# **DESARROLLO DE MÓDULOS DIDÁCTICOS DE ENERGÍA SOLAR, PARA EL LABORATORIO DE ENERGÍAS ALTERNATIVAS DE LA UNIVERSIDAD DE PAMPLONA.**

## **YERALDIN BARRETO BASTIDAS**

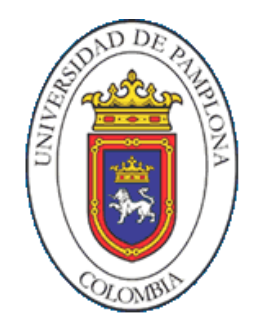

**UNIVERSIDAD DE PAMPLONA FACULTAD DE INGENIERÍAS Y ARQUITECTURA PROGRAMA DE INGENIERÍA MECATRÓNICA PAMPLONA – NORTE DE SANTANDER**

**2020**

# **DESARROLLO DE MÓDULOS DIDÁCTICOS DE ENERGÍA SOLAR, PARA EL LABORATORIO DE ENERGÍAS ALTERNATIVAS DE LA UNIVERSIDAD DE PAMPLONA.**

# **TRABAJO DE GRADO PARA OPTAR AL TÍTULO DE INGENIERO MECATRÓNICO**

**Director**

# **DIEGO ARMANDO MEJÍA BUGALLO**

**Ing. MSc.**

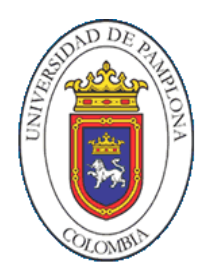

**UNIVERSIDAD DE PAMPLONA FACULTAD DE INGENIERÍAS Y ARQUITECTURA PROGRAMA DE INGENIERÍA MECATRÓNICA PAMPLONA – NORTE DE SANTANDER**

**2020**

# **Agradecimiento**

Quiero darle gracias a Dios por permitirme culminar esta etapa de formación de manera satisfactoria, por darme la fuerza para luchar y vencer cada obstáculo presentado a lo largo de estos años, por siempre mantenerme en su camino y ayudarme a levarme con más fuerza para cumplir los anhelos de mi corazón.

A mis padres por el apoyo a lo largo de este proceso, por su amor, consejo, paciencia y fe en mí.

Agradezco a universidad de pamplona por permitirme ser parte ella y a todos los docentes que me guiaron en mi proceso de formación, gracias por orientación y valioso tiempo, especialmente quienes me apoyaron en el desarrollo de este proyecto.

Ing. MSc Diego Armando Mejía Bugallo Ing. MSc. PhD. Aldo Pardo García Ing. MSc. Yara Angeline Oviedo Durango Ing. MSc. Abelardo Mejía Bugallo

# **Dedicatoria**

A mi padre y a mi abuelito que desde el cielo me ve sonriente.

# **TABLA DE CONTENIDO**

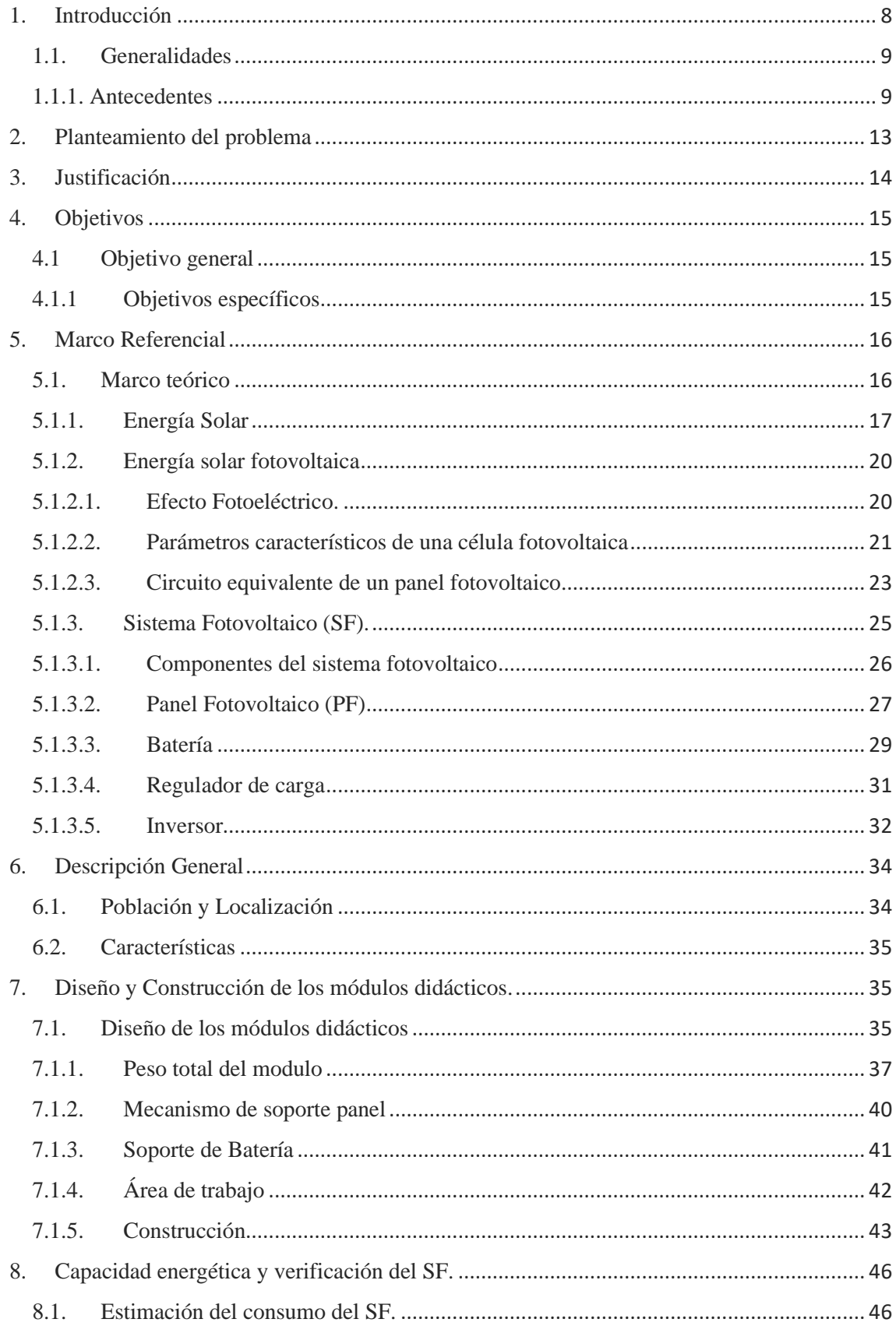

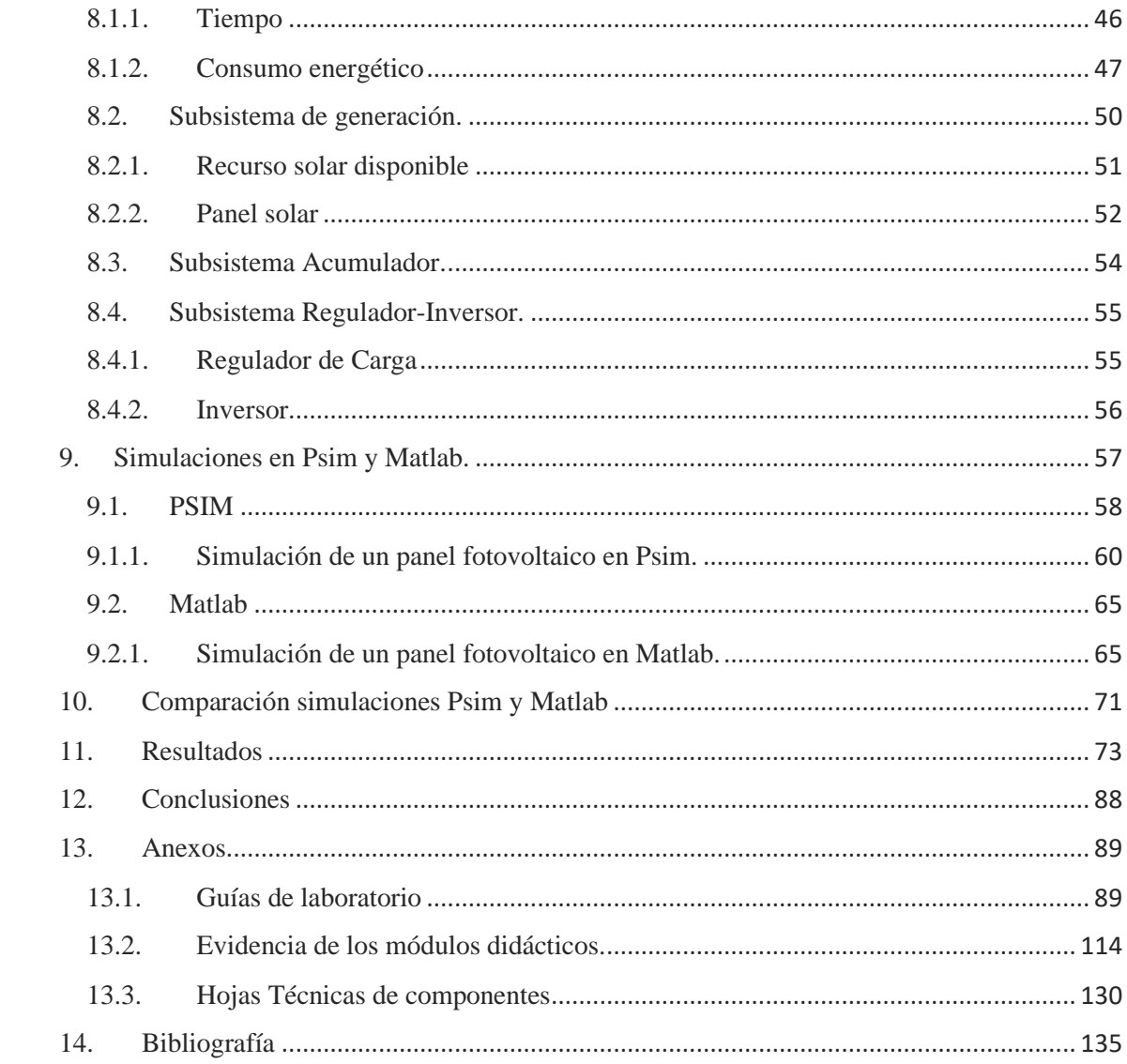

# Lista de Figuras

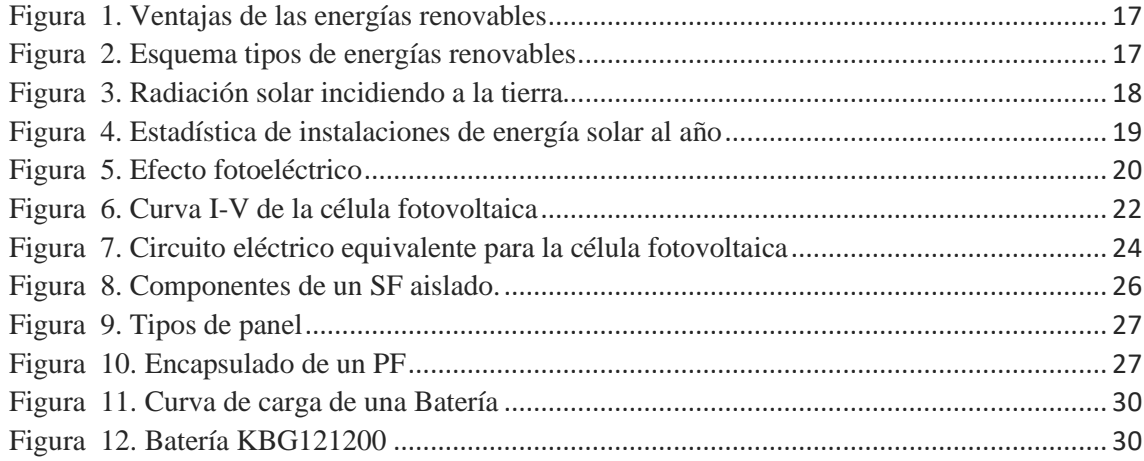

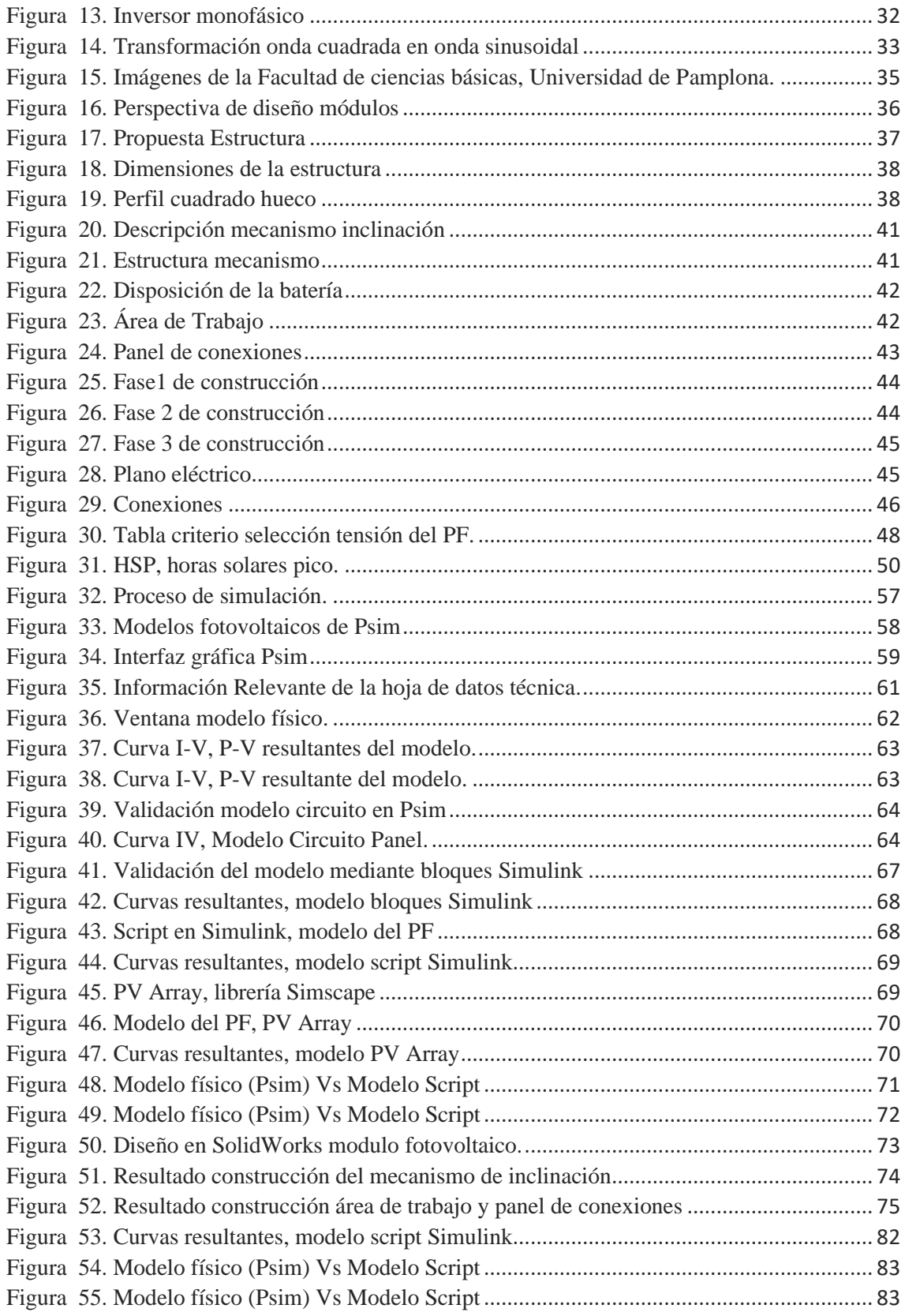

# **RESUMEN**

Se desarrolla un módulo didáctico de energía solar, como material de apoyo para el laboratorio de energías alternativas, de la facultad de ingenierías y arquitectura en la universidad de pamplona, con el objetivo de que los estudiantes de ingeniería cuenten con mayores recursos para el entrenamiento y adquisición de conocimiento en área de la energía solar.

El desarrollo inicia con el diseño de los módulos didácticos, teniendo en cuenta factores como el lugar de trabajo, la comodidad del usuario y la versatilidad, planteando una estructura móvil que permite realiza el trabajo dentro y fuera del laboratorio, ideal para el trabajo grupal, la cual se construyó con la ayuda de algunos recursos de la universidad y estudiantes involucrados en las etapas de construcción.

posteriormente se realizó una etapa de comprobación y análisis del sistema fotovoltaico de los módulos didácticos, mediante cálculos del consumo y diseño de sistemas fotovoltaicos, que permite comprobar la entrega un buen recurso, eficiente y funcional para los estudiantes. También se utilizaron herramientas de simulación como Psim y Simulink para estudiar un elemento de gran importancia en el sistema fotovoltaico, como es el panel solar, para luego comparar los resultados obtenidos en las simulaciones, hoy día es muy importante incluir estas herramientas de aprendizaje en entornos virtuales, porque además de facilitar la adquisición de un nuevo conocimiento, a partir de un modelo se puede experimentar con un sistema fotovoltaico sin necesidad de tenerlo en forma presencial. Simulaciones que también se contemplan en las guías de laboratorio con el fin de que el estudiante experimente con las formas de trabajar con un sistema fotovoltaico, las cuales iniciarán desde el reconocimiento de los elementos que lo conforma hasta la conexión de cargas eléctricas.

### **Palabras claves**

Energía, modulo didáctico, panel solar, sistema fotovoltaico, simulación.

#### <span id="page-7-0"></span>**1. Introducción**

Las energías renovables son la apuesta a futuro de la energía del planeta y la energía solar fotovoltaica es una de ellas, con altas expectativas y rápido crecimiento en su implantación. Es una de las energías renovables que juega un papel importante en la búsqueda de la reducción del cambio climático y la producción de la energía con mayor eficiencia. Cada día presenta mayores ventajas en su implementación, pues sus costos tienden a disminuir de manera constante, requiere de poco mantenimiento y tiene larga vida útil. Los sistemas fotovoltaicos son versátiles y en base a ellos se pueden desarrollar diversas aplicaciones, para instalaciones aisladas, conectadas a red, hibridas y para la generación a gran escala.

La energía solar fotovoltaica en Colombia tiene ciertas ventajas frente al resto del mundo; con algunas variaciones a lo largo del país. Este potencial debe aprovecharse lo mejor posible e impulsar su rápido desarrollo de la mano de la educación para generar un conciencia del desarrollo sostenible, para conseguirlo es necesario empezar por las instituciones de educación y contar con recursos formativos en energías renovables; como la energía solar, para la formación de profesionales que a su vez desarrollen proyectos en instituciones, comunidad y localidades, para llevar a conocer a los ciudadanos en general de la importancia de aprovechar estas tecnologías y sea la mima sociedad que encamine el proceso de la transformación energética.

Para mejorar la capacidad de recursos formativos en la Universidad de Pamplona, se desarrollan tres módulos didácticos de energía solar, los cuales van dirigidos al laboratorio de energías alternativas de la Facultad de Ingenierías y Arquitectura, para la realización de prácticas de energía solar, que permitirá la adquisición de habilidades y conocimiento en los estudiantes en esta área.

El módulo didáctico cuenta con equipos para la formación de un sistema fotovoltaico autónomo, cuenta con un panel solar el cual funciona como generador de energía, un controlador de carga que permite definir entrada y salida de corriente y voltaje del sistema fotovoltaico, así como también cumple la función de evitar sobrecarga, daños por bajo voltaje, protección contra corto circuito, inversión de polaridad, entre otros. Cuenta con una batería que permite la utilización del módulo didáctico dentro del laboratorio, donde no hay radiación solar, también tiene cargas de corriente directa y alterna, un inversor

para la generación de energía de corriente alterna. Los módulos facilitan la interconexión de estos equipos mediante un panel de conexiones, en el que se pueden realizar diferentes configuraciones. También cuentan con un mecanismo de inclinación del panel fotovoltaico para optimizar la captación de la energía.

Del sistema fotovoltaico que se puede conformar a partir del módulo didáctico, se realizó un análisis para la verificación de su correcto dimensionamiento y de la capacidad misma de sistema, mediante la realización de cálculos de consumo de energía de las cargas y del consumo total de energía para cada módulo.

El análisis, diseño y comprobación de sistemas basados en energías renovables como los sistemas fotovoltaicos, también se realiza mediante la utilización de softwares de simulación. Según la Agencia Internacional de Energía Renovable (2019), "Las aplicaciones de simuladores a mayor escala, en proyectos fotovoltaicos, ayudan a determinar la combinación de potencia óptima y aseguran la viabilidad a largo plazo", es un claro ejemplo de cómo el empleo de estas herramientas aporta en el mejoramiento de la sostenibilidad energética. En este proyecto investigación se ha tomado el uso de software Psim y Matlab para el estudio del sistema fotovoltaico recreando las condiciones de funcionamiento para cada uno de los equipos y los requerimientos eléctricos de la carga, facilitando el estudio del comportamiento del modelo. Lo que además permitió verificar y comparar que tan bien funcionan estas herramientas y lo importante que es usarlas en el estudio para la implementación de un sistema fotovoltaico efectivo.

#### <span id="page-8-1"></span><span id="page-8-0"></span>1.1. Generalidades

### 1.1.1. Antecedentes

Las energías renovables son en la actualidad un tema de enorme profusión tecnológica, social y cultural, por lo tanto, la enseñanza se adapta a tales cambios buscando sensibilizar a nuevas generaciones sobre su importancia. Una de estas energías, con de gran posibilidad de desarrollo es la solar, por esto instituciones de educación adquieren y crean recursos para la formación y entrenamiento académico relacionados a la energía solar. Ejemplo es que se han realizado gran cantidad de investigaciones a partir de la implementación de sistemas fotovoltaicos, aplicaciones en software, metodologías de análisis, diseño de sistemas de información, todo aplicado a una misma solución de ingeniería, para que con los futuros Ingenieros se haga viable el mejoramiento de la calidad de formación académica.

Bermúdez Amaya, Luis*. "Diseño e implementación de un sistema didáctico de entrenamiento en generación de energía fotovoltaica para el laboratorio de máquinas eléctricas de la universidad de Pamplona",* (2016).

Se diseño e implemento un sistema didáctico de entrenamiento en generación y manejo de energía fotovoltaica con una interfaz gráfica, para visualizar la curva característica de los paneles solares, así como indicadores relacionados a la generación de los paneles solares, se concluyó con elaboración de unas guías de laboratorio con el fin de que los estudiantes adquirieran experiencia con las diferentes formas de trabajar con paneles solares.

Matiz, Diego.; Macareno, Jhon. *"Diseño e implementación de una estación didáctica para el entrenamiento en el manejo de energía solar fotovoltaica", Universidad de Santander,* ( 2019)*.*

Se diseño e implemento una estación didáctica para el entrenamiento en el manejo de energía solar fotovoltaica para la adquisición de habilidades y conocimientos en el área de energías renovables, en los docentes y estudiantes del programa de ingeniería de sistemas. Se realizó un proceso de estudio de los componentes de hardware y software libre que serían usados para el diseño e implementación de la estación, se aplicaron herramientas de análisis y diseño de desarrollo de software, para el diseño del sistema de control y medición de la estación y con este se adquirió conocimiento y se aprendió a integrar las diferentes disciplinas que intervienen en los sistemas de generación de energía solar.

Guachimboza, Jorge.; Tayo, Mauricio. "*Diseño e implementación de un módulo didáctico y software de simulación para visualizar la curva característica de celda y paneles solares*", (2011).

Se desarrollo un módulo didáctico para la caracterización de paneles de hasta 100w, se baso en la utilización de una resistencia electrónica, mediante el control lineal de mosfets que emulan una resistencia. Los datos generados se recolectaban y eran transferidos a un ordenador para el almacenamiento, visualización y análisis de las curvas características I-V, mediante una interfaz gráfica desarrollada en el software LabVIEW.

Marín, Rodyn.; Jiménez, Luis. "*Desarrollo de un módulo didáctico sobre energía solar para el campus de la universidad de magdalena: generación fotovoltaica y medición de radiación ultravioleta*", Universidad de Magdalena, (2017).

Con la finalidad de transmitir conocimientos a los estudiantes del campus se desarrolló un módulo didáctico con una etapa de museografía que explica la función de los sistemas fotovoltaicos, ventajas, desventajas y el desarrollo de la generación de electricidad aprovechando los recursos del medio ambiente, también se diseñó un semáforo que indica los niveles de radiación ultravioleta según la intensidad producida por el sol en las diferentes horas del día (desde que amanece hasta que anochece, según la radiación del sol) los 365 días del año utilizando un piranómetro , con este proyecto se logró que los distintos programas de la Universidad del Magdalena expandieran sus conocimientos, para generar nuevas ideas acerca de este sector al conseguir un laboratorio al aire libre donde pueden realizar algunas prácticas los estudiantes.

La simulación es la experimentación con modelos de sistemas que imitan ciertos aspectos de la realidad, permitiendo trabajar en condiciones similares a las reales, pero con variables controladas en un entorno creado artificialmente. En la enseñanza ha surgido la exposición teórica y práctica que estudia el tratamiento, análisis y diseño de sistemas basados en energías renovables mediante simulación, para ayudar a un mejor y más profundo aprendizaje de las enseñanzas teóricas y acompañar de resultados visuales fácilmente al entendedor. (Jiménez y Biel, 2009).

La Agencia Internacional de Energía Renovable (2019), considera que ; "Las aplicaciones de simuladores a mayor escala ayudan a determinar la combinación de potencia óptima y aseguran la viabilidad a largo plazo de los proyectos fotovoltaicos", es un claro ejemplo de cómo el empleo de estas herramientas aportan en el mejoramiento de la sostenibilidad energética. Se han desarrollado varios proyectos, estudios e investigaciones aplicando estas herramientas de simulación, este proyecto de investigación tomara el uso de software Psim y Matlab, como herramientas para la simulación de sistemas fotovoltaicos, entre algunas de sus aplicaciones:

Vera Dávila. "*Validación del modelo matemático de un panel solar empleando la herramienta Simulink de Matlab", Universidad Francisco de Paula Santander,* (2018).

Se realizaron una serie de mediciones de la potencia generada por el panel solar, bajo diferentes condiciones de radiación y temperatura de operación; luego se simuló el comportamiento del panel mediante el modelo matemático y el modelo del mismo establecido por Simulink; por último, se realizó un análisis de la aproximación de cada una de las simulaciones con los datos reales. Concluyendo que al inferir que el modelo matemático del panel solar se acerca más a los datos experimentales, con lo que se comprobó que con este método de simulación es posible conocer de una manera más real el comportamiento del panel.

Cordero Paredes, Victor. *"Simulación mediante Psim de algoritmos de seguimiento del punto de máxima potencia en sistemas fotovoltaicos", Valladolid España,* (2014).

Se analizaron mediante simulación, los diferentes tipos de algoritmos que nos permiten el centrado en métodos de control directo, es decir, algoritmos que emplean medidas de tensión y corriente de entrada o salida, a partir de los cuales se determinó el punto óptimo de funcionamiento, con esto se logró una visión clara de cómo funcionan los algoritmos, que necesitan para el seguimiento del punto de máxima potencia, funcionar de manera óptima y cual son las acciones que realizan para cada posible caso de operación.

De la malta, Raúl*. "Módulo de seguimiento del punto de máxima potencia (MPPT) para un panel fotovoltaico",*(2016).

El análisis y evaluación del módulo diseñado fue realizado con el software de electrónica de potencia PSIM. Este programa permite la simulación de paneles solares y el uso de bloques que hacen las funciones de unidad microcontroladora, pudiendo por tanto simular los algoritmos escritos en lenguaje C. Se desarrolló una estrategia a partir del algoritmo P&O, que permite alcanzar el punto de máxima potencia con rapidez, obteniendo rendimientos cercanos al 100% ante los diferentes cambios climatológicos. El módulo MPPT diseñado con el algoritmo P&O, puede ser integrado en diferentes módulos y aplicaciones solares donde se estime la búsqueda de altos rendimientos

Martínez Barbosa, Alberto "*Control de la velocidad de un motor de cd a través de un convertidor cd-cd reductor alimentado mediante paneles solares", Universidad Tecnológica de la Mixteca, Oaxaca México,* ( 2015).

Se realizó el estudio a partir de la simulación de un motor de corriente directa a través de un convertidor cd-cd reductor alimentado mediante paneles solares, con el objetivo de mantener una velocidad constante deseada a pesar de que el sistema sufra perturbaciones externas o que el voltaje de alimentación no sea estrictamente regulado. Para realizar la simulación de todo el sistema se utilizan las herramientas de MATLAB/Simulink, el manejo de estas herramientas permite un mayor nivel de abstracción a la hora del diseño de los controladores.

#### <span id="page-12-0"></span>**2. Planteamiento del problema**

El cambio climático y la concentración en la atmósfera de los gases causantes de él "efecto invernadero" son un tema de vital importancia para las organizaciones ambientales y las naciones del mundo en la actualidad, despertando el interés en áreas académicas, políticas y la opinión pública, otros problemas planetarios asociados son la superpoblación, desigualdad, humanización del paisaje, erosión, desertización y la destrucción de las selvas.

Los sistemas energéticos que tradicionalmente utiliza el ser humano para satisfacer sus necesidades básicas, en su mayoría, son costosos, poco eficientes y ambientalmente insostenibles, como ejemplo el uso indiscriminado de combustibles fósiles, que contribuyen a la contaminación ambiental, "los combustibles fósiles son responsables de más del 75% de las emisiones de efecto invernadero generadas a nivel global y de casi un 90% de todas las emisiones de dióxido de carbono (CO2)" así lo manifiesta la ONU. Otro factor a tener en cuenta es la crisis energética mundial debido a la dependencia a estos recursos, que nos afecta directamente por los altos costos en las tarifas de consumo eléctrico.

Colombia necesita avanzar en su camino hacia la transición energética. La educación juega un factor importante en la promoción y concientización sobre la importancia de incorporar fuentes renovables no convencionales de energía, los niveles de apropiación sobre las energías renovables se debe mejorar desde todos los ámbitos educativos

(Ballesteros y Gallego, 2019). La universidad de pamplona presenta la necesidad de mejorar la competitividad de los futuros profesionales de ingeniería en estas áreas, lograr niveles de desempeño favorables en temas como la energía solar (fuente renovable de alta capacidad de desarrollo en Colombia), una mejora que requiere de la utilización de recursos formativos faltantes, para la capacitación, entrenamiento y facilidad en el proceso de aprendizaje de los estudiantes.

#### <span id="page-13-0"></span>**3. Justificación**

"Las energías alternativas y renovables no son más una novedad y se han convertido en una necesidad para la humanidad" de acuerdo a lo expuesto por Castellanos(2013). De tal manera que se han propuesto como una alternativa para mejorar las condiciones ambientales y comenzar a revertir el impacto negativo generado al planeta, siendo ampliamente documentadas por la literatura especializada con múltiples estudios e informes, que constatan los efectos positivos de las energías renovables en relación a la reducción de emisiones de dióxido de carbono (CO2).

Para el cumplimiento de los compromisos enmarcados en el Acuerdo de París, Colombia ha asumido junto con otros diez países de América Latina un proyecto para que la meta cumplida de energías renovables en la región para el año 2030 sea de un 70%. La organización WWF (World Wide Fund for Nature) considera que el desarrollo de energías renovables es la mejor alternativa para complementar el sistema energético colombiano, adaptarse al cambio climático, disminuir su dependencia de los combustibles fósiles y garantizar la seguridad energética del país (García Arbeláez & González, 2017). Pues con su desarrollo también se tendrá una oportunidad para mejorar el acceso y calidad de la energía.

Mediante la educación es posible reorientar los intereses de las comunidades hacia la sostenibilidad de las futuras generaciones, el desarrollo de este proyecto permitirá a los estudiantes de ingeniería de la Universidad de Pamplona contar con equipos y herramientas apropiadas para el estudio y la capacitación en los aspectos más relevantes del trabajo con la energía solar. Podrán realizar la experimentación y entrenamiento en puntos como el conocimiento técnico, funcionamiento y así como el manejo de softwares de simulación para el diseño y validación de sistemas solares. A la vez esta implementación motivará a los estudiantes a afrontar retos energéticos, como respuesta a problemáticas sociales y ambientales del territorio, realizando aportes positivos en la meta

de lograr la transición energética y el desarrollo sostenible, de mano de la educación sobre las energías renovables.

# <span id="page-14-1"></span><span id="page-14-0"></span>**4. Objetivos**

# 4.1 Objetivo general

Desarrollar módulos de uso didáctico para el estudio y experimentación en el laboratorio de energías alternativas de la universidad de pamplona.

## 4.1.1 Objetivos específicos

- <span id="page-14-2"></span>- Diseñar y construir módulos didácticos, bajo un concepto ergonómico, ligero y adaptable a espacios de trabajo.
- Determinar y comprobar las capacidades energéticas del sistema fotovoltaico en configuración aislada.
- Realizar simulaciones en PSIM y Matlab, analizando el comportamiento del panel fotovoltaico.
- Comparar las simulaciones realizados en ambos softwares.
- Elaborar guías prácticas de laboratorio para la experimentación con los módulos didácticos.

#### <span id="page-15-0"></span>**5. Marco Referencial**

#### <span id="page-15-1"></span>5.1. Marco teórico

Desde hace mucho tiempo el hombre ha aprovechado las fuentes de energía renovables, básicamente la energía del viento, del sol y del agua acompañadas de la energía animal, empleadas continuamente hasta la llegada de la "Revolución Industrial", en la que aparece el carbón con una densidad energética muy superior a la biomasa y a un menor precio, posteriormente este fue desplazado por el petróleo, que comparado al anterior es más limpio, con mayor poder calorífico y de carácter fluido (Mendez & Cuervo, 2011). En el siglo XX aparece un nuevo recurso más limpio y con mayores reservas, el gas natural, considerado por la Agencia Internacional de la Energía (AIE) como el combustible fósil de combustión más limpia y de rápido crecimiento. El cual emite entre un 45 % y un 55 % menos de gases de efecto invernadero, que el carbón cuando se utiliza para generar electricidad (Beurden, 2015).

Se ha buscado con el paso del tiempo producir una energía más limpia, a pesar de este esfuerzo, los combustibles fósiles siguen siendo los más grandes emisores de CO2. Teniendo en cuenta las conocidas consecuencias de estos al ambiente, el aumento en costos de producción y su característica limitada, muchos países se inclinan por la reducción de la dependencia a los recursos fósiles y a la vez, se interesan por implementar alternativas de producción energética desde fuentes de energías renovables (Mendez y Cuervo, 2011).

Las energías renovables son aquellas que provienen de la naturaleza, sus recursos no están limitados, pues se caracterizan por su diversidad, abundancia y potencial de aprovechamiento en cualquier parte del planeta, pero ante todo por no producir gases de efecto invernadero. Son la alternativa más limpia y respetuosa con el medio ambiente a la hora de generar luz y electricidad (Lucera Energía, n.d.), por lo tanto, el impacto negativo es significativamente menor que el producido por las energías convencionales sus costes evolucionan a la baja de forma sostenida, mientras en oposición, los costes de las energías convencionales aumentan cada día.

<span id="page-16-1"></span>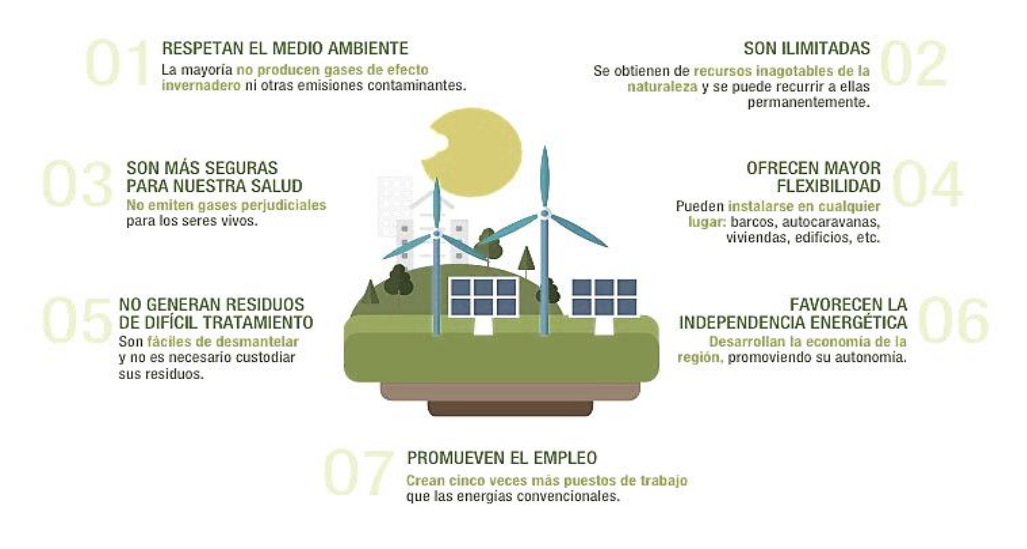

#### Figura 1. Ventajas de las energías renovables

Fuente:<https://www.iberdrola.com/sostenibilidad/hacia-un-planeta-verde>

Las energías renovables se pueden distinguir dependiendo del recurso natural del cual provenga la generación de energía (Figura 2), entre las principales se pueden destacar aquellas que tienen un mayor desarrollo tecnológico y por tanto una mayor participación en la competencia del mercado. El Sol como la fuente de energía de la tierra está presente en todas ellas.

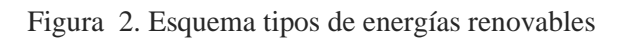

<span id="page-16-2"></span>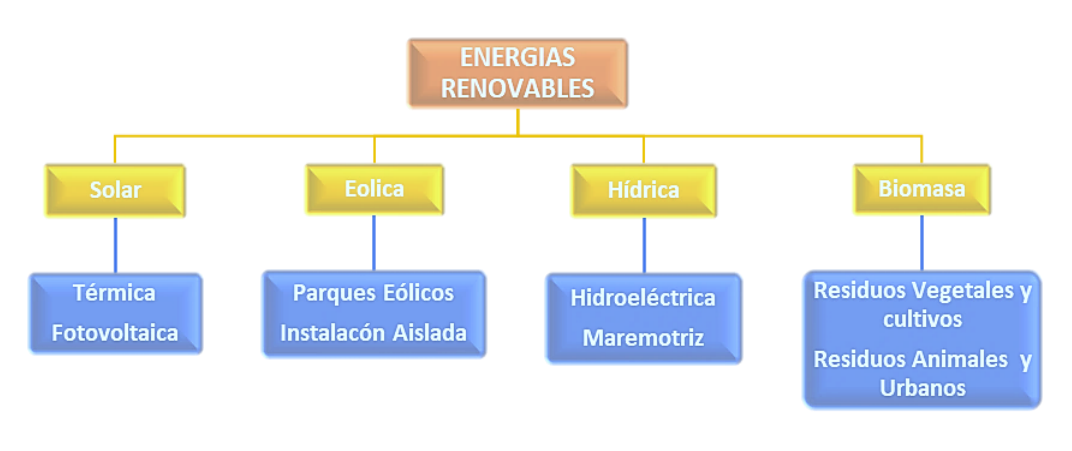

Fuente: [http://repository.unipiloto.edu.co/bitstream/handle/20.500.12277/5497/PG-17-2-](http://repository.unipiloto.edu.co/bitstream/handle/20.500.12277/5497/PG-17-2-04%20Santiago%20Caicedo%20Gomez.pdf?sequence=1&isAllowed=y) [04%20Santiago%20Caicedo%20Gomez.pdf?sequence=1&isAllowed=y](http://repository.unipiloto.edu.co/bitstream/handle/20.500.12277/5497/PG-17-2-04%20Santiago%20Caicedo%20Gomez.pdf?sequence=1&isAllowed=y)

### <span id="page-16-0"></span>5.1.1. Energía Solar

La energía del sol llega de forma continua a la tierra y esta se recibe en forma de radiación

que retiene la atmósfera y permite que se mantenga a una temperatura más o menos constante, posibilitando la existencia de vida. El Sol es una estrella formada principalmente de hidrogeno y helio, su diámetro es de 1,4 millones de km, en su interior hay presión extrema y temperaturas de unos 20 millones de grados. Se generan protones que colisionan con otros protones, un proceso que se produce de forma espontánea e ininterrumpida generando la fusión nuclear, siendo éste el origen de la energía solar, que se disipa con una potencia de 3,7.1014 TW (Stern, 2002). La potencia energética interceptada por la Tierra es de 173.000 TW, una parte muy pequeña de la emitida por el Sol, sin embargo, esta potencia es aproximadamente 10.000 veces mayor, que la proporcionada por todas las formas de energía empleadas en la Tierra, por los seres humanos. (Cordero Paredes, 2014)

Esta energía emitida por el Sol se denomina radiación solar, se propaga en todas las direcciones a través del espacio mediante ondas electromagnéticas. La radiación solar retenida en la parte exterior de la atmósfera sobre una superficie perpendicular a los rayos solares se conoce como constante solar y es igual a 1.353 W/m², con una variación porcentual durante el año de ±3% debido a la elipticidad de la órbita terrestre, el valor de la constante disminuye en un 30% en su paso por la atmósfera, causando una insolación aproximada de 1000W/m2 en la superficie de la tierra (Jacho Loachamin, 2014).

<span id="page-17-0"></span>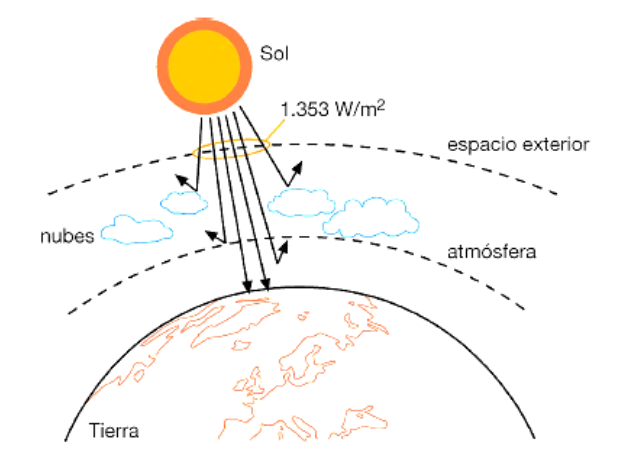

Figura 3. Radiación solar incidiendo a la tierra

Fuente: <https://certificacionenergetica.info/radiacion-solar/>

La potencia de la radiación que incide sobre la tierra varía en función de las condiciones ambientales. Esta potencia se llama irradiancia, se puede definir como la magnitud que describe la potencia incidente por unidad de superficie (W/m2) de la radiación electromagnética (IDEAM, n.d.-b). La cantidad de energía solar irradiada anualmente sobre los continentes es 2000 veces mayor que el consumo energético global, este potencial debe aprovecharse lo mejor posible (Ger, 2013).

En todo el mundo con frecuencia la radiación solar es utilizada para para generar electricidad, calentar y desalinizar agua. El aprovechamiento de la energía solar se puede realizar por conversión térmica de alta temperatura y por conversión fotovoltaica, estas formas de aprovechamiento determinan dos tipos de energía solar; Térmica y fotovoltaica.

La energía Solar Térmica*,* se utiliza para calentar fluidos que circulan por el interior de captadores solares térmicos (Rufes, 2010) y por su parte la energía solar fotovoltaica es una de las tecnologías de energía renovable de mayor crecimiento (Figura 4) y está lista para desempeñar un papel importante en la futura combinación global de generación de electricidad (UPME, 2015).

<span id="page-18-0"></span>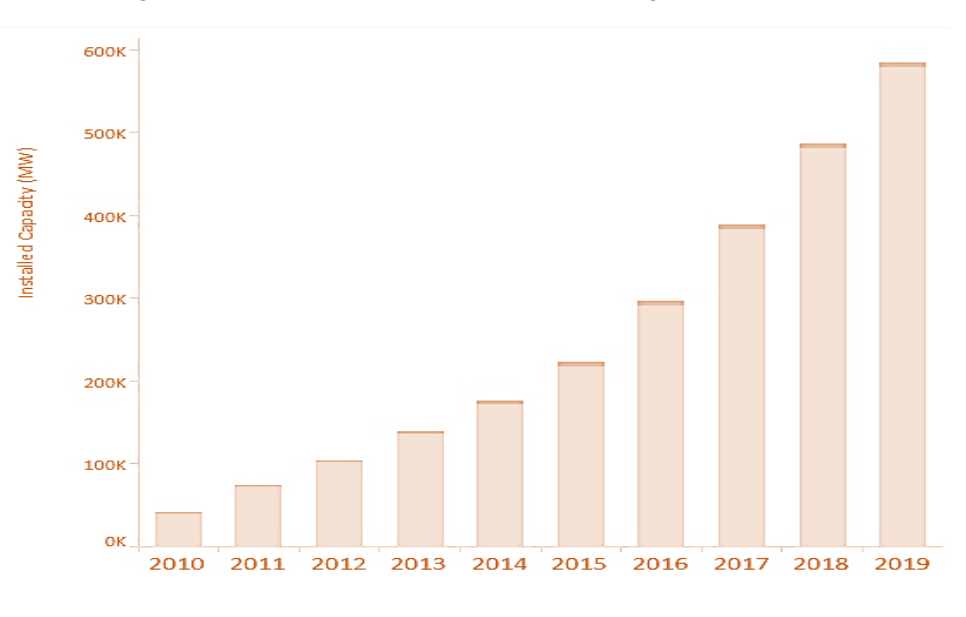

Figura 4. Estadística de instalaciones de energía solar al año

Fuente:<https://www.irena.org/solar>

#### <span id="page-19-0"></span>5.1.2. Energía solar fotovoltaica

#### <span id="page-19-1"></span>5.1.2.1. Efecto Fotoeléctrico.

Esta energía se fundamenta en la conversión directa de energía solar a energía eléctrica, se logra empleando una tecnología basada en el efecto fotoeléctrico por el cual determinados materiales son capaces de absorber fotones (partículas lumínicas) y liberar electrones, cuando los electrones libres son capturados se produce una corriente eléctrica (Mendez & Cuervo, 2011).

Figura 5. Efecto fotoeléctrico

<span id="page-19-2"></span>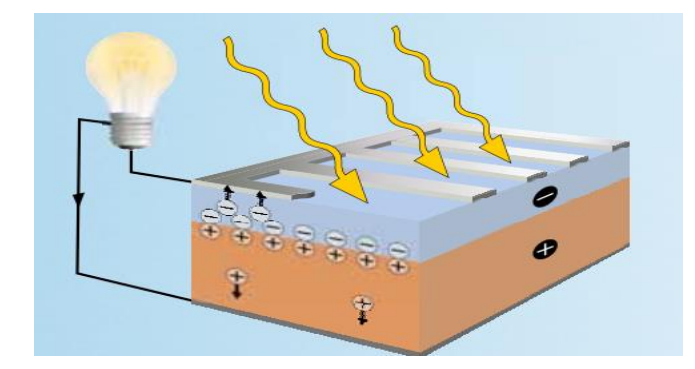

Fuente: https://www.gunt.de/images/download/2E\_SolarJournal\_spanish.pdf

El efecto fotoeléctrico, Se denomina efecto eléctrico, cuando un electrón es movido a un orbital más alto debido a la energía de los fotones que inciden sobre los semiconductores. La energía mínima que se necesita para que un electrón pase de la banda de valencia hacia la banda de conducción esta energía, es conocida como la energía de banda prohibida (Eg), para el silicio Eg es de 1,12 eV, lo que significa que el electrón necesita adquirir esa cantidad de energía procedente de los fotones de la radiación incidente, para liberarse de la fuerza electrostática que lo une a su propio núcleo (Schumann, 2013).

Esta conversión de energía solar a través del efecto fotoeléctrico, se da en un dispositivo llamado célula o celda fotovoltaica, es un dispositivo semiconductor con una unión tipo p y tipo n. Según lo descrito por Méndez y Cuervo (2011), la célula fotovoltaica:

…Es un dispositivo formado por una lámina de material semiconductor, cuyo grosor varía entre los 0,25 mm y los 0,35 mm, generalmente de forma cuadrada, con una superficie de aproximadamente 100 cm^2. Cada célula fotovoltaica se

compone de una delgada capa de material semiconductor tipo "n" y otra de mayor espesor de material tipo "p". Ambas capas separadas son eléctricamente neutras, y al juntarlas se genera un campo eléctrico en la unión "p-n". (p. 62)

Las celdas fotovoltaicas son fabricadas de diferentes materiales para buscar una máxima eficiencia eléctrica, generalmente están hechas de silicio y se distingue varios tipos de células; monocristalinas, poli cristalinas y silicio amorfo.

Entre los materiales más utilizados para la fabricación de celdas fotovoltaicas (Collaguazo, 2019), tenemos;

- Silicio monocristalino: El silicio es el segundo elemento más abundante en la tierra, este material utilizado en una célula presenta alta pureza y una estructura cristalina perfecta, su eficiencia está en el rango de 14-17%.
- Silicio poli cristalino: Las celdas fotovoltaicas de silicio poli cristalino están hechas de lingotes cuadrados, las celdas policristalinas están hechas de material de silicio similar al monocristalino, son menos costosas en comparación con las celdas solares mono cristalinas y alcanzan un rendimiento aproximado de 11 al 14%.
- Película delgada (Silicio Amorfo): La tecnología de película delgada actualmente está basada en silicio amorfo, es decir, silicio en que hay muy poco orden en la disposición del átomo, presentan una eficiencia menor al 11%, estas celdas fotovoltaicas son menos costosas y con menor eficiencia comparado con las otras tecnologías.

### <span id="page-20-0"></span>5.1.2.2. Parámetros característicos de una célula fotovoltaica

La representación típica de la característica de una célula fotovoltaica, que describe su comportamiento se denomina curva corriente – voltaje y es representada a continuación (figura 6).

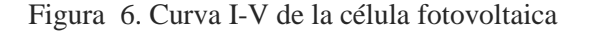

<span id="page-21-0"></span>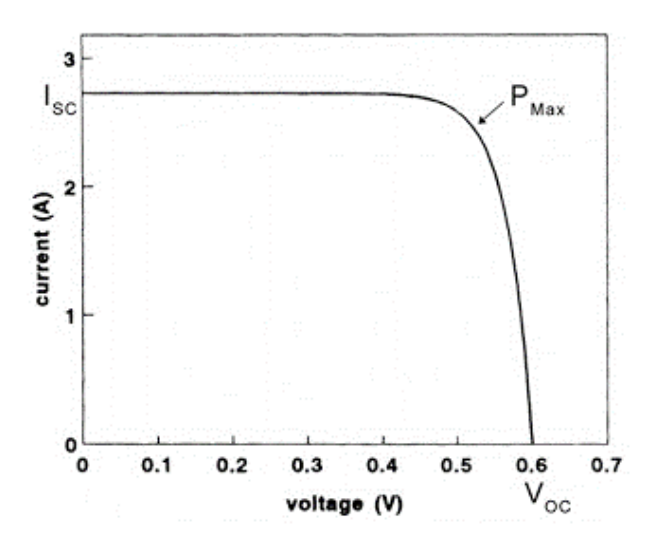

*Fuente: https://www.agenergia.org/wp-content/uploads/2018/05/1234263746\_Qu\_\_es\_la\_energ\_a\_fv\_ITER.pdf*

A partir de la curva podemos obtener parámetros importantes para su análisis y compresión,(Sarmiento, 2018) como;

- Corriente de la celda fotovoltaica (I): Es la corriente de salida que fluye a través de los terminales de la celda fotovoltaica, cuando se encuentra conectada a una carga.
- Corriente de cortocircuito (Isc): Es la corriente inducida por la luz solar en los terminales de la celda fotovoltaica cuando están conectados entre sí, es decir, cuando la carga de la celda es cero.
- Voltaje de circuito abierto (Voc): Es el voltaje en los terminales de la celda fotovoltaica cuando no se tiene conectado ninguna carga, es decir cuando no exista una corriente fluyendo.
- Potencia máxima (Pmax) La potencia de salida de una celda fotovoltaica es el producto entre la corriente de salida y el voltaje de salida de la celda.

Otros parámetros que también son importantes a tener en cuenta son el Factor de forma, FF y la eficiencia η. El Factor de Forma resulta ser un parámetro de gran utilidad práctica, ya que nos da una idea de la calidad de la célula, el FF es un valor que cumple con ser más pequeño que la unidad, y la calidad de la célula mejorara cuanto más se aproxime a dicha cifra, se define mediante la siguiente expresión:

$$
FF = \frac{Pp}{Icc\,Vca} = \frac{Imp\,Vmp}{Icc\,Vca} \tag{1}
$$

Por su parte la eficiencia *η* define el funcionamiento o rendimiento de la célula solar, se expresa en porcentaje y representa la relación entre la potencia que obtenemos de la célula y la potencia de la luz que incide sobre ella.

#### <span id="page-22-0"></span>5.1.2.3. Circuito equivalente de un panel fotovoltaico.

Para el análisis de un panel fotovoltaico se toma el circuito equivalente de una célula, este representa su funcionamiento y su comportamiento, sin perder las características eléctricas, estos circuitos contienen elementos pasivos y lineales (Quaschning, 2016). Existen diferentes tipos de circuitos equivalentes, que describen el modelo de un panel, en este proyecto se escogió uno de los más utilizados, el modelo del diodo.

- Circuito equivalente expandido o modelo del diodo.

Es también conocido como modelo general, este un modelo con una buena calidad de aproximación a los paneles reales. Para conocer el comportamiento general de un panel fotovoltaico es suficiente con el "modelo ideal" sin embargo para un análisis más profundo del panel fotovoltaico y poder simular el comportamiento, es necesario tener un circuito equivalente más sofisticado. Este circuito equivalente es el más utilizado en la literatura técnica, para estudios y análisis de los paneles fotovoltaicos debido a que se aproxima a las características reales (Collaguazo, 2019).

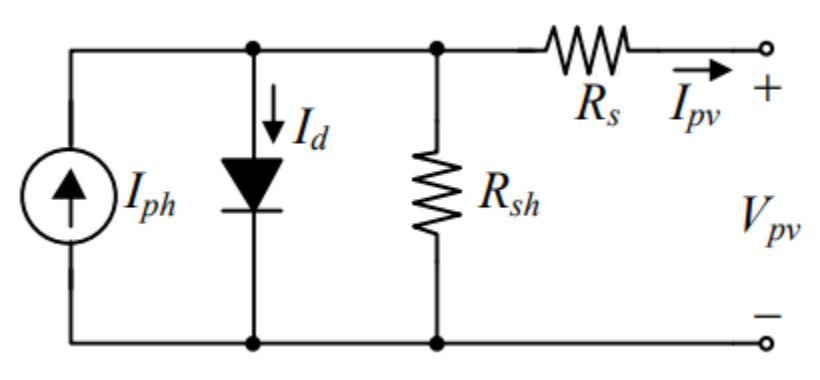

Figura 7. Circuito eléctrico equivalente para la célula fotovoltaica

*Fuente: tomado de* (Collaguazo, 2019)

En la figura, se observa el circuito eléctrico equivalente de la célula solar, la conexión de varias de estas células son las que conforman un panel solar de mayor potencia y se puede analizar con base al mismo principio.

Este circuito se compone de una fuente de corriente Iph, debida a la corriente generada por la radiación solar. También encontramos dos resistencias, una en serie (Rs y en paralelo (Rp); Rs representa la oposición de la carga del material semiconductor a contactos metálicos e interconexiones y por su parte Rp las no idealidades y las impurezas cerca de la junción p-n. También está presente un diodo conectado en paralelo que representa la curva característica Corriente-Voltaje I-V (Ospino et al., 2014).

El valor de la corriente de salida Ipv y el voltaje de salida Vpv del panel, se obtiene mediante la relación:

$$
Ipv = Iph - I_0 * \left[ exp\left(\frac{Vp + Rs * Ipv}{Vt}\right) - 1 \right] - \frac{V + I * RS}{R_{sh}} \tag{2}
$$

Donde,

*Ipv;* Corriente de salida del módulo fotovoltaico

*Iph;* Corriente producida por la irradiación

*Io;* Corriente de saturación inversa del diodo

*Vpv;* Voltaje del panel;

*Rs;* Resistencia equivalente en serie

*Rsh;* Resistencia equivalente en paralelo

*Vt*; Voltaje térmico del diodo

La corriente de la célula, es directamente proporcional a la irradiancia solar y se describe con la siguiente expresión.

$$
Iph = Isc * \frac{G}{Gstc}
$$
 (3)

Donde la corriente del diodo, viene dada por la siguiente expresión (4)

$$
Id = I_0 * \left[ exp\left(\frac{Vp + Rs * lpv}{Vt}\right) - 1\right]
$$
 (4)

El voltaje térmico, se expresa como:

$$
Vt = \frac{kTc}{q} \tag{5}
$$

*T*; es la temperatura de la celda, en "Grados Kelvin"

*K;* es la constante de Boltzmann

*q;* es la carga del electrón

#### <span id="page-24-0"></span>5.1.3. Sistema Fotovoltaico (SF).

Está definido por Perpiñan(2018) como "un conjunto de equipos eléctricos y electrónicos que producen energía eléctrica a partir de la radiación solar" (p.1). El principal componente de un sistema fotovoltaico es el panel solar o fotovoltaico el resto de equipos incluidos dependen de la finalidad de su aplicación.

A grandes rasgos los sistemas fotovoltaicos pueden clasificarse en tres grupos:

- *Aislado:* Están diseñados para dotar de energía al lugar en que se encuentran ubicados, son autosuficientes ya que producen por sí solos la electricidad requerida para el consumo, sin necesidad de estar conectados a la red (Diaz, 2010).

- *Conectado a Red:* Los sistemas fotovoltaicos conectados a red, trabajan en paralelo con la red de la compañía eléctrica pues el productor no utiliza la energía directamente, sino que esta es vendida al organismo encargado de la gestión de energía. Constituyendo una aplicación más directa y eficiente de su tecnología. (García, 2018).
- *Híbrido:* los sistemas híbridos utilizan dos o más fuentes de alimentación. Además de la energía solar con frecuencia estos sistemas utilizan como segunda fuente; un generador diésel, un aerogenerador o la red pública

### <span id="page-25-0"></span>5.1.3.1. Componentes del sistema fotovoltaico

De acuerdo a las necesidades de la aplicación, se selecciona el tipo de sistema fotovoltaico y así mismo los elementos esenciales para conformarlo. En el desarrollo de este proyecto se implementará un sistema aislado para un módulo didáctico, con los componentes descritos a continuación:

<span id="page-25-1"></span>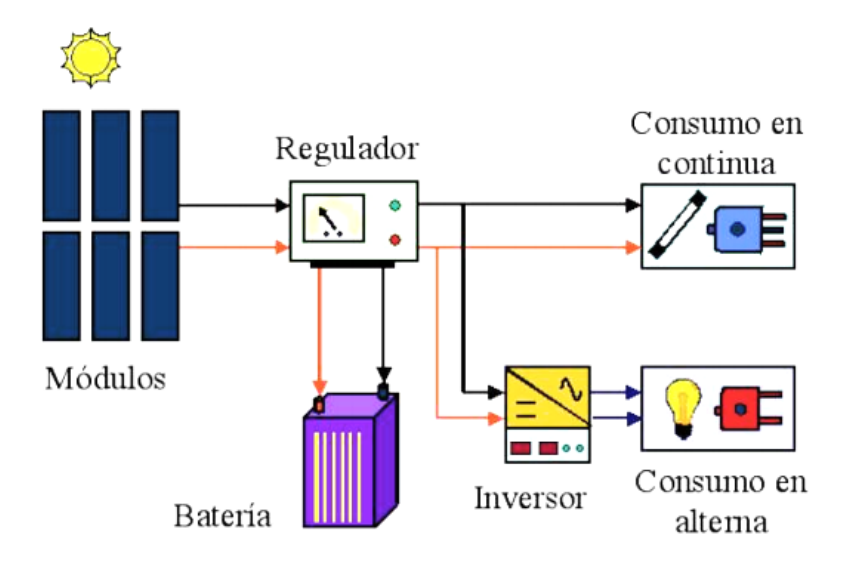

Figura 8. Componentes de un SF aislado.

*Fuente: http://www.cenitsolar.com/fotovoltaica\_esquema.php*

#### <span id="page-26-0"></span>5.1.3.2. Panel Fotovoltaico (PF)

<span id="page-26-1"></span>El panel solar es un conjunto de células conectadas y montadas sobre una estructura de soporte. Los tipos de paneles fotovoltaicos vienen dados por la tecnología de fabricación de las células que lo conforman (Diaz, 2010).

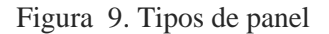

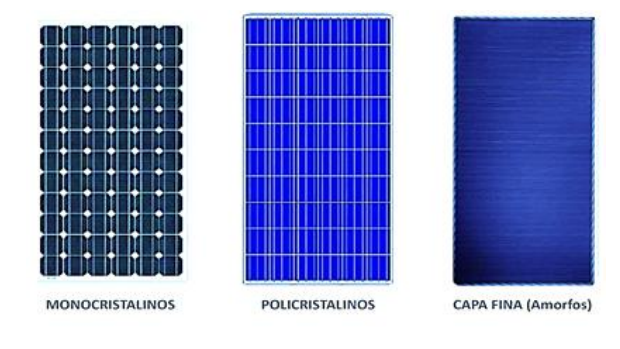

*Fuente: https://ecofener.com/blog/tipos-de-paneles-solares/*

El encapsulado de los paneles consta de varias capas que recubren a las células por su parte inferior y superior, brindándoles una resistencia mecánica, protección a prueba de intemperie, contra factores ambientales como el agua, que puede llegar a producir la oxidación de los contactos e inutilizar la célula. También brindan aislamiento eléctrico para una mayor duración y seguridad al entorno que interactúe con el sistema (Mendez y Cuervo, 2011).

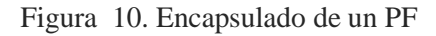

<span id="page-26-2"></span>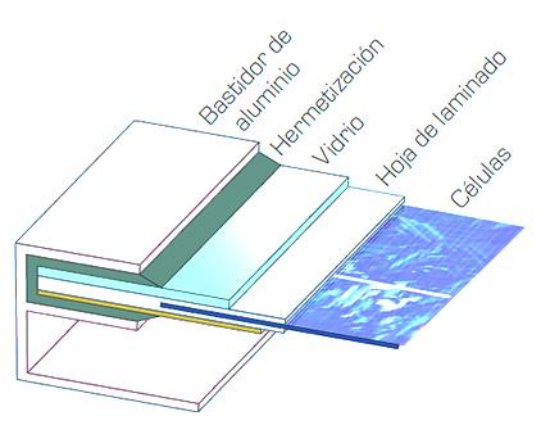

Fuente: https://www.gunt.de/images/download/2E\_SolarJournal\_spanish.pdf

Para la correcta utilización y aprovechamiento de los paneles o módulos fotovoltaicos "es necesario conocer el comportamiento eléctrico de estos, es decir su característica I-V, la cual viene determinada por una serie de parámetros de la información característica suministrada por el fabricante, que habitualmente están bajo unas condiciones estándares de medida"(Aguilar y Gomez, n.d.).

| Medidas Estándares     |                    |  |  |
|------------------------|--------------------|--|--|
| <i>Irradiación</i>     | $1 \text{ kW/m}^2$ |  |  |
| Temperatura            | $25^{\circ}$ C     |  |  |
| Distribución Espectral | AM1.5              |  |  |

Tabla 1. Condiciones estándar de medición del PF

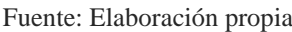

El panel solar utilizado en el desarrollo de este proyecto es el modelo CSG150M2-36 del fabricante POWEST, su tecnología es policristalina, con una potencia de 150w, La hoja de especificaciones se incluirá en el correspondiente Anexo3*.* Entre los principales parámetros característicos tenemos (tabla 2):

| Panel solar CSG150M2-36               |                    |  |  |  |
|---------------------------------------|--------------------|--|--|--|
| Potencia máxima (Pmax)                | 150 W              |  |  |  |
| Voltaje circuito abierto (Voc)        | 22.3 V             |  |  |  |
| Corriente corto circuito (Isc)        | 8.51 A             |  |  |  |
| Voltaje en máxima potencia (Vmp)      | 18.7 V             |  |  |  |
| Corriente en máxima potencia (Imp)    | 8.02 A             |  |  |  |
| Corriente de corto circuito (Isc)     | 8.51A              |  |  |  |
| Eficiencia de la celda                | 17.64%             |  |  |  |
| Coeficiente de temperatura para (Isc) | $0.08\%$ /°C       |  |  |  |
| Coeficiente de temperatura para (Voc) | $-0.32\%$ /°C      |  |  |  |
| Células solares (Ns)                  | 36 celdas en serie |  |  |  |

Tabla 2. Especificaciones Técnicas del PF modelo CSG150M2-36

Fuente: Elaboración propia

#### <span id="page-28-0"></span>5.1.3.3. Batería

Es un componente que tiene la función de almacenar energía eléctrica producida por el generador fotovoltaico, para ser utilizada en períodos en que los niveles de radiación son bajos ó en que la demanda excede la capacidad de producción (Sanchez et al., 2014). Dentro de la instalación fotovoltaica las baterías son recargadas mediante un regulador de carga y la energía acumulada es entregada a la salida de la instalación. Se deberán conocer una serie de parámetros:

- *Capacidad de descarga:* es la cantidad de electricidad que puede obtenerse durante una descarga completa de la batería plenamente cargada. Se expresa en Amperios hora (Ah). Se calcula como el producto de la intensidad de descarga, durante el tiempo en que está actuando (Mendez y Cuervo, 2011, p.101).
- *Profundidad de la descarga:* Se define como el porcentaje de la capacidad total de la batería, que es utilizada durante un ciclo de carga / descarga. Según esta característica se idéntica la batería de descarga superficial (10-15 % de descarga media) y de descarga profunda (20-25 % de descarga media).
- *Vida útil en ciclos:* La vida de una batería se expresa en ciclos, se define como el número de veces en que se produce una carga / descarga. La vida de una batería depende de factores como el espesor de las placas, concentración del electrolito y la profundidad de descarga; cuanto más profunda sea la descarga, menor será el número de ciclos y por tanto menor será la vida útil de la batería. (Mendez y Cuervo, 2011, p.102)

El funcionamiento de una batería comprende dos modos: carga o descarga. El modo de operación depende del sentido de la corriente, en el modo de carga la corriente fluye hacia el terminal positivo de la batería aumentando progresivamente el voltaje sus terminales, así como también, la carga almacenada. Por el contrario, durante el modo de descarga, cuando se suministra energía a la carga, la corriente circula saliendo por el terminal positivo, lo que trae como consecuencia la disminución del voltaje de la batería y de la carga almacenada (García Díaz, 2016).

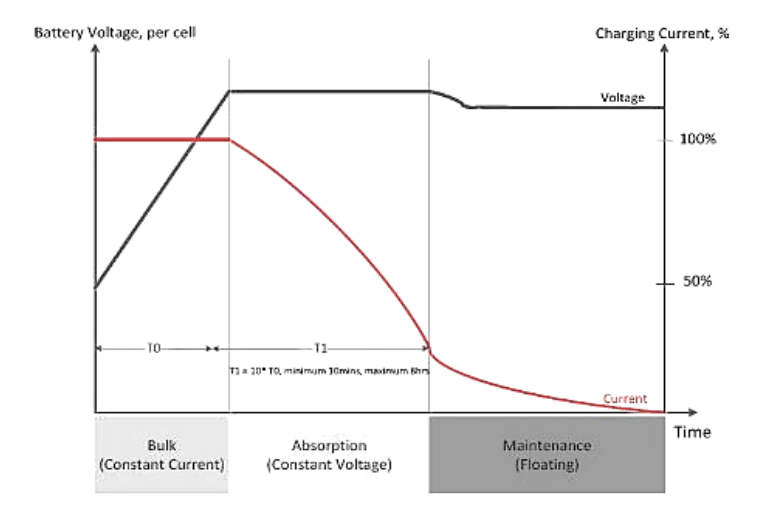

Figura 11. Curva de carga de una Batería

Existen diferentes tipos de baterías de uso solar en el mercado, pero las más utilizadas en las instalaciones solares son las de plomo-ácido, debido a las características que presentan.

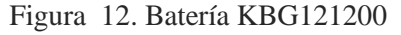

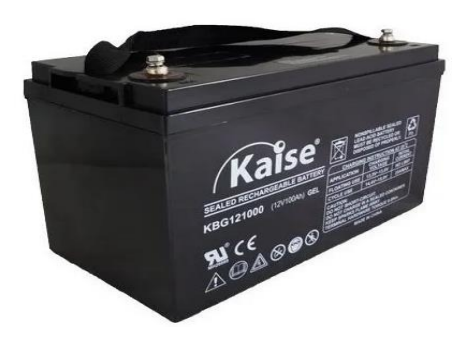

Fuente: https://www.solartex.co/tienda/wp-content/uploads/2019/10/bateria-de-gel-kaise-KBG121200.pdf

El elemento acumulador utilizado en el desarrollo de este proyecto es KBG121200 12V 120Ah 10hr, proporcionado por el distribuidor Kaise, es un batería de tecnología gel, con estabilidad súper térmica, alta capacidad de descarga profunda y buena recuperación de descarga profunda, según información brindada por el fabricante. Entre algunas especificaciones tenemos (Tabla3):

Fuente[: https://www.solarweb.net/forosolar/fotovoltaica-sistemas-aislados-la-red/41064-carga-baterias-6.html](https://www.solarweb.net/forosolar/fotovoltaica-sistemas-aislados-la-red/41064-carga-baterias-6.html)

|                           |                       | Cargando a $25^{\circ}$ C |             |                |  |
|---------------------------|-----------------------|---------------------------|-------------|----------------|--|
|                           | Aplicación            | voltaje de carga          |             | Corriente      |  |
|                           |                       |                           |             | <i>Inicial</i> |  |
|                           | Uso flotante          | 13,5 V ~13.8 V            |             | Sin limite     |  |
|                           | Uso cíclico           | 14,4 V ~15.0 V            |             | 30A Max        |  |
|                           |                       | Datos técnicos KBG121200  |             |                |  |
|                           | Voltaje nominal       |                           |             | 12v            |  |
| Capacidad $(25^{\circ}c)$ |                       |                           | $120$ Ah    |                |  |
|                           |                       |                           | (10hr, 12A) |                |  |
|                           | Numero de celdas      |                           |             | 6              |  |
|                           | Vida de diseño        |                           |             | 12 años        |  |
|                           | Corriente de descarga |                           |             | 750A(5sg)      |  |
|                           | máxima                |                           |             |                |  |
|                           | Corriente de corto    |                           |             | 2600A          |  |
|                           | circuito              |                           |             |                |  |

Tabla 3. Especificaciones Técnicas Batería KBG121200

Fuente: Elaboración propia

### <span id="page-30-0"></span>5.1.3.4. Regulador de carga

Este elemento se encarga de convertir un nivel de tensión DC en otro nivel de tensión DC superior o inferior, dependiendo de su configuración. Existen varias topologías de conversores, los básicos son el reductor, el elevador y el reductor-elevador (Sarmiento, 2018).

Este elemento protege la batería, evitando una posible sobrecarga o descarga a niveles muy bajos, que podrían deteriorar y afectar su correcto funcionamiento. Proporciona a su salida la tensión en corriente continua para la instalación, fija el valor de la tensión nominal a la que trabaja la instalación, además se encarga de conectar el campo fotovoltaico con las baterías (Diaz, 2010).

En el desarrollo de este proyecto se utilizará el modelo IC1024150 de la serie ACACIA**,**  proporcionado por el distribuidor Inti-Photovoltaics, con tecnología MPPT (seguidor del máximo punto de potencia) que consiste en el seguimiento de máxima potencia en condiciones meteorológicas cambiantes, como radiación y temperatura, que hacen variar voltajes y corrientes generados por los módulos solares. Estos controladores pueden llegar a generar un 30% más de energía eléctrica en comparación con un controlador PWM.

Entre algunos parámetros técnicos (tabla 4), a tener en cuenta para el uso del regulador, tenemos.

| ICM-1024 150                        |                                     |  |  |  |
|-------------------------------------|-------------------------------------|--|--|--|
| Voltaje de entrada de la Batería    | 12V/24V automático                  |  |  |  |
| Potencia de entrada del panel solar | $\leq 120W \leq 240W$               |  |  |  |
| Corriente de carga (Max)            | 10A                                 |  |  |  |
| Sobrecarga                          | $\leq$ 150% de la corriente nominal |  |  |  |
| Voltaje de arranque                 | > 9V                                |  |  |  |
| Protección de sobrecorriente        | 15A                                 |  |  |  |
| Eficiencia MPPT                     | $\geq 98\%$                         |  |  |  |
| Máxima eficiencia de transferencia  | 97%                                 |  |  |  |
| Autoconsumo sin carga               | $12 \text{ mA}$                     |  |  |  |
| Voltaje de carga                    | 14,4VDC                             |  |  |  |
| Voltaje de flotación                | 13,8 VDC                            |  |  |  |
| Alarma de bajo voltaje              | 11,5VDC                             |  |  |  |

Tabla 4. Especificaciones Técnicas regulador de carga ICM-1024 150.

Fuente: Elaboración propia

#### <span id="page-31-0"></span>5.1.3.5. Inversor

<span id="page-31-1"></span>El funcionamiento de un inversor fotovoltaico consiste básicamente en la conversión de la corriente continua proporcionada por los módulos solares en corriente alterna sinusoidal. Esto se realiza mediante la modulación del ancho de pulso (Pulse Width Modulation, PWM) combinando adecuadamente la conmutación de pares de interruptores (típicamente transistores, tiristores o diodos) controlados montados en puente (García Díaz, 2016).

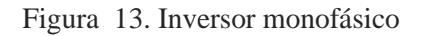

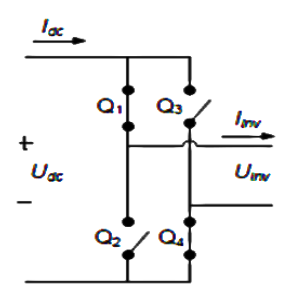

Fuente: http://uvadoc.uva.es/handle/10324/18036

Este componente que se encuentra presente en la mayoría de instalaciones aisladas y es fundamental en las instalaciones conectadas a red, sobre todo en aplicaciones destinadas a la electrificación de viviendas (Diaz, 2010). En el mercado se encuentran dos tipos de inversores de corriente, determinados de acuerdo a el tipo de onda producida. El inversor de onda pura, que produce una onda de corriente con gran calidad y precisión, hace funcionar todo tipo de aparatos eléctricos (exigentes y de electrónica sensible). También el inversor de onda modificada, que por su parte no genera una verdadera onda con forma senoidal.

<span id="page-32-0"></span>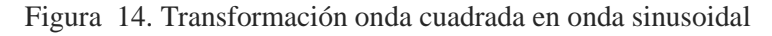

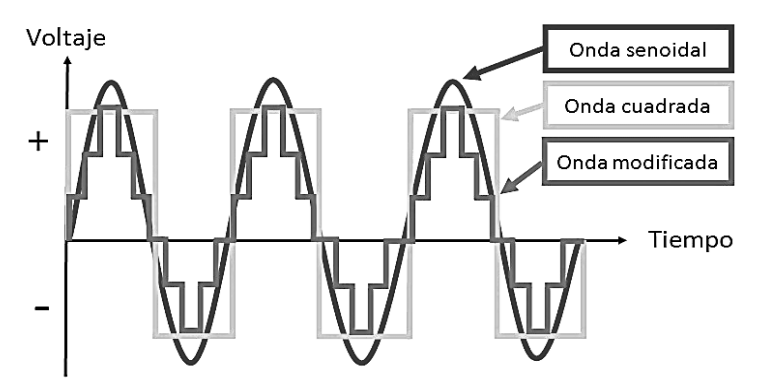

Fuente: https://www.generatuluz.com/wp-content/uploads/2018/03/Graficas-distintas-ondas.jpg

Para el desarrollo de este proyecto se empleará el modelo IP12300, el cual es un inversor de onda pura, con funciones de protección y bloqueo automático integrado, en la siguiente tabla se identifican algunas de sus especificaciones técnicas.

| $HP-12300$              |                |  |
|-------------------------|----------------|--|
| Potencia Nominal        | 300 W          |  |
| Pico de potencia máxima | 600 W          |  |
| Voltaje de entrada      | 12 VDC         |  |
| Voltaje de salida       | <b>110 VAC</b> |  |
| Forma de onda           | Onda Pura      |  |
| Frecuencia de salida    | $60$ Hz        |  |
| Eficiencia              | $90\%$         |  |

Tabla 5. Especificaciones técnicas inversor IIP-12300

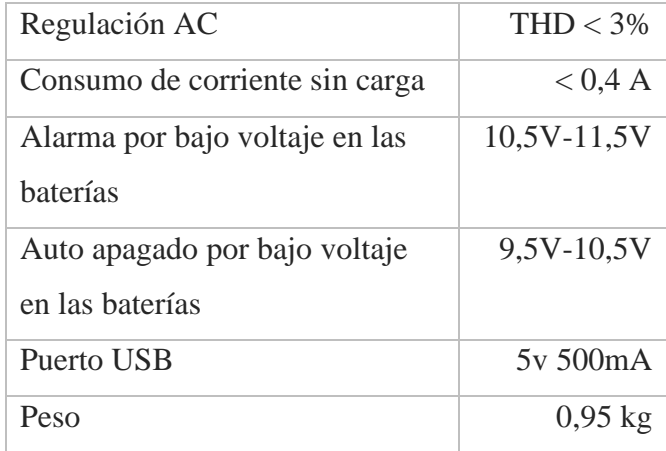

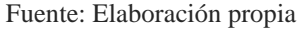

Entre algunos de los valores más importantes que el fabricante nos indica está la forma de onda (onda pura), la distorsión, que indica la posible degradación de la onda y la frecuencia de salida, que debe coincidir con los elementos a conectar.

#### <span id="page-33-0"></span>**6. Descripción General**

Este proyecto tiene como propósito desarrollar módulos didácticos para el trabajo de laboratorio de estudiantes de ingeniería de la Universidad de Pamplona. Con su implementación se dispone de una herramienta tecnológica para facilitar a los docentes el entrenamiento de los estudiantes de ingeniería en la línea de energías renovables, complementando la dotación de los laboratorios de la universidad, Así como se entrega de una herramienta de estudio a los estudiantes de ingeniería para que profundicen su conocimiento en la temática de la energía solar fotovoltaica.

Estos módulos didácticos de prácticas de energía solar, se constituyen como un equipo de energías alternativas y eficiencia energética, para el estudio teórico‐práctico y análisis de sistemas de energía fotovoltaica.

### <span id="page-33-1"></span>6.1. Población y Localización

la población a la que está dirigido es los estudiantes de ingeniería de la Universidad de Pamplona y a los docentes encargados, porque son los directamente beneficiados en la implementación de este proyecto de investigación en el área de energía solar. Estos serán un recurso para el laboratorio de energías alternativas se encuentra ubicado en la zona norte del campus, específicamente en la segunda planta del edificio Jorge Eliecer Gaitán Duran (JG213), en aula con capacidad para 20 estudiantes y que está habilitada con acceso a una zona al aire libre.

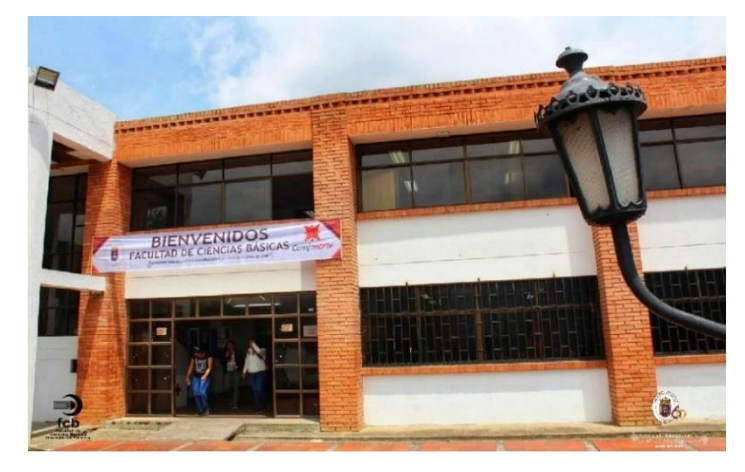

Figura 15. Imágenes de la Facultad de ciencias básicas, Universidad de Pamplona.

Fuente: <http://www.unipamplona.edu.co/fbasicas/>

## <span id="page-34-0"></span>6.2. Características

En este proyecto se desarrollarán módulos didácticos que consisten una estructura móvil que permite ser desplazada a conveniencia, para las sesiones prácticas en que el panel fotovoltaico requiera recibir radiación solar. Los módulos permiten al panel fotovoltaico una inclinación a través de un rango de 0° a 90°, se cuenta con un sistema compacto, que incluye todos los componentes instalados en una única estructura y el sistema proporciona energía a 12 V en corriente directa y 120 V en corriente alterna.

# <span id="page-34-1"></span>**7. Diseño y Construcción de los módulos didácticos.**

<span id="page-34-2"></span>7.1. Diseño de los módulos didácticos

<span id="page-35-0"></span>Figura 16. Perspectiva de diseño módulos

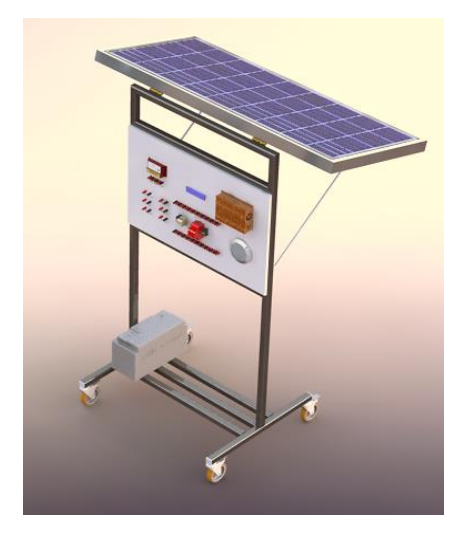

Fuente: Elaboración propia

Para el diseño de los módulos didácticos se tomaron en cuenta diferentes factores tales como las necesidades de uso, configuración física, factores climáticos, mantenimiento, etc. Par evaluar estos factores el primer paso fue tener en cuenta la finalidad del diseño y el espacio donde estarán ubicados los módulos.

Analizando lo anterior, una estructura móvil es la mejor alternativa en el funcionamiento de los módulos, para que estos se adapten al trabajo dentro y fuera del laboratorio. Con este diseño se provee una gran versatilidad y un área de trabajo amigable y de fácil acceso para el usuario, pues se contará con una amplia zona para conexiones. Al ser una estructura integradora de todos los elementos del SF se logra un módulo solar compacto, en su fabricación se reducen el número de materiales y por lo tanto los costos, así como también se reducen las operaciones de mantenimiento, debido a que los elementos seleccionados poco lo requieren y su vez permite realizarlo de una forma fácil a la instalación.

En la figura 17. Observamos la propuesta de la estructura, pues consiste en el ensamblado de perfiles de acero estructural, donde el panel es soportado por la estructura mediante bisagras y tornillos remachados, sostenido mediante un mecanismo. La movilidad del módulo se da mediante llantas de carga (rodachines) con sistema de freno, unidas a la base de la estructura.
#### Figura 17. Propuesta Estructura

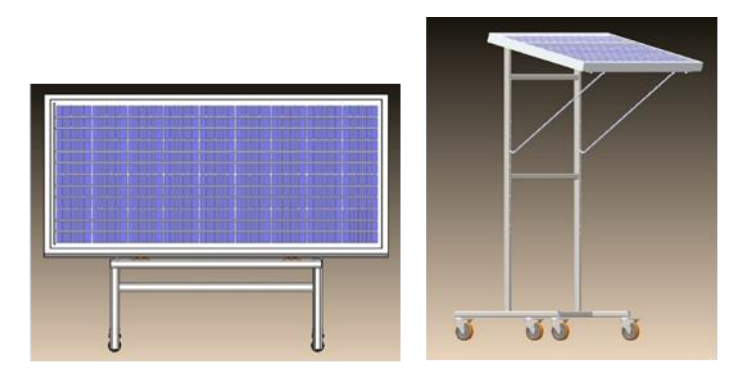

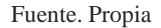

# 7.1.1. Peso total del modulo

El peso de la estructura es otro factor de importancia a considerar en el diseño, ya que estos deben ser lo suficientemente livianos ser trasladados de un lugar a otro por los estudiantes. Este peso se puede calcular, analizando el peso individual de cada uno de los componentes que integran los módulos y sumando la totalidad que soporta la estructura, que también debe considerarse dentro del caculo, incluyendo elementos como; batería, el panel fotovoltaico, inversor, controlador, protecciones, las cargas y otros que tienen una, menor consideración.

El peso total que carga la estructura se define por la siguiente expresión (6).

$$
PcE = PB + PPF + PI + PCT + PP + PC + POT \tag{6}
$$

*Donde,*

*PcE; peso que carga la estructura PB; peso de la batería PPF; peso del panel fotovoltaico PI; peso del inversor PCT; peso del controlador de carga PC; peso de las cargas eléctricas de demostración POT; otros*

Teniendo en cuenta el peso que cargara la estructura podemos, definir un material para la su construcción, generalmente para este tipo de fines se emplean el acero ó aluminio. La estructura estará conformada por perfiles tubulares cuadrados y el material que se

considerara para su construcción es acero, pues es suficiente para resistir las cargas de los elementos.

Las dimensiones a considerar serán las descritas mediante el plano de la figura 18., pues se han escogido para que sean lo suficientemente grandes para incluir los elementos que componen los módulos didácticos.

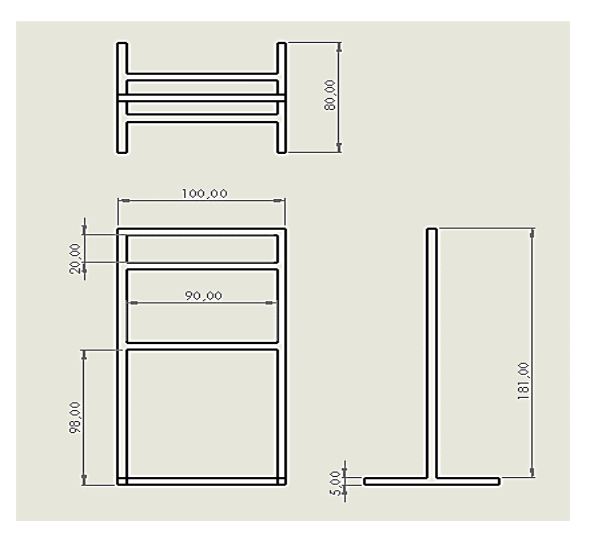

Figura 18. Dimensiones de la estructura

Teniendo en cuenta el perfil tubular cuadrado se calcula el peso de la estructura (PE) (Duque & Pulido, 2016), utilizando las siguientes formulas:

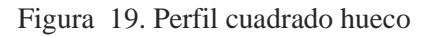

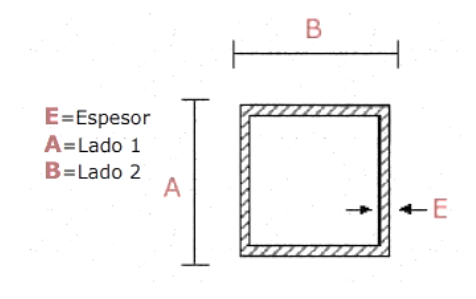

Se inicia calculando el área del perfil tubular;

 $E = 0.2 \, cm$ ;  $A = B = 5 \, cm$ 

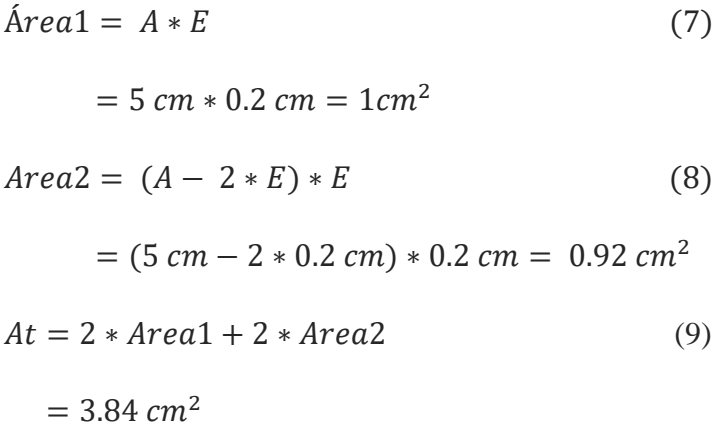

Luego se calcula el volumen de la estructura, utilizando la siguiente formula (10);

$$
Ve = At * Pf \tag{10}
$$

Donde,

Ve, es el volumen de la estructura

At, el área del perfil

Pf, la profundidad del perfil, que en este caso es la longitud total de las dimensiones que recorre el perfil, en la estructura.

Teniendo que el volumen de la estructura es;

$$
Ve = 307.2 + 307.2 + 1728 + 1382.4 + 364.8 = 4089.6
$$
 cm<sup>3</sup> = 0040896 m<sup>3</sup>

Considerando el peso volumétrico del acero, hallamos el peso de la estructura;

$$
PE = (Ve * Pv) * 9.81 m/s2
$$
 (11)  

$$
PE = 0.0040896 m3 * 7850 \frac{kg}{m3} = 32.10336 kg
$$

Una vez tenemos el peso de cada uno de los elementos que conforman el módulo didáctico, definimos el peso total a mover en el desplazamiento del módulo (tabla 6).

| Siglas     | Definición               | Masa [kg] | Peso [N] |
|------------|--------------------------|-----------|----------|
| Pe         | Peso De La Estructura    | 32.1      | 314.9    |
| Pb         | Peso Batería             | 30        | 294.3    |
| Ppf        | Peso Panel Fotovoltaico  | 11.5      | 112.82   |
| Pi         | Peso Inversor            | 0.81      | 7.9461   |
| Pct        | Peso Controlador         | 0.34      | 3.33     |
| Pp         | Peso de las protecciones | 0.30      | 2.943    |
| pC         | Peso de las cargas       | 1         | 9,81     |
| PoT        | Otros                    | 0.25      | 2.45     |
| <b>PTM</b> | Peso total a mover       | 76.3      | 784,503  |

Tabla 6. Peso total del módulo didáctico

Fuente: Elaboración propia

El peso del módulo didáctico o el peso total a mover es aproximadamente igual a 784,503 N.

### 7.1.2. Mecanismo de soporte panel

Esta parte de la estructura además de encargarse de soportar los paneles solares, es un mecanismo que facilita la inclinación del panel, cuyo objetivo es permitir la orientación de este, de manera continua para que la radiación solar incida de forma perpendicular sobre su superficie, optimizando así la captación de energía.

Este mecanismo posibilita un despliegue del panel de 0° a 90° grados, respecto a posición vertical de la estructura, tomándose como ángulo inicial (0°), hasta posición máxima (90°) en que el panel queda horizontal respecto a la superficie del suelo. Permitiendo así recibir la mayor radiación solar posible de acuerdo a la hora solar, desde las horas en mañana hasta la máxima solar 12 pm y luego este podrá girar en sentido contrario para las horas del ciada del sol.

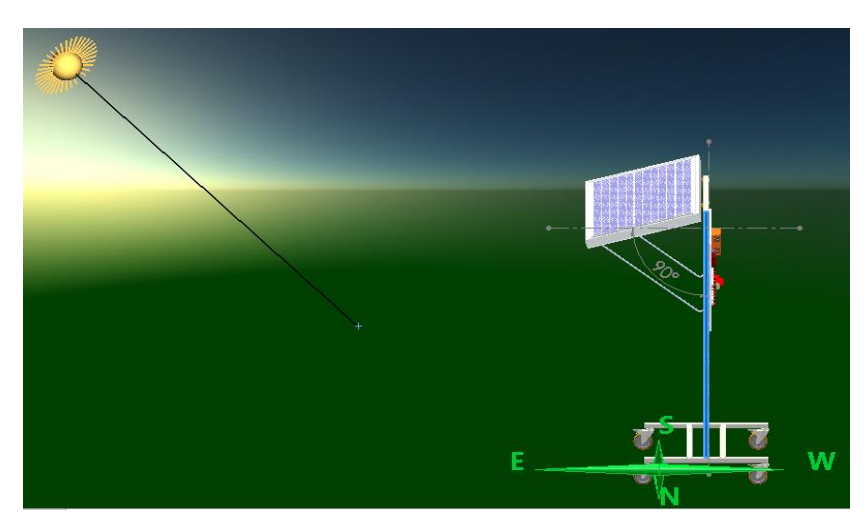

Figura 20. Descripción mecanismo inclinación

Fuente: Elaboración propia

Ubicado la parte posterior de la estructura se encuentra este mecanismo de sujeción tipo "chaza", el cual consiste en una serie de agujeros ubicados a una distancia de 10cm de separación, desde la altura de 75 cm hasta 140 cm sobre el nivel suelo, en los cuales se insertan varillas de ½" como soportes metálicos, de esta manera suspende el panel a una altura con cierto grado de inclinación.

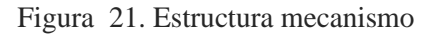

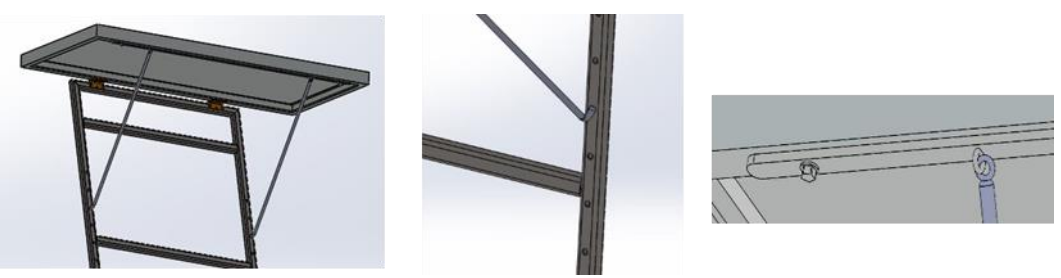

Fuente: Elaboración propia

#### 7.1.3. Soporte de Batería

La constitución de los módulos está compuesta por elementos mecánicos que permiten el movimiento de la estructura, así como también está compuesto de elementos eléctricos y electrónicos que son necesarios para conformar el sistema Fotovoltaico, que se localizaran de manera conveniente en diferentes zonas de la estructura para una mayor funcionalidad.

#### Figura 22. Disposición de la batería

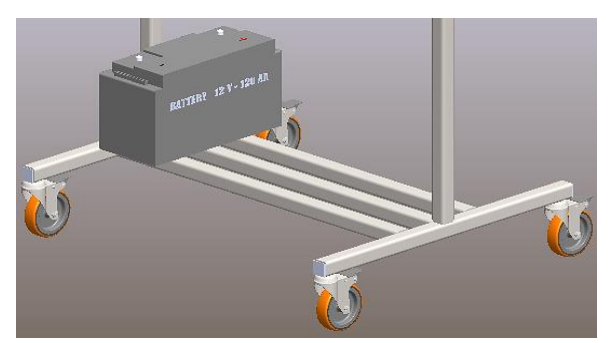

Fuente: Elaboración propia

La batería es un elemento eléctrico que se ha ubicado en la base de la estructura por medidas de protección y debido a sus dimensiones, es una ubicación adecuada ya que las baterías deben permanecer en un lugar; fresco, ventilado y alejadas de chipas o llamas. La seguridad de este elemento se garantiza al hacer una especificación clara en el uso de los módulos y de condiciones ambientales y climáticas en las que se podrá utilizar, para reducir los riegos que implica el manejo del sistema fotovoltaico.

### 7.1.4. Área de trabajo

El diseño en su parte operativa, está orientado para que la estructura en la zona frontal disponga de un área de trabajo donde el usuario de manera ideal tenga acceso a todos los equipos del sistema fotovoltaico, pues en esta zona se instalara un panel de conexiones, donde estarán las borneras de conexión de todos los elementos que conforman el sistema fotovoltaico, así como también estarán instalados algunos equipos y las respectivas protecciones para los mismos. Como observamos en la figura 23. específicamente los equipos y elementos que encontraremos son; controlador de carga, inversor, carga DC, carga AC, protección y bornes de conexión.

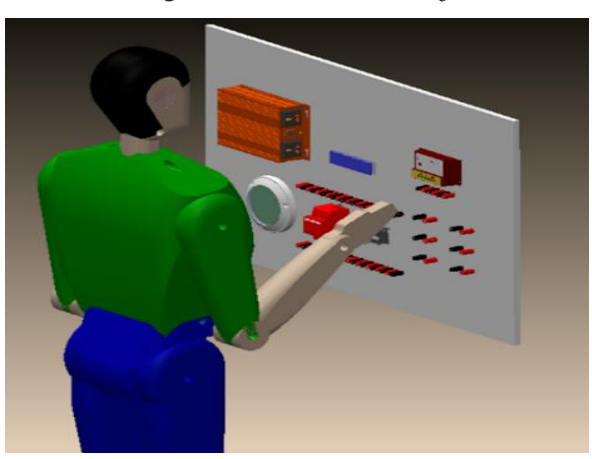

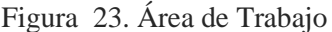

El panel frontal de conexiones es integral e intuitivo, comprende un área de trabajo amplia con dimensiones 100 cm x 63 cm, perfecto para actividades de trabajo grupal, con la comodidad de tener acceso fácil a las conexiones y dispositivos manipulables, se crea un área de trabajo confortable donde los elementos se han distribuido de la mejor manera para aumentar los niveles de concentración en él o los usuarios.

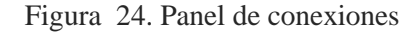

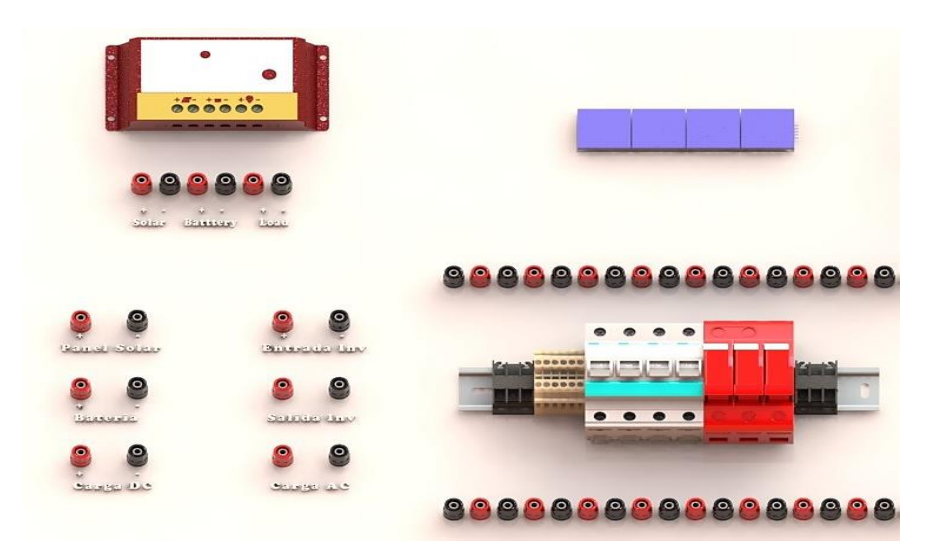

Fuente: Elaboración propia

Como observamos en la figura 23. y la figura 24. El panel de conexiones comprende las siguientes áreas; en la zona izquierda tenemos las borneras de conexión de todos los equipos y cargas rotuladas y en la parte central interruptores de protección, entre estas dos áreas se realizarán conexiones punto a punto utilizando cables de pruebas, de una manera sencilla y guiada por la documentación que se realizara del uso de los módulos y practicas con el SF, especificadas más adelante. En la zona derecha y el resto del panel estarán ubicadas las cargas que veremos activarse como resultado de las conexiones.

# 7.1.5. Construcción

La construcción inicial de esta estructura fue realizada como parte de trabajo social por parte de estudiantes de ingeniería mecatrónica, de universidad de pamplona. En el cual se hizo el proceso de manufactura, armo la estructura, se pintó y en algunos de los módulos se instalaron equipos.

# Figura 25. Fase1 de construcción

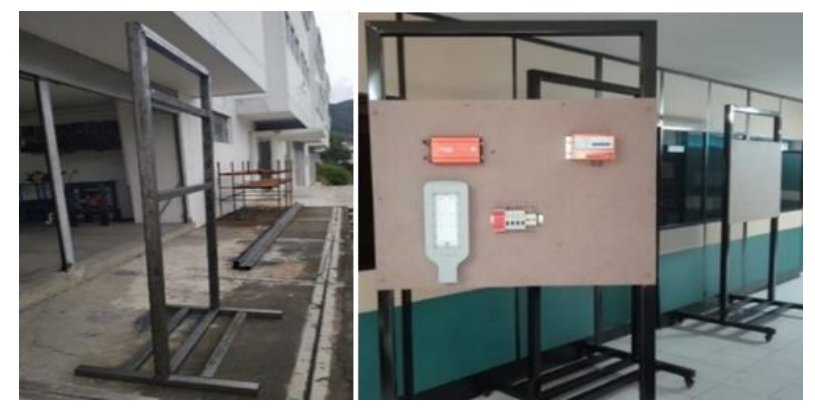

Fuente. Propia

Posteriormente se retomó la construcción, basados en una nueva visión del diseño, realizando modificaciones para mejorar condiciones de adaptación y funcionamiento.

Figura 26. Fase 2 de construcción

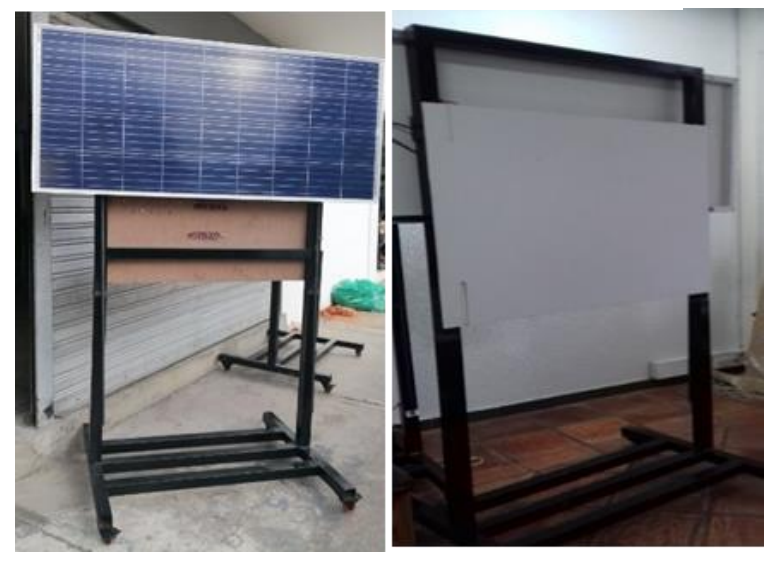

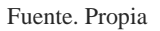

Se realizaron modificaciones en el tamaño de la estructura, se instaló el panel fotovoltaico y su mecanismo de inclinación, se adecuo el panel frontal y como tal la estructura para realizar el montaje de los equipos según la distribución planeada en el diseño.

Figura 27. Fase 3 de construcción

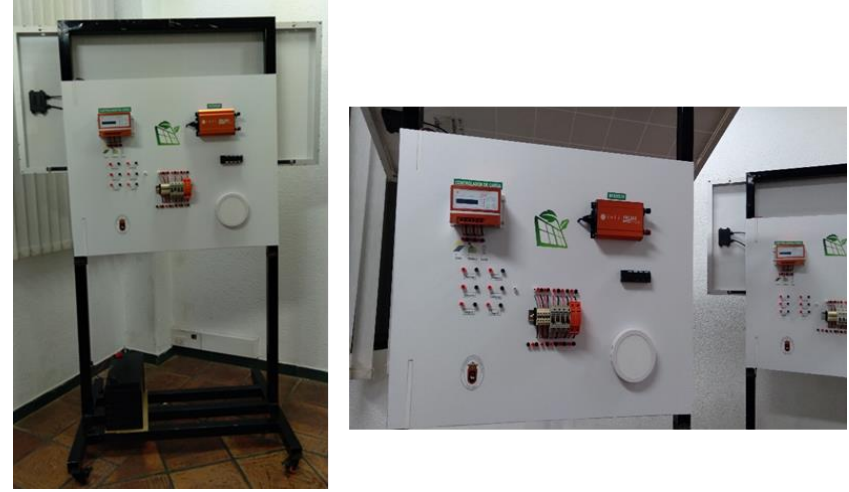

Fuente. Propia

Después de montar la totalidad de los equipos en el módulo, se realizaron las respectivas conexiones a los terminales y borneras, estas se realizaron de acuerdo al plano eléctrico de conexiones, como observamos a continuación.

Figura 28. Plano eléctrico

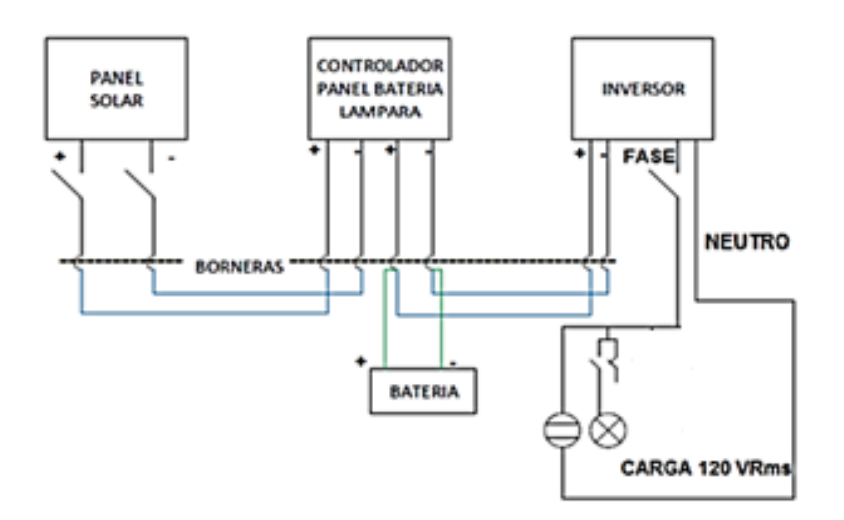

El cableado evidentemente debe cumplir con el reglamento técnico de baja tensión y se han realizado la conexión del panel y equipo con materiales de alta calidad para que se asegure la durabilidad y la fiabilidad del sistema (Caipe & Celis, 2013).

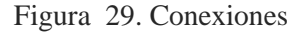

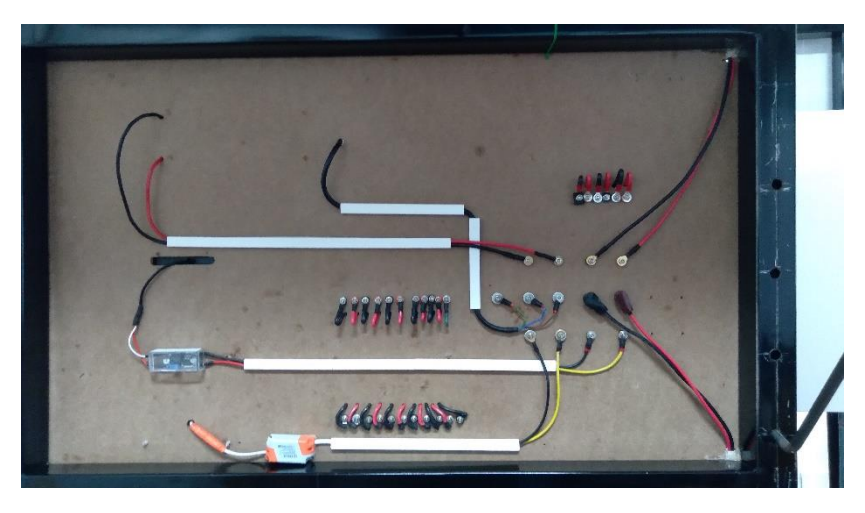

#### Fuente. Propia

Los cables utilizados tienen una última capa de protección con un material resistente a la intemperie y la humedad, de tal forma que no le afecten internamente los agentes atmosféricos, así como también en las conexiones eléctricas del panel y equipos se usaron siempre terminales, y en algunos casos capuchones de goma para la protección de los terminales contra los agentes externos.

### **8. Capacidad energética y verificación del SF.**

#### 8.1. Estimación del consumo del SF.

En este proceso conoceremos con más detalle cómo funciona el SF y se tendrá en cuenta, el consumo por equipo y el tiempo de funcionamiento, la forma de operación, entre otros.

#### 8.1.1. Tiempo

Los módulos no estarán en uso todo el tiempo, pues solo se usarán días en que se realicen prácticas de laboratorio, el número de prácticas a la semana puede variar dependiendo del número de cursos activos y el contenido programático de los mismos. Una aproximación del número laboratorios que se realizarían por semana es 4 días de la semana y en estos se utilizarían los módulos un tiempo estimado de 2 horas con sus cargas activas, entonces el uso promedio diario para cada uno de los equipos del sería al menos utilizado un tiempo de 1,15 horas al día.

#### 8.1.2. Consumo energético

El consumo eléctrico es la energía eléctrica demandada durante un tiempo dado; equivale a la potencia eléctrica aplicada durante un tiempo a un equipo o artefacto eléctrico para que este funcione. La energía eléctrica que consume un equipo se da en kilovatios-hora (kWh), y se obtiene de multiplicar la potencia que demanda para su operación, por el tiempo de funcionamiento.

Para saber la potencia unitaria, se consulta la etiqueta de cada equipo o en otro caso se calcula, sus unidades son en wattios (W). Para establecer el saber el consumo energético diario de cada equipo, podemos usar la siguiente ecuación.

$$
E = P * T \tag{12}
$$

E; Consumo de energía eléctrica del equipo (carga), en kWh

P; Potencia requerida por el equipo, en kW

T; Tiempo de funcionamiento del equipo en horas

La energía consumida por un conjunto de equipos es la suma del consumo de cada uno de ellos durante un tiempo determinado, generalmente, día o mes. Se obtiene de la siguiente forma:

$$
EC = \sum_{I=1}^{n} Ei = E1 + E2 + E3 + E4 + \dots + En
$$
 (13)

El primer paso hallar el consumo energético del sistema fotovoltaico es obtener la información de las cargas, con sus datos de potencia y consumos necesarios para el cálculo, como se detalla a continuación (tabla 7).

Tabla 7. Información de las cargas

| Cargas          | Potencia          | Operación |  |
|-----------------|-------------------|-----------|--|
|                 | $\lceil w \rceil$ | (h/dia)   |  |
| Modulo 1        |                   |           |  |
| Propela (Dc)    | 1.6 w             | 1.15      |  |
| Lampara Led     | бw                | 1.15      |  |
| <b>Modulo 2</b> |                   |           |  |
| Conector USB    | 0.8 w             | 1.15      |  |

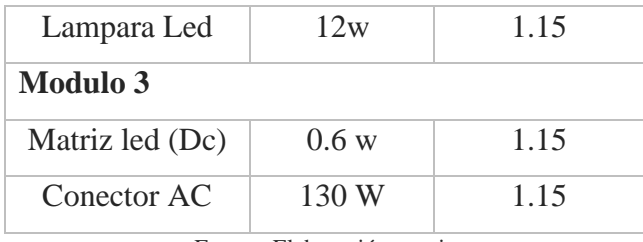

Fuente: Elaboración propia

A partir de la potencia total de la carga podemos determinar el valor de la tensión para la instalación fotovoltaica, lo habitual es trabajar con 12, 24 o 48 V. El criterio que podemos utilizar a la hora de escoger el nivel de voltaje del panel fotovoltaico y del resto de equipos del SF se resume a continuación (figura 30).

Figura 30. Tabla criterio selección tensión del PF.

| Potencia demandada por las cargas (W) | Tensión de Trabajo (V) |
|---------------------------------------|------------------------|
| Menor de 1.500                        | 12                     |
| $1.500 - 5.000$                       | 24 6 48                |
| Mayor de 5.000                        | 120 ó 300              |

Fuente: https://www.sfe-solar.com/baterias-solares/manual-calculo/

La energía consumida por los equipos se determina por su potencia y operación durante las 1,15 horas diarias, aplicando la ecuación (14) hallamos el consumo de energía diario de la carga propella (DC) y así sucesivamente con todos los equipos. Los datos obtenidos se definirán en la tabla 8.

$$
Eprop = Pprop * t
$$
  
\n
$$
Eprop = 1.6 W * 1.15 h
$$
  
\n
$$
Eprop = 1.84 Wh
$$
 (14)

Ahora a los mismos datos obtenidos de la energía consumida, se le suma un 20% de su valor como margen de seguridad recomendado.

| Equipo           | Potencia          | Operación | Energía  | Energía (Wh/día) |
|------------------|-------------------|-----------|----------|------------------|
|                  | $\lceil w \rceil$ | (h/dia)   | (Wh/dia) | Margen Seguridad |
|                  |                   |           |          | 20%              |
| <b>Modulo.D1</b> |                   |           |          |                  |
| Propela (Dc)     | 1,6               | 1,15      | 1,84     | 2,08             |
| Lampara Led      | 6                 | 1,15      | 6,9      | 8,28             |

Tabla 8. Consumo energético de las cargas por modulo

| <b>Modulo.D2</b>    |     |      |       |       |
|---------------------|-----|------|-------|-------|
| Conector<br>USB(Dc) | 0,8 | 1,15 | 0,92  | 1,104 |
| Lampara Led         | 12  | 1,15 | 13,8  | 16,56 |
| <b>Modulo.D 3</b>   |     |      |       |       |
| Matriz led (Dc)     | 0,6 | 1,15 | 0,69  | 0,828 |
| Conector AC         | 85  | 1,15 | 97.75 | 117,3 |

Fuente: Elaboración propia, con información obtenida de (Alvarado Fajardo, 2014) y (Lope Gómez, 2012).

Una vez tenemos estos el consumo individual de los módulos, podemos calcular el consumo energético diario medio, en esto se tendrá en cuenta el impacto por uso de inversor, e impacto por eficiencias de conductores y baterías, ya que habrá pérdidas de eficiencia. este consumo o demanda de energía diaria media se determina con la siguiente ecuación (Mejía V, 2019).

$$
Edm = \frac{Edm. Dc + \frac{Edm. Ca}{ni}}{nbat * ncon}
$$
 (15)

Donde;

*Edm;* demanda de energía eléctrica

*Edm.Dc;* demanda de energía eléctrica diaria en corriente directa

*Edm.Ac;* demanda de energía eléctrica diaria en corriente alterna

Ni; eficiencia del inversor

Nbat; eficiencia de la batería

Ncond; eficiencia de conductores

Tomando los datos de eficiencia proporcionados en las hojas técnicas de especificaciones de los equipos y su fabricante, tenemos que la eficiencia del inversor es del 97 %, la eficiencia de la batería es de 99 % y en los conductores de 99 %, con estas consideraciones la demanda energética diaria media obtenido para cada módulo (Lope, 2012), se define a continuación (Tabla 9).

|                            | Edm (wh/dia) |  |
|----------------------------|--------------|--|
| Modulo.D1                  | 10.750       |  |
| Modulo $D2$                | 18.5452      |  |
| Modulo.D3                  | 123.668      |  |
| Fuente: Elaboración propia |              |  |

Tabla 9. Demanda energética diaria media para modulo

# 8.2. Subsistema de generación.

El principal componente del modelo solar son los paneles fotovoltaicos ya que generan la electricidad requerida, en este caso el dimensionamiento de la generación nos permite analizar y comprobar de acuerdo a la demanda de las cargas de nuestros módulos, si las características del panel están acordes a la operación del sistema.

En primer lugar, capacidad de generación de los módulos fotovoltaicos, se determina de acuerdo a las horas de brillo solar disponibles. Esto, se expresa en cantidad de energía, dado por un número equivalente en horas de brillo solar a la máxima potencia de irradiación posible, esto es, 1000 W/m2, valor que se denomina horas solar pico (HSP) (Alvarado, 2014).

Figura 31. HSP, horas solares pico.

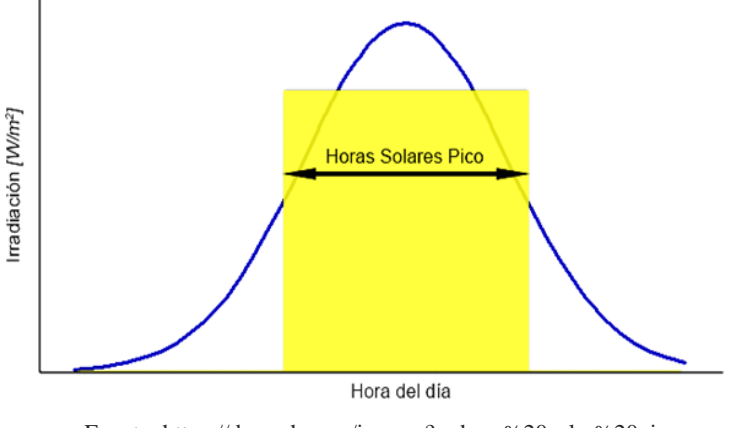

Fuente[: https://dsearch.com/images?q=hora%20solar%20pico](https://dsearch.com/images?q=hora%20solar%20pico)

Este promedio se mide en horas de sol perfecto o HSP (PSH en inglés). Una hora perfecta de sol representa una hora de sol luminoso, sin nubes. Por lo tanto, si una región tiene un HSP de 4, significa que se puede contar con un promedio de 4 horas de sol radiante, sin nubes, por día (Alvarado, 2014).

#### 8.2.1. Recurso solar disponible

El recurso solar del lugar de donde se implementa el SF, en este caso es el laboratorio está ubicado dentro del campus de la universidad de pamplona, en el municipio de pamplona, Colombia. A partir de esta ubicación se tendrá en cuenta la disponibilidad energética proveniente del sol, mirando principalmente aspectos como el promedio de Radiación, de Brillo Solar y horas pico solar.

Utilizando los recursos disponibles de bases de datos climatológicas oficiales, como lo es el atlas de radiación solar y ozono de Colombia, se ha consultado toda la información relacionada a la radiación solar en la localidad del municipio de pamplona, norte de Santander (IDEAM, n.d.-a). El promedio anual de la irradiación solar es de 3.5 – 4.0 kWh/m2, podemos observar esta información detallada por mes (tabla 10).

| Mes        | Irradiación horizontal          |
|------------|---------------------------------|
|            | media, mensual                  |
| Enero      | 4.0 - 4.5 $KWh/m^2$             |
| Febrero    | $3.5 - 4.0$ KWh/m <sup>2</sup>  |
| Marzo      | $3.5 - 4.0$ KWh/m <sup>2</sup>  |
| Abril      | $3.0 - 3.5$ KWh/m <sup>2</sup>  |
| Mayo       | $3.0 - 3.5$ KWh/m <sup>2</sup>  |
| Junio      | $3.0 - 3.5$ KWh/m <sup>2</sup>  |
| Julio      | $3.5 - 4.0$ KWh/m <sup>2</sup>  |
| Agosto     | $4.0 - 4.5$ KWh/m <sup>2</sup>  |
| Septiembre | $4.0 - 4.5$ KWh/m <sup>2</sup>  |
| Octubre    | $3.5 - 4.0$ KWh/m <sup>2</sup>  |
| Noviembre  | $3.5 - 4.0$ KWh/m <sup>2</sup>  |
| Diciembre  | $3.5 - 4.0$ KWh/m <sup>^2</sup> |
|            |                                 |

Tabla 10. Irradiación media diaria, por mes

Fuente: Elaboración propia, con información obtenida de (IDEAM, n.d.-a).

Para determinar si el recurso solar que se tendrá en los alrededores de la localización, es

suficiente para la demanda energética, se tienen en cuenta las horas promedio de brillo solar que hay por meses. De tal manera que se a continuación, se incluye información relacionada a las horas de brillo del sol por mes.

| Mes        | Promedio de  |
|------------|--------------|
|            | brillo solar |
|            | (horas)      |
| Enero      | $5 - 6$      |
| Febrero    | $4 - 5$      |
| Marzo      | $3 - 4$      |
| Abril      | $3-4$        |
| Mayo       | $3-4$        |
| Junio      | $3-4$        |
| Julio      | $4 - 5$      |
| Agosto     | $4 - 5$      |
| Septiembre | $4 - 5$      |
| Octubre    | $3-4$        |
| Noviembre  | $4 - 5$      |
| Diciembre  | $4 - 5$      |

Tabla 11. Brillo solar diario (HSP)

El valor de HPS se tomará como el promedio diario del mes de más baja radiación solar o brillo solar, pues ya que es común hacerlo en localidades de mayor latitud, donde la irradiación solar recibida en los meses invernales baja sustancialmente en intensidad y duración, donde se aprecia la alta nubosidad que generalmente la acompaña (Lope, 2012). Basándonos en la distribución de brillo solar medio diaria, tenemos que el mes de abril es el mes con menor brillo solar, obtenemos así el valor de HSP como:

$$
HPS = 3.3 h
$$

### 8.2.2. Panel solar

El SF de los módulos didácticos cuenta con un panel solar modelo CSG150M2-36. Para conocer la cantidad de energía que puede producir, se realiza el producto entre la potencia

Fuente: Elaboración propia, con información obtenida de (IDEAM, n.d.-a).

máxima del panel solar en condiciones de medida estándar Pmax y las horas de sol pico HPS, ecuación.

Entre algunos de sus parámetros tenemos;

*Potencia máxima (Pmax):* 150 W *Voltaje en máxima potencia (Vmp):* 18.7 V *Corriente en máxima potencia (Imp):*8.02 A

Entonces la energía producida por el panel es:

$$
Ep = Pmax * HSP
$$
  
\n
$$
Ep = 150 W * 3,3 h = 495 Wh
$$
\n(16)

El número de paneles solares (Np), necesarios para generar la energía requerida en cada módulo didáctico, se establece por medio de la expresión descrita a en la ecuación (17), se toma el número entero superior más próximo al valor dado por la relación entre; la energía promedio diaria requerida por la carga eléctrica Edm, la energía producida por el panel Ep y el factor global de funcionamiento, que incluye pérdidas por conexionado, dispersión de parámetros y por operación de los paneles fuera del punto de máxima potencia (Alvarado, 2014).

$$
Np = \frac{Edm}{Ep * PR} \tag{17}
$$

*Edm;* demanda de energía eléctrica diaria

*Ep; Energía del panel*

*PR*; Factor global de funcionamiento, usaremos 0.90 por defecto.

De esta manera calculamos el número total de paneles que debe tener cada módulo (Tabla 12)

|            | Np     | $Np\cong$ |
|------------|--------|-----------|
| Modulo.D 1 | 0,024  |           |
| Modulo.D2  | 0,0416 |           |
| Modulo.D 3 | 0.27   |           |

Tabla 12. Numero de PF

Fuente: Elaboración propia

#### 8.3. Subsistema Acumulador.

Para el cálculo de las baterías tienen en cuenta parámetros importantes para el dimensionado como los es; el número de días de autonomía y la máxima profundidad de descarga (estacional y diaria).

- *Días de autonomía*; se refiere a el número de días durante los cuales la batería puede satisfacer el consumo de una determinada instalación sin generación de energía, en caso de tratarse de zonas con baja irradiación donde pueden producirse periodos de varios días en condiciones de poca luz pueden considerarse de 5 a 7 días de autonomía y para sistemas remotos suelen tomarse de 7 a 10 días (Lope, 2012).
- *Profundidad de descarga:* las baterías admiten una profundidad de descarga de hasta el 80% (Alvarado L, 2018). Estas se forman por asociación de vasos de 2V, se asocian en series de 6,12 y 24 voltios, estas series a su vez se asocian en paralelo para conseguir la capacidad de almacenamiento.

El cálculo de la capacidad nominal de la batería en función de la descarga máxima estacional se define como:

$$
Cde = \frac{Edm \cdot dA}{Pde * Vn} \tag{18}
$$

*Cde*; capacidad de la descarga estacional *Edm;* demanda de energía eléctrica diaria *Pde;* profundidad de Descarga Máxima Estacional *dA;* número de días de autonomía Vn; tensión nominal

Entonces calculamos la capacidad total de la batería considerando la profundidad de descarga máxima para una autonomía de 5 horas (tabla 13).

|              | Cde (Ah) |
|--------------|----------|
| Modulo.D1    | 7.465    |
| Modulo. $D2$ | 12.878   |
| Modulo.D3    | 85.88    |

Tabla 13. Capacidad total de la batería por cada módulo D.

## 8.4. Subsistema Regulador-Inversor.

### 8.4.1. Regulador de Carga

El sistema fotovoltaico de los módulos didácticos cuenta con un controlador de carga modelo ICM-1024 150, para comprobar su selección correcta lo primero que se hizo fue verificar la corriente de entrada y la de corriente de salida del regulador (Lope Gómez, 2012).

$$
Ie = 1.25 * Isc \tag{19}
$$

$$
Is = \frac{1,25*(Pdc + \frac{Pac}{ni})}{Vb} \tag{20}
$$

Siendo,

*Ie*; corriente de entrada

*Isc;* la corriente del panel fotovoltaico en condiciones de cortocircuito (Isc)

*1,25;* factor de seguridad para evitar daños ocasionales al regulador

*Is;* corriente de salida

*Pdc;* potencia de las cargas en continua.

*Pac;* potencia de las cargas en alterna.

ni, rendimiento del inversor 97%

Aplicando las ecuaciones (19) y (20), se obtiene el resultado de la corriente de entrada y salida que requiere cada módulo;

|            | $I\!e(A)$ | Is $(A)$ |
|------------|-----------|----------|
| Modulo.D 1 | 10,63     | 0.87     |
| Modulo.D2  | 10,63     | 1.472    |
| Modulo.D 3 | 10,63     | 9.19     |

Tabla 14. Cálculos de corriente de entrada y salida.

Fuente: Elaboración propia, con información obtenida de (Alvarado L, 2018).

Fuente: Elaboración propia, con información obtenida de (Lope Gómez, 2012)

Para tener en cuenta los posibles picos de irradiancia o los cambios de temperatura, es recomendable que, a la hora de escoger el regulador, sea aquel con un 15-25% superior a la corriente de cortocircuito (Isc) del panel fotovoltaico, que llegue como entrada de la generación, (Ie) o bien, de la que puede consumir la carga del sistema (Is) (Lope Gómez, 2012).

### 8.4.2. Inversor

El sistema fotovoltaico de los módulos didácticos cuenta con un inversor modelo IIP-12300, para verificar su correcto dimensionando, se tuvieron en cuenta factores como la tensión de la instalación (12 V), ya que el inversor debe admitir esta tensión, otro es que debe soportar la potencia total de los elementos de consumo, con un factor de seguridad del 20%.

Entonces basados en esta información consideramos para el cálculo del inversor, únicamente las potencias de las cargas de alterna y aplicaremos un factor de seguridad del 20% (1.2):

$$
Pinv. m = Pac * 1,2 \tag{21}
$$

Es importante mencionar que en caso de tener cargas como electrodomésticos y motores se deben tener en cuenta los "picos de arranque", lo que supone que para su arranque van a demandar una mayor potencia que la nominal y en nuestro esto no se aplica (Lope Gómez, 2012).

Entonces consideramos la potencia del inversor para cada uno de los módulos con factor de seguridad aplicado (tabla 15).

|                       | Piny.m $(W)$ |
|-----------------------|--------------|
| Modulo.D 1            | 72           |
| Modulo. $D2$          | 14.4         |
| Modulo.D <sub>3</sub> | 156          |

Tabla 15. Potencia total por modulo D.

En este caso comprobamos que el inversor IIP12300, del sistema fovoltaico cubre el valor de potencia requerido, ya que la potencia del inversor es mucho mayor a la requerida por cada modulo (Alvarado F., 2014), sienndo;  $Pinv = 300w > pinv.m$ .

Fuente: Elaboración propia, con información obtenida de (Lope Gómez, 2012)

### **9. Simulaciones en Psim y Matlab.**

La simulación es una herramienta que permite estudiar el comportamiento de sistemas reales en un entorno virtual, existen muchos recursos informáticos para analizar los sistemas de energía solar fotovoltaica, en este proyecto se tendrán en cuenta las herramientas Psim y Matlab, para realizar simulaciones de un panel fotovoltaico. Estos se rigen por un conjunto de parámetros, que se comportan de manera diferente al cambiar condiciones ambientales, para extraer, características importantes de un panel fotovoltaico, es decir, I-V y P-V curvas y el punto de máxima potencia, es necesario modelar ese panel fotovoltaico con precisión para predecir su comportamiento bajo varias condiciones ambientales y de funcionamiento en una aplicación real.

La metodología para desarrollar el proceso de simulación consiste en tomar un modelo del sistema real, el cual se implementa, es ejecutado y analizado en un entorno virtual. A través de la experimentación, que es un proceso en donde se obtienen datos de un sistema sobre el cual se ha ejercido una acción externa. El utilizar la simulación nos permite realizar una serie de pruebas sin perturbar el funcionamiento normal del sistema real (García Díaz, 2016)

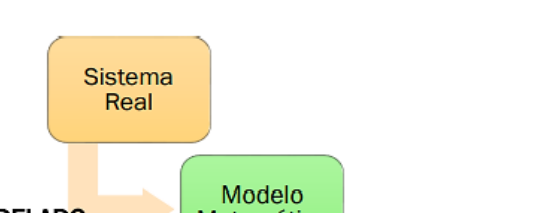

Figura 32. Proceso de simulación.

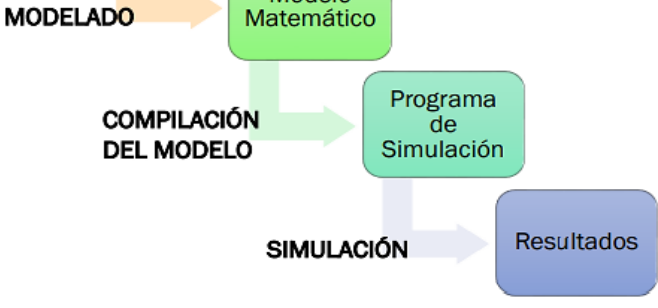

Fuente: García Díaz, E. (2016). *Simulación de Sistemas de Energías Renovables en EcosimPro*.

#### 9.1. PSIM

PSIM es un software que proporciona capacidades de simulación y diseño de nivel de sistemas y circuitos expertos. El módulo de energía renovable de PSIM lleva a un sistema de energía renovable del mundo real a una plataforma virtual. Simplifica y acelera el proceso de desarrollo, sin sacrificar resultados confiables y de alta calidad. El módulo ofrece una gama de modelos para sistemas de almacenamiento solar, todos diseñados para permitirle simular, modelar y analizar de forma rápida y precisa (Universidad Carlos III de Madrid, 2015).

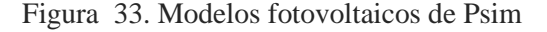

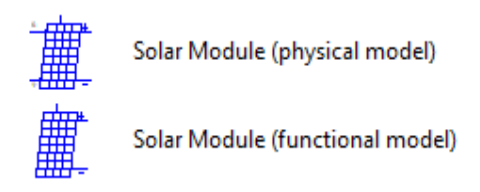

Fuente: https://docplayer.es/23555050-Universidad-carlos-iii-de-madrid-departamento-de-ingenieria-electrica.html

PSIM proporciona dos tipos de modelos fotovoltaicos; un modelo funcional que es simplificado y fácil de usar y un modelo físico, que tiene en cuenta los efectos de la intensidad de la luz y la temperatura. Este modelo físico permite a los usuarios ingresar parámetros detallados de la hoja de datos de la celda solar, proporciona la herramienta Módulo solar para facilitar la extracción de los parámetros del modelo de una hoja de datos del fabricante, simplificando el proceso de modelado y análisis de un sistema de energía fotovoltaica del mundo real (Universidad Carlos III de Madrid, 2015). . También se cuenta con bloques de seguimiento del punto de máxima potencia (MPPT), que ayudan a rastrear sus condiciones de operación y para la batería permite modelar el almacenamiento de varios tipos de baterías (Cordero, 2014).

• *La programación en Psim*

La programación en este software resulta muy sencilla e intuitiva, ya que se realiza mediante una interfaz gráfica que permite dibujar los esquemas de los circuitos que se desean simular, disponiendo paletas de elementos que incluyen además de los generadores y las cargas todos los elementos de control necesarios (Universidad Carlos III de Madrid, 2015).

Los elementos gráficos que posee el software para dibujar el circuito se encuentran disponibles en el menú superior, tal como observamos en la figura 34., las diferentes áreas de la interfaz, en una la opción de llamada elementos.

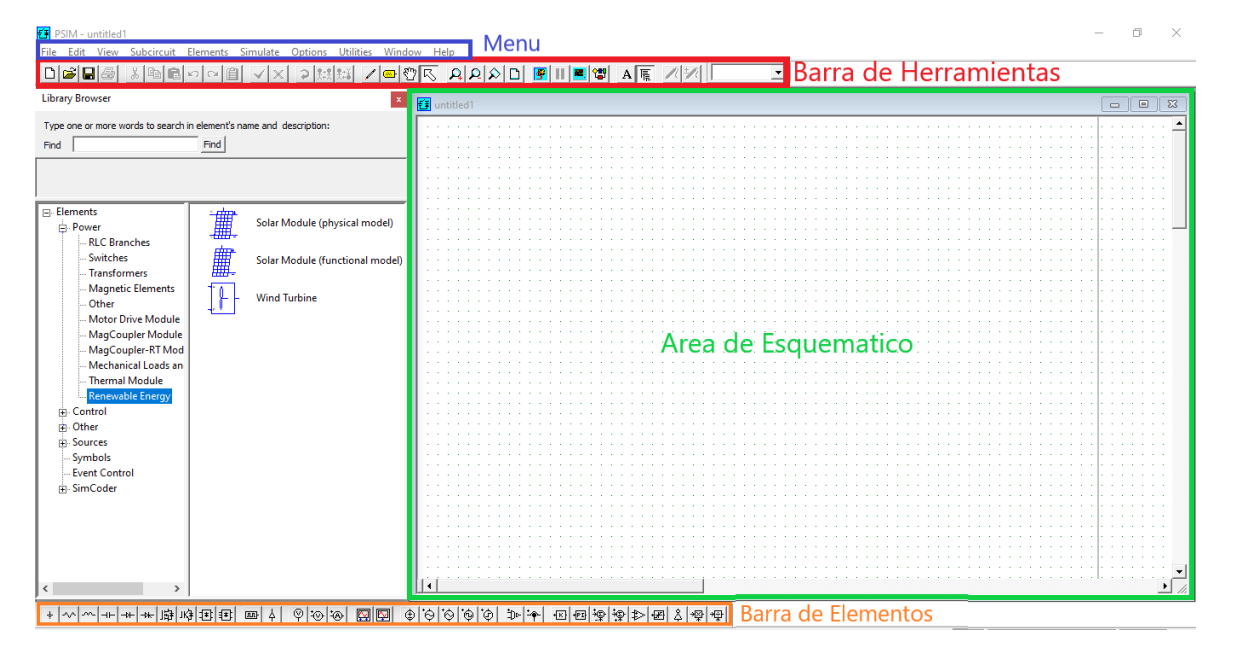

Figura 34. Interfaz gráfica Psim

Fuente: Elaboración propia, con información obtenida de (Universidad Carlos III de Madrid, 2015).

En la paleta elementos se encuentran todas las librerías necesarias para construir el esquema del circuito que se desea simula y se compone de las opciones descritas a continuación (Universidad Carlos III de Madrid, 2015):

- Potencia: en esta opción encontramos la librería de energías renovables e incluye elementos de potencia (pasivos, interruptores, transformadores y motores eléctrico).
- Control: incorpora todos los elementos que se engloban dentro de la ingeniería de control y elementos para el estudio de las maquinas eléctricas.
- Otros: contiene sensores, conexión a tierra y ayudas a los interruptores.
- Fuentes: encontramos los diferentes tipos de fuentes
- Símbolos: símbolos y líneas.

### 9.1.1. Simulación de un panel fotovoltaico en Psim.

Psim provee un modelo físico para simular un panel fotovoltaico, que tiene en cuenta variaciones de la intensidad de la luz y temperatura ambiente, El modelo del panel de este software está basado en análisis de la celda fotovoltaica mediante la ecuación característica obtenida del circuito equivalente del modelo de diodo único y a partir de la simulación del modelo obtenido se hallan las curvas características del panel y mediante su análisis se identifica cuál es el punto de máxima potencia (MPP) del panel, un dato importante para comprender el comportamiento del panel.

La configuración de la herramienta del modelo en Psim requiere de entrada de parámetros característicos proporcionados por el fabricante, algunos de ellos se obtienen a partir de la hoja de datos del fabricante mientras que otros parámetros mediante cálculos y estimaciones. El panel solar a modelar; es el escogido para el sistema fotovoltaico de los módulos didácticos, un panel policristalino de referencia CSG150M2- 36, como ya se había mencionado.

| Panel solar CSG150M2-36            |        |  |
|------------------------------------|--------|--|
| Potencia máxima (Pmax)             | 150 W  |  |
| Voltaje circuito abierto (Voc)     | 22.3 V |  |
| Voltaje en máxima potencia (Vmp)   | 18.7 V |  |
| Corriente en máxima potencia (Imp) | 8.02 A |  |

Tabla 16. Características técnicas PF CSG150M2-36.

Fuente: Elaboración propia

En la siguiente imagen se tiene algunas de especificaciones más importantes de la hoja de datos del fabricante y la curva característica I-V, que se estará utilizando a lo largo de proceso de simulación, en el modelado del panel.

Figura 35. Información Relevante de la hoja de datos técnica.

#### **Electrical Specifications**

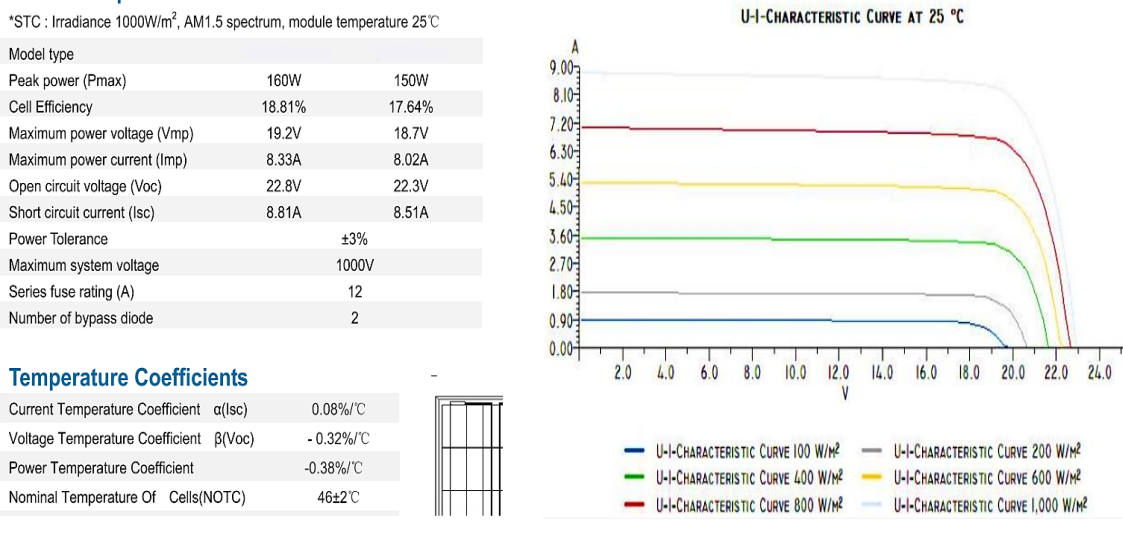

Fuente: Fabricante (Anexos)

La siguiente lista detalla específicamente las entradas del modelo físico del panel solar, que requiere el software Psim:

*Número de celdas: 36 Intensidad de luz estándar: 1000 W/m² Temperatura de referencia: 25°C Corriente de cortocircuito Isc0: 8.51 A Coeficiente de temperatura para Voc: -0.32% / °C Coeficiente de temperatura para Isc: 0.08% / °C Resistencia en serie Rs: Resistencia de derivación Rsh: Corriente de saturación Is0: Energía de banda Eg: Factor de idealidad A: Coeficiente Ks:*

La ventana del modelo físico del menú utilidades es la representada en la figura 36., a su lado izquierdo esta la región del cuadro de diálogo relacionada con la hoja de datos del fabricante donde se ingresan los valores, a su lado derecho tenemos las curvas características del panel I-V, P-V y en la parte inferior los datos calculados del punto de máxima potencia.

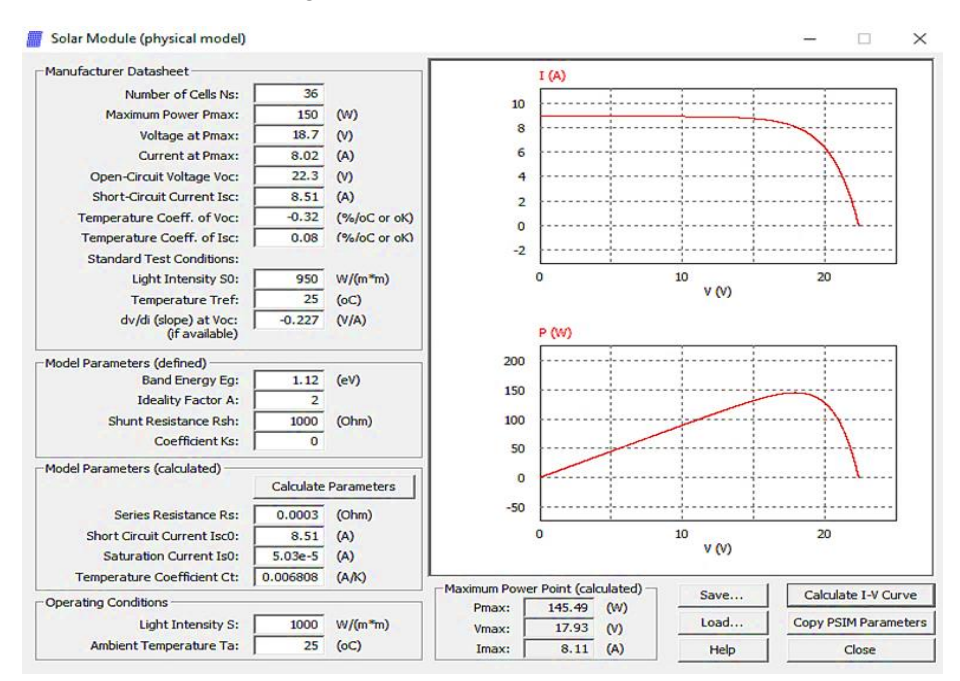

Figura 36. Ventana modelo físico.

No todos los datos requeridos para el modelo vienen definidos en la hoja técnica, uno de ellos es el parámetro "dv/di (pendiente) en Voc" que por su parte se refiere a la pendiente dv/di en el voltaje de circuito abierto del panel solar Voc (22.3 V). Este es un valor que se puede calcular como la pendiente de la curva característica V-I del panel. Así de forma explícita leyendo el gráfico proporcionado por el fabricante, se calcula el valor de la pendiente como:

$$
\frac{dv}{di} = \frac{\Delta v}{\Delta i} = \frac{-0.5}{2.2} = -0.227\tag{22}
$$

En esta misma ventana de la figura 37. En la región del cuadro de parámetros se encuentran por definir a Eg, A, Rsh, Ks, los cuales se hallan haciendo una buena estimación inicial. En este caso se estiman partiendo de una suposición aproximada, teniendo en cuenta que el panel está fabricado con células que contienen silicio cristalino, entonces se tiene:

*Banda Eg: 1, 12 eV Factor de idealidad A: 2 Resistencia de derivación Rsh: 1000 ohmios. Coeficiente Ks: 0*

Fuente: Elaboración propia

Una vez se tienen todos los parámetros requeridos, se asignan sus valores y se calculan los parámetros faltantes automáticamente en la interfaz, para proceder a generar las curvas del modelo en cuestión, de lo cual tenemos:

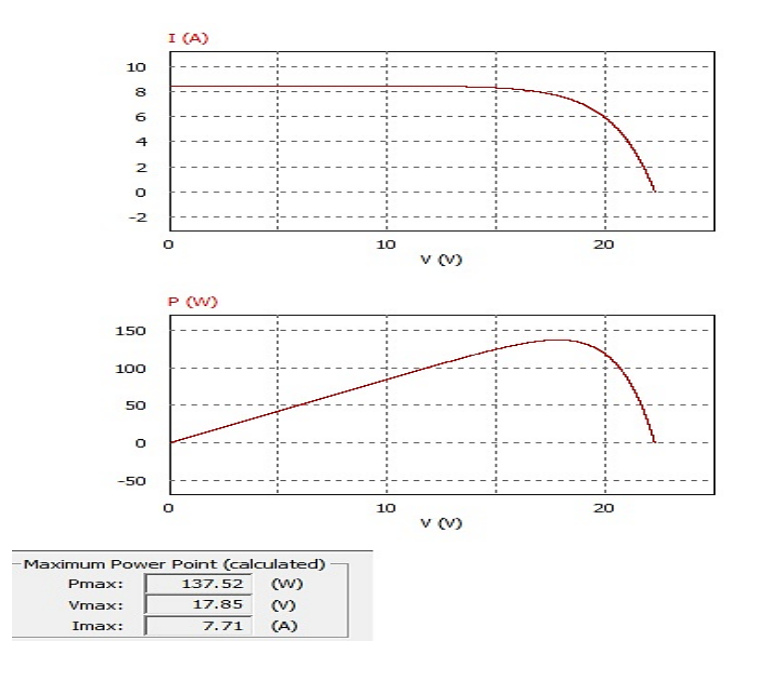

Figura 37. Curva I-V, P-V resultantes del modelo.

Fuente: Elaboración propia

Como resultado de las curvas generadas (figura 37), los datos del punto de máxima potencia arrojados se alejan de los datos del modelo real.

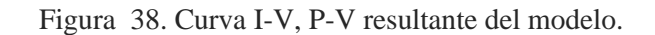

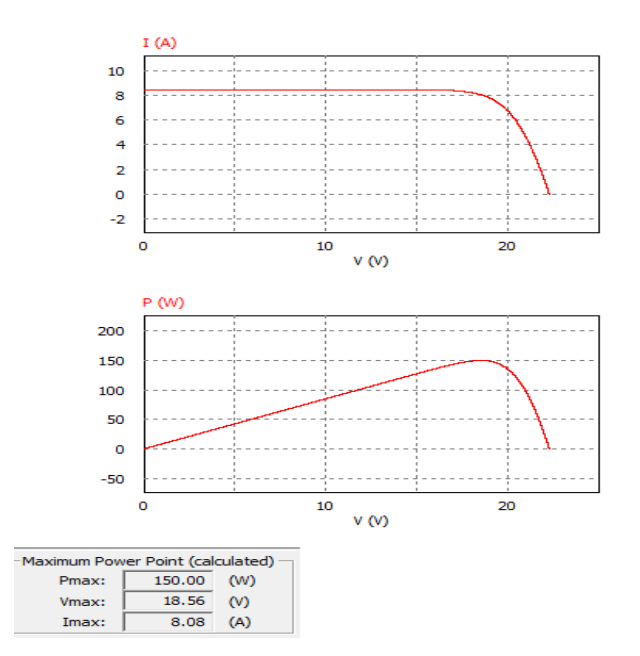

Fuente: Elaboración propia

Como resultado de las curvas generadas (figura 38), los datos del punto de máxima potencia arrojados en comparación a la primera simulación, esta última tienen una mayor aproximación los datos de punto de potencia máxima del modelo real y por esto se ha tomado como un modelo óptimo.

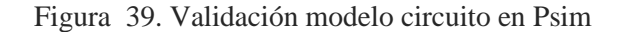

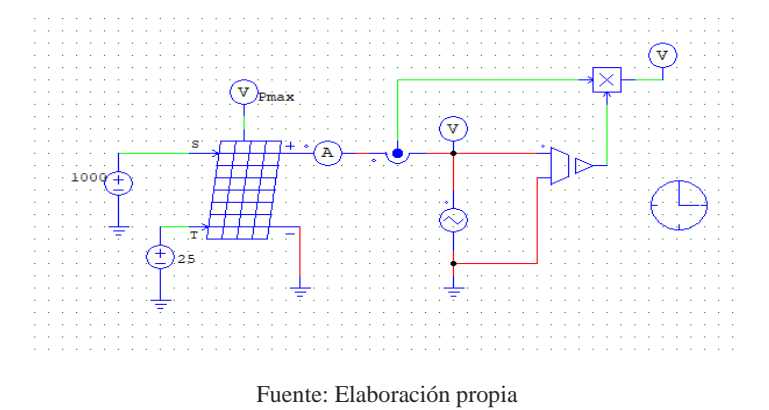

El modelo se valida mediante un circuito eléctrico representativo del panel en la interfaz gráfica de Psim, hallando el voltaje, la corriente y la potencia en la salida del panel (figura 39) para simular las curvas I-V y PV, como resultado de la simulación se obtuvieron curvas idénticas a las del modelo elegido como óptimo de la utilidad modulo solar, el cual se representó en la figura 40.

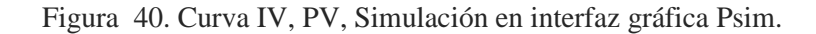

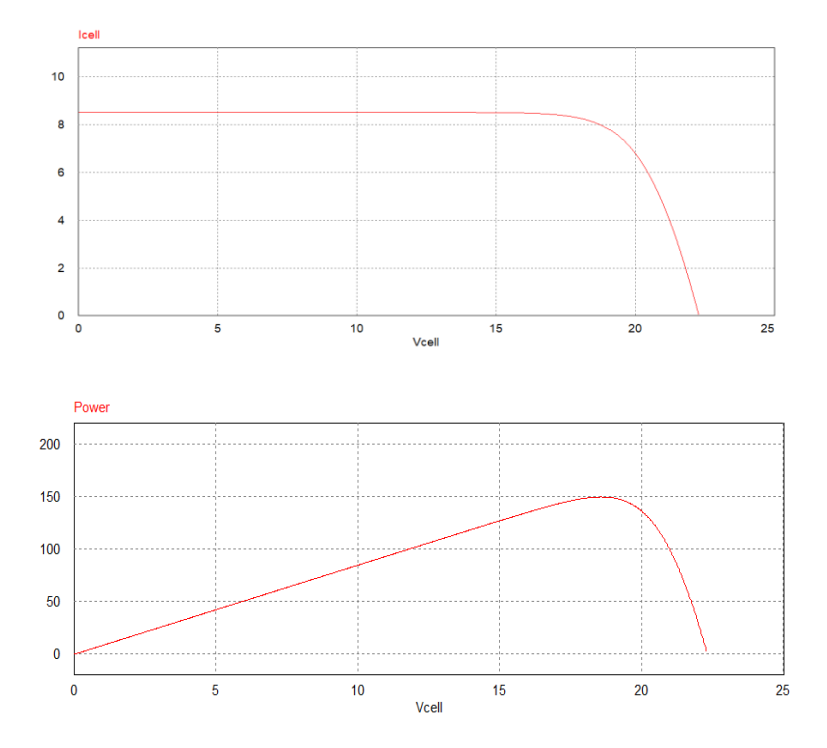

### 9.2. Matlah

MATLAB, acrónimo que significa laboratorio de matrices es un software extraordinariamente potente para la realización de cálculos numéricos, representaciones gráficas, tratamiento de datos y simulación. Permite la resolución de un amplio espectro de problemas de forma analítica o numérica utilizando métodos basados en el cálculo matricial.

En este trabajo se presenta la simulación de un sistema fotovoltaico, basado en el entorno abierto de programación Matlab/Simulink. Utilizando esta toolbox podemos simular el comportamiento de los sistemas fotovoltaicos, mediante el uso de diagramas de bloques referente al modelo matemático de una celda solar y también utilizando la librería Simscape Electrical que posee un módulo de panel solar.

- *Simulink*: Permite la simulación de un modelo construido durante un tiempo ficticio, con la posibilidad de graficar cualquier resultado. Entre sus bloques principales o más conocidos están los generadores de señal: Constante, Sinusoidal, Escalón, Pulso y para leer resultados está el Scope, donde se visualizan las gráficas, o el Display para ver resultados en forma numérica de cualquier señal.
- *Simscape Electrical:* Proporciona librerías de componentes para modelizar y simular sistemas electrónicos, mecatrónicos y eléctricos. Tiene componentes para aplicaciones tales como redes eléctricas inteligentes y sistemas de energía renovable, etc. Estos componentes se pueden emplear para desarrollar sistemas mecatrónicos con impulsores eléctricos y analizar la generación, conversión, transmisión y consumo de energía eléctrica en el nivel de la red.

# 9.2.1. Simulación de un panel fotovoltaico en Matlab.

En estas simulaciones se tiene en cuenta el análisis la ecuación característica resultante del modelo de diodo único, mediante la ecuación (2). Ya que ella representa la ecuación del modelo del panel.

$$
Ipv = Iph - I_0 * \left[ exp\left(\frac{Vpv + Rs * Ipv}{Vt}\right) - 1 \right] - \frac{Vpv + Ipv * Rs}{R_{sh}} \tag{2}
$$

Donde, como se habia mencionado anteriormente sus variables son;

*Iph*; corrriente de la celula *Io*=*Ish*; corriente de saturación inversa del diodo *Vt*; voltaje térmico del diodo *Rs;* resistencia en serie *Rsh*; resistencia en paralelo *Ipv*; corriente de salida del PF *Vpv*; tensión de salida del PF

Otra ecuación a tener en cuenta es la corriente de la celula que se recuce en la ecuación (23), que es proporcioal a la irradiancia solar (1000W/m²).

$$
Iph = Io * G \tag{23}
$$

Y por último la ecuación del voltaje térmico de diodo modificado para tener en cuenta el número de células solares en serie del panel fotovoltaico.

$$
Vt = \frac{q}{A * k * T * Ns} \tag{24}
$$

Donde,

*q; la carga electrónica (1.6x10-19)*

*k; la constante de Boltzmann de 1.38x10-23,*

*A; factor de idealidad* 

*T; Temperatura de unión del diodo en kelvin*

*Ns; número de células fotovoltaicas en serie*

Los parámetros requeridos para la simulación, son los mismos del panel fotovoltaico perteneciente a los módulos fotovoltaicos, el cual fue definido con anterioridad, las condiciones de irradiancia y temperatura son tomados con sus valores estándares.

El proceso de simulación en Matlab se realizará utilizando tres etapas, el script de Matlab, diagramas de bloque en Simulink y un bloque de la librería Simscape en Simulink:

*Modelo por bloques Simulink:* permite resolver modelos matemáticos, mediante bloque de operaciones en su entorno gráfico, a partir de una ecuación definida del modelo, en este el caso de ecuación característica del panel. La cual es representada teniendo en cuenta los datos de entrada de la ecuación faltantes que deben ser definidas por el usuario, se represen las ecuaciones del voltaje del diodo, la corriente del diodo y la corriente de la resistencia en paralelo, para luego determinar la corriente del panel. La representación gráfica esta aplicación, se realiza a partir de la ecuación que describe el modelo matemático del panel (2), en base a esta tenemos (figura 41):

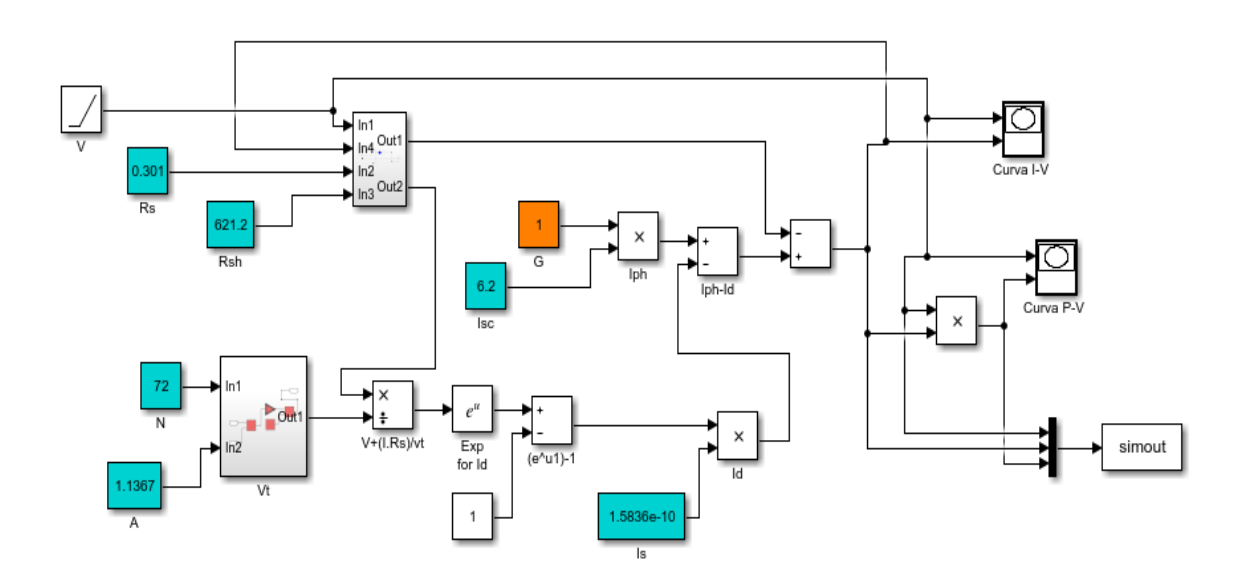

Figura 41. Validación del modelo mediante bloques Simulink

Fuente: Elaboración propia

El esquema cuenta con un bloque de rampa, que se utiliza para barrer el voltaje del módulo fotovoltaico desde cero hasta el voltaje de circuito abierto (Voc=22,3v), para simular el voltaje de cortocircuito. Se utilizaron osciloscopios, para mostrar la curva resultante I-V y la curva P-V generada después de la simulación y se guardan los resultados de la simulación en el espacio de trabajo para su posterior análisis y trazado.

Mediante el esquema elaborado en Matlab/Simulink, se realizó la simulación por un tiempo de 10 sg, para determinar la curva I-V y la curva P-V resultante del panel fotovoltaico, trazadas a través de los gráficos, obtenemos (Figura 42).

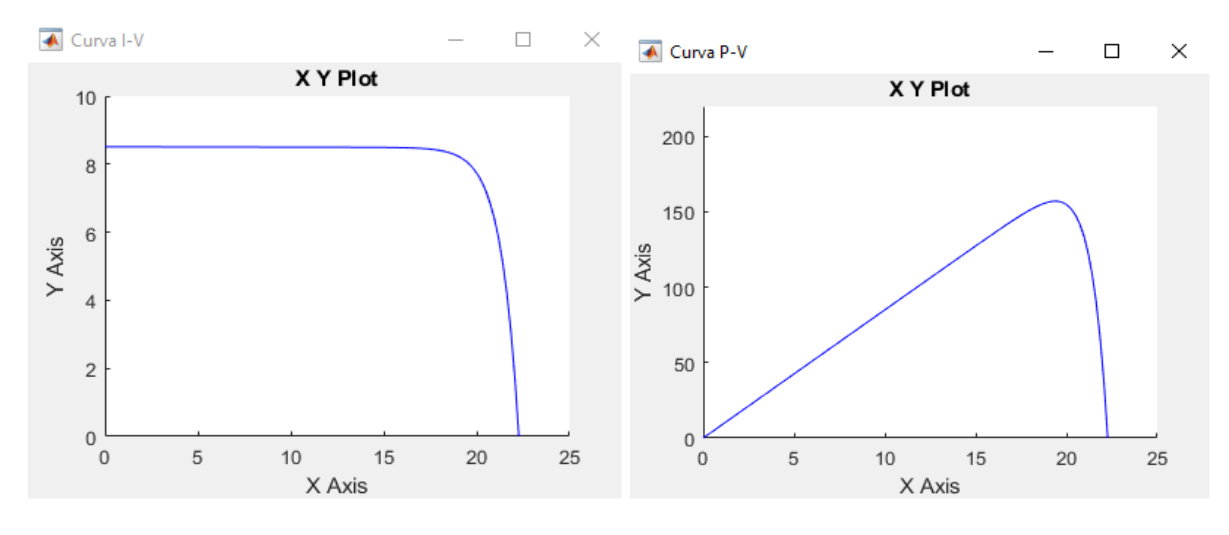

Figura 42. Curvas resultantes, modelo bloques Simulink

Fuente: Elaboración propia

*Modelo implementado con script:* En esta alternativa se recrea el modelo realizando secuencias de comandos de lenguaje de programación, básicamente se resuelven las ecuaciones del modelo teórico considerando el ingreso de los parámetros técnicos de panel, mediante una función y se utiliza un bucle for para barrer el voltaje de cero voltios al voltaje de circuito abierto para calcular la corriente de salida del módulo fotovoltaico de acuerdo a la ecuación (2). La Figura 43., muestra él es script realizado a partir de ecuación que representa el modelo matemático.

Figura 43. Script en Simulink, modelo del PF

```
\Box function [V, I, P] = mdlscript (Isc, Voc, Ns, Is, A, Rs, Rsh)
  % [V, I, P] = mdl(8.51,22.3,36,3.05e-10,1.001,0.0033,1000)
 k=1.38e-23;T = 273 + 25;q=1.6e-19;
  % Voltaje termico del diodo
 vt = (A * k * T * Ns) / q;i=0:
 G=1;idx=1:
\Box for V=0:Voc/1000:Voc
      I(idx) = (Isc * G) - Is*(exp((V+(i*Rs))/vt)-1) - ((V+(i*Rs))/Rsh);i=T(idx);
      idx = idx + 1;end
 V=0:Voc/1000:Voc;
 P=T \cdot *V.
```
Fuente: Elaboración propia

la corriente de salida del panel se calcula utilizando los parámetros técnicos del panel fotovoltaico; Isc, Voc, Ns, Is, A, Rs, Rsh, bajo condiciones de irradiación (G) y temperatura (T) estándar, y como resultado de las curvas tenemos:

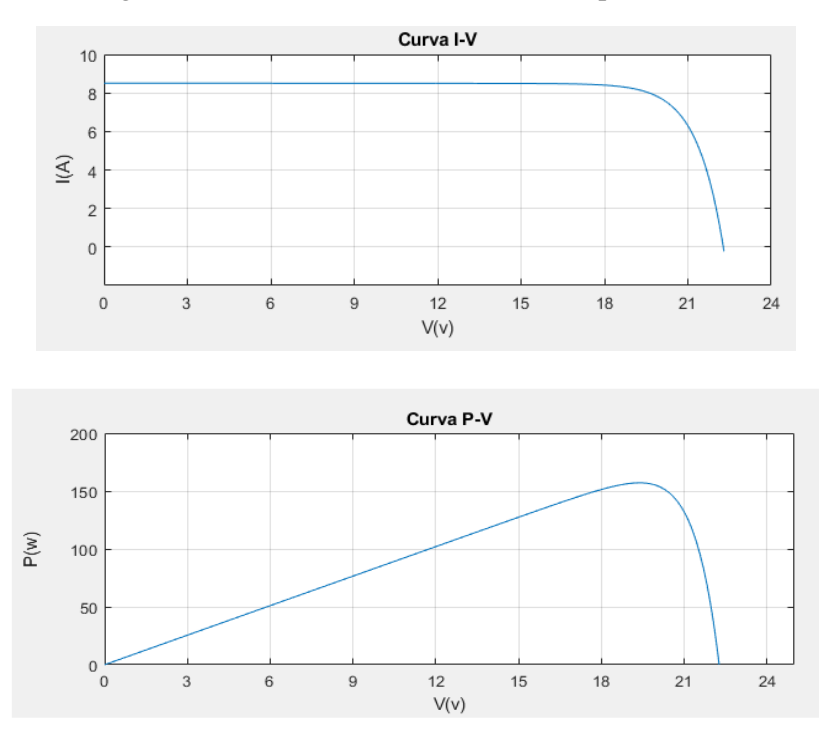

Figura 44. Curvas resultantes, modelo script Simulink

Fuente: Elaboración propia

*Modelo librería Simscape, PV Array:* Mediante esta librería se realiza un modelo de panel fotovoltaico modelado utilizando el bloque PV array, brindando un método intuitivo para la simulación, pero con algunas restricciones comparando a otros modelos, ya que no permite configurar algunos parámetros del panel como; el factor de idealidad (A), Rs y Rsh, permite escoger un panel con características simulares al que se esté modelando o el usuario puede definir los parámetros, que son muy pocos; Voc, Isc, Imp, Vmp y Ns.

Figura 45. PV Array, librería Simscape

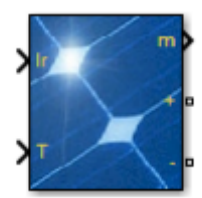

Fuente: Matlab

Se utiliza un bloque de fuente de voltaje controlado para modelar la caída de voltaje e igualmente se emplea el bloque de rampa, para barrer la fuente de voltaje controlado simulando el voltaje de circuito abierto y se complementa habilitando una interfaz gráfica para el resultado de las curvas. Como resultado del modelo se crea el esquema (figura 46).

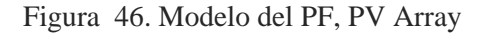

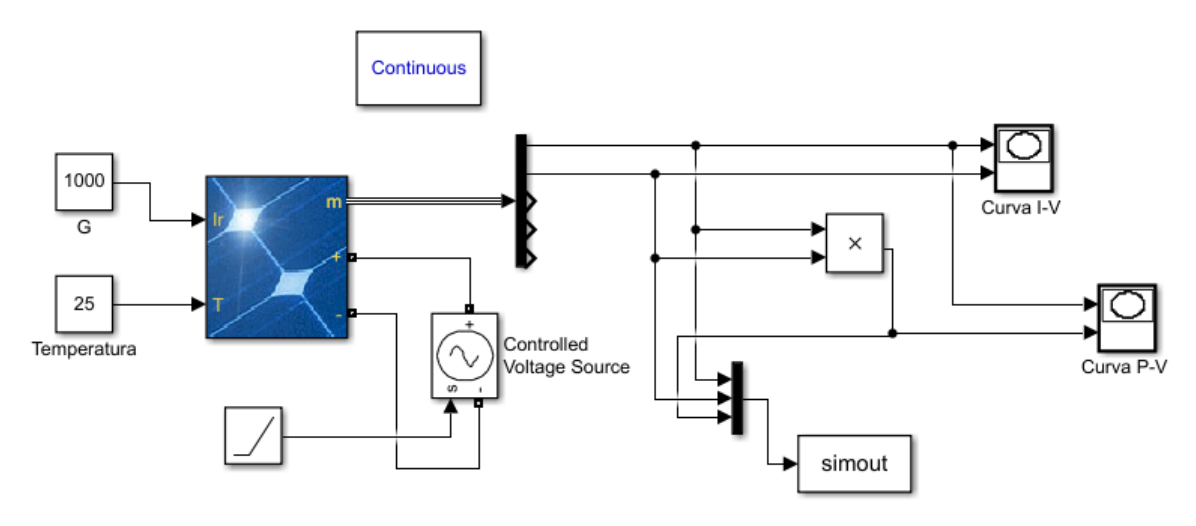

Fuente: Elaboración propia

Ingresando los datos del panel ya especificados con anterioridad, después de una simulación con un tiempo de 10sg, tenemos el resultado las curvas a continuación (figura 47).

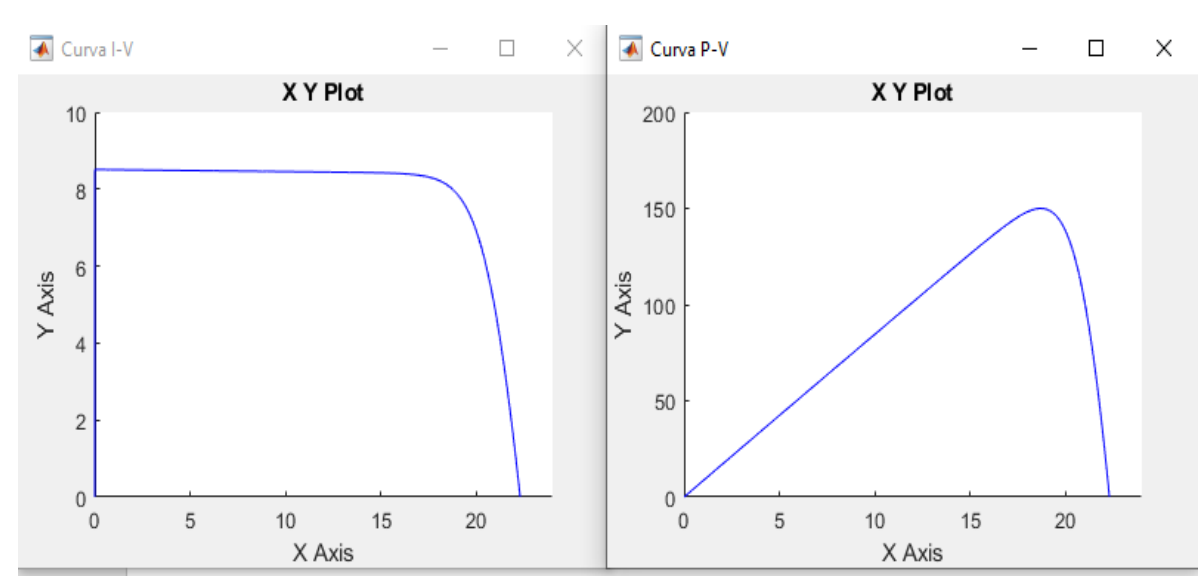

Figura 47. Curvas resultantes, modelo PV Array

Fuente: Elaboración propia

Como resultado de la simulación del modelo se obtiene una buena aproximación al modelo real, pues los valores obtenidos del punto de máxima potencia están bastante aproximado a los datos del modelo real.

#### 10. Comparación simulaciones Psim y Matlab

Para ambas simulaciones; Psim con el modelo físico y el modelo del panel en Matlab, están basadas en el modelo del diodo único de celda fotovoltaica, considerando el número de celdas en serie (Ns=36), Para la formación del panel. Inicialmente se compara el resultado de estos modelos a continuación:

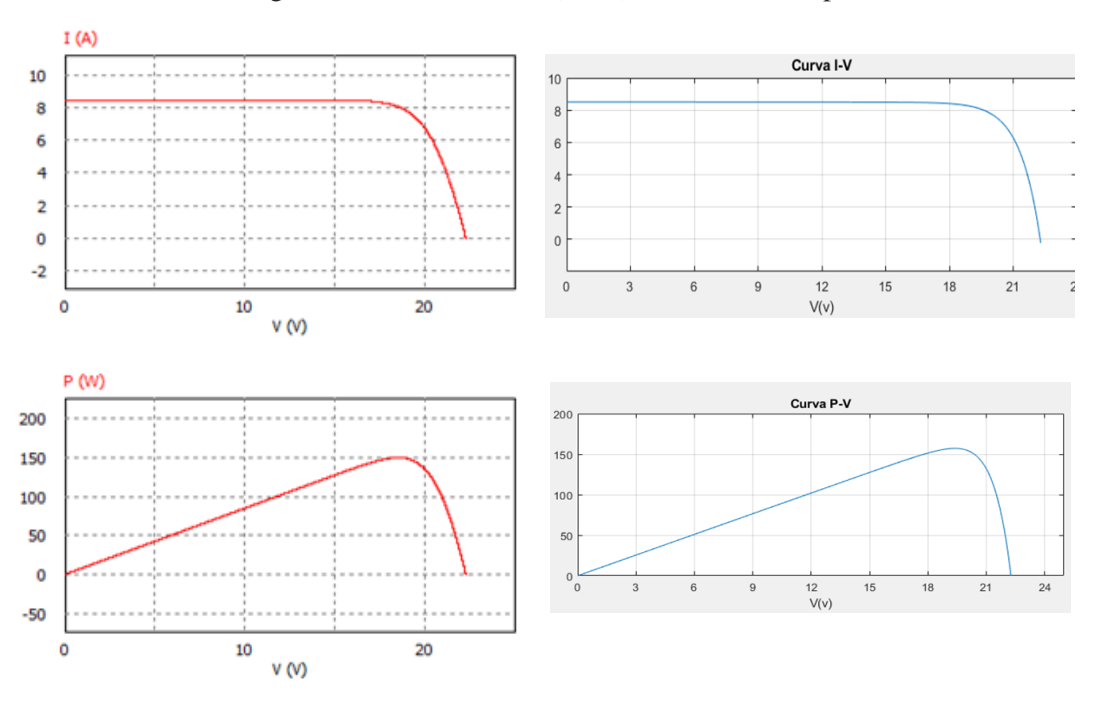

Figura 48. Modelo físico (Psim) Vs Modelo Script

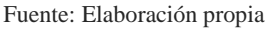

Comparando el resultado de las curvas I-V y las curvas P-V para los dos modelos de la figura 48., Se observan una pendiente más inclinada en el modelo físico de Psim respecto al del script (alejando así sus valores del modelo ideal) en la curva de corriente y en la curva de potencia observamos una notable diferencia entre ambos modelos ya el valor de la Pmax se sobrepasa mayormente en el modelo script de Simulink.

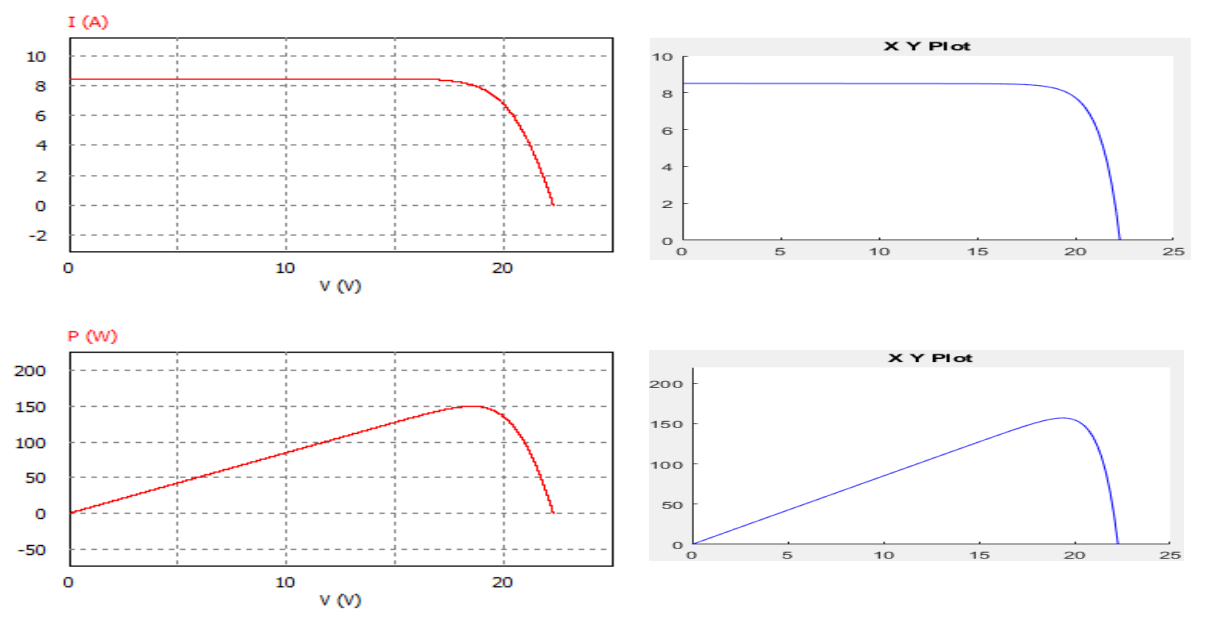

Figura 49. Modelo físico (Psim) Vs Modelo Script

Fuente: Elaboración propia

Comparando el resultado de las curvas I-V y las curvas P-V para los dos modelos de la figura 49., Se observa cierta similitud entre las características de la curva de corriente en ambos modelos y en la curva de potencia el valor de Pmax el valor del modelo realizado en Simulink, se aleja un poco del ideal.

Para modelar y simular un panel fotovoltaico, se requiere un fuerte conocimiento matemático, pero utilizando estas herramientas de simulación se tienen la ventaja de emplear modelado de bloques funcionales y circuitos por defecto que permiten realizar el proceso de una manera más rápida y realizar pruebas ante un posible diseño mejorando la efectividad. Entre las ventajas y desventajas de los modelados realizados, tenemos:

| <b>Método</b>   | <b>Ventajas</b>            | <b>Desventajas</b>               |
|-----------------|----------------------------|----------------------------------|
| <b>Script</b>   | - Se tiene un              | -Implementación                  |
|                 | control absoluto           | compleja                         |
|                 | del modelo                 | -circuito no                     |
|                 | - es Ilimitado             | representado                     |
| <b>Bloques</b>  | -Fácil de                  | -Requiere de                     |
| simulink        | implementar                | librería adicional               |
|                 |                            | - Limitado                       |
| <b>PV</b> Array | -Fácil de                  | -Requiere de                     |
|                 | implementar<br>- Eficiente | librería adicional<br>- Limitado |
|                 |                            |                                  |

Tabla 17. Comparación de los modelos simulados
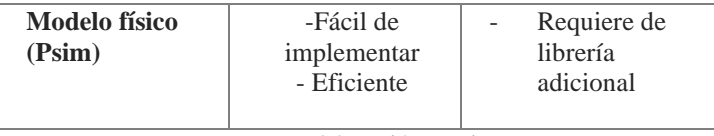

Fuente: Elaboración propia

#### **11. Resultados**

#### - *Diseño y construcción de los módulos fotovoltaicos.*

Se diseñaron unos módulos didácticos de energía solar, para prácticas en el laboratorio de energías renovables, como resultado a la necesidad de recursos para el entrenamiento de los estudiantes en esta área. Con este diseño se provee una herramienta de trabajo que permite realizar diferentes tipos de prácticas y múltiples configuraciones con el sistema fotovoltaico, es una herramienta versátil, de fácil manejo, con un área de trabajo amigable, con una estructura integradora de todos los elementos del SF, se logra un módulo didáctico compacto. En el diseño se tuvieron en cuenta factores tales como las necesidades de uso, configuración física, lugar de trabajo, factores climáticos, mantenimiento, entre otros.

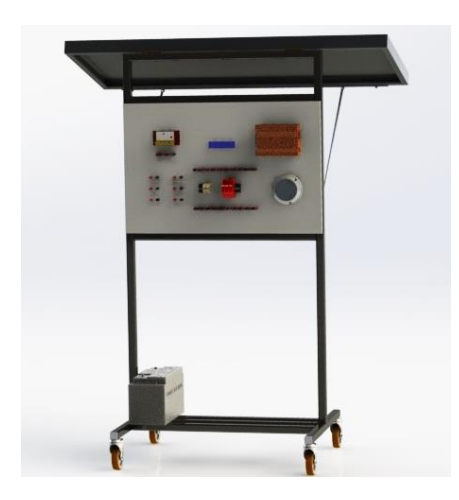

Figura 50. Diseño en SolidWorks modulo fotovoltaico.

Como resultado del diseño se obtuvo una estructura móvil, con un panel frontal de conexiones y un mecanismo de inclinación para el panel fotovoltaico.

- La estructura móvil, lo suficientemente liviana para trasladarla a un lugar a otro, por un estudiante, pues se calculó el peso total a mover, teniendo en cuenta el peso de cada uno de los componentes que lo conforman, así como también el de la estructura, Teniendo como resultado que el peso total a mover por cada módulo didáctico es aproximadamente de 784,503 N, y con la distribución de las cargas en la estructura móvil es posible trasladarlo de forma cómoda.
- Se diseño un mecanismo de inclinación de panel, el cual permite un rango desde cero grados (0°) tomándose desde la posición vertical de la estructura, hasta posición máxima (90°), quedando el panel horizontal respecto al suelo. Este mecanismo permite orientar al panel en la posición adecuada para recibir la mayor cantidad de radiación solar, de manera uniforme sobre su superficie, optimizando así el proceso de captación de energía.

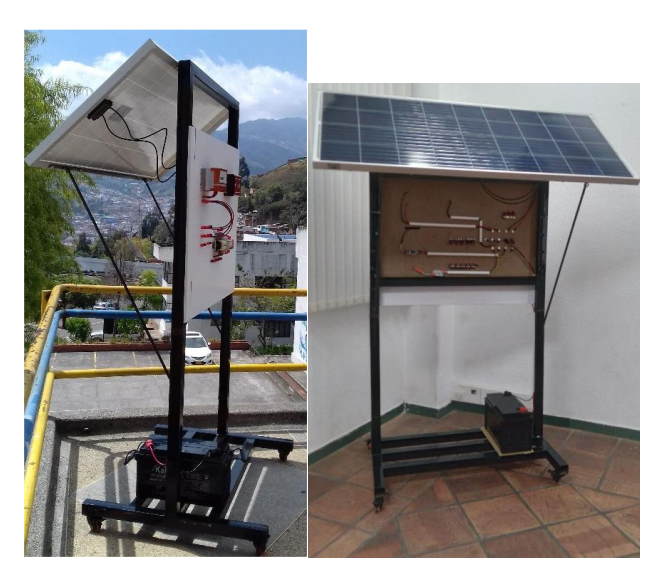

Figura 51. Resultado construcción del mecanismo de inclinación

Fuente: Propia

• Se diseño un panel frontal de conexiones integral e intuitivo, con la comodidad de tener acceso fácil a las conexiones y a dispositivos manipulables; se han rotulado cada uno de los elementos que componen el sistema fotovoltaico, se cuenta con conectores auxiliares, con protecciones de sobretensión y sobrecorriente. En el resto del área del panel encontramos las cargas las cuales se activan a medida que se realizan conexiones.

**INVERSOR** 

Figura 52. Resultado construcción área de trabajo y panel de conexiones

Fuente: Propia

Como resultado de su construcción, observamos un panel un área de trabajo amigable y un panel de conexiones que permite realizar múltiples configuraciones en el sistema fotovoltaico.

### - *Capacidad y comprobación de sistema fotovoltaico*

En esta sección se realizaron una serie de cálculos típicos de uso en diseño de sistemas fotovoltaicos para validar que la instalación de los módulos fotovoltaicos es correcta, así como la capacidad energética de algunos elementos dentro del sistema fotovoltaico. El primer paso fue realizar una aproximación del tiempo de trabajo en que se estarán utilizando los equipos y por lo tanto consumiendo energía, estimando un tiempo de trabajo de 1,15 horas.

• Recurso solar: se realizó una investigación acerca el recurso solar disponible en el municipio de pamplona, norte de Santander, utilizando herramientas como el atlas interactivo de radiación del IDEAM, mediante esta información se determinó el número de horas pico solar(HSP), identificado en la herramienta interactiva como la distribución del brillo solar promedio diario, tomando el promedio de

HPS del mes de abril, el mes con menor brillo solar, ya que es posible determinarlo así par lugares con altitud presentan variación constante en la radiación solar como pamplona que presenta un alta nubosidad.

- Tensión de trabajo: se obtuvo la información de las cargas que conforman cada módulo, tanto en AC como en Dc, y se calculó el consumó para cada una de ellas, contemplando un factor de un 20% más de su consumo real y basados en la información de la potencia total demandada por las cargas, se determinó que el valor nominal de la tensión (12 V) es correcto para la instalación fotovoltaica, pues la potencia demandada no supera los 1500 w de potencia por cada módulo.
- Energía producida por el panel: el dimensionamiento de la energía producida por el panel permitió analizar y comprobar de acuerdo a la demanda de las cargas de los módulos, si las características del panel están acordes a la operación de los elementos del sistema. Se calculó la capacidad de energía que puede llegar a producir el panel, como el producto de la potencia máxima por el numero horas de brillo solar, teniendo que es 495 wh, esta energía es superior a la que puede llegar a consumir un módulo didáctico por día, brindando mayor autonomía al sistema fotovoltaico.
- Comprobación del sistema de generación: se calculó el número de paneles que debe tener la instalación fotovoltaica teniendo en cuenta la demanda energética de cada módulo, determinando que es correcto el número de paneles que hay dispuesto en cada módulo, verificando así que un panel fotovoltaico es suficiente para satisfacer la demanda de la instalación.

Figura 53. Diagrama de flujo calculo del numero de paneles.

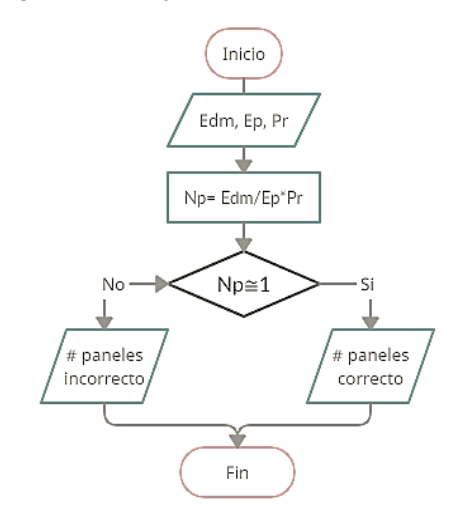

Fuente: Elaboración propia

• Comprobación del sistema de acumulación: se realizó el cálculo de descarga estacional de la batería, teniendo en cuenta los parámetros como días de autonomía (5 días) y la máxima profundidad de descarga (70%), obteniendo que la batería dispuesta en la instalación fotovoltaica tiene capacidad suficiente para satisfacer la demanda de los módulos, pues la capacidad nominal de la batería (120Ah) es mucho mayor que la capacidad de descarga hallada en función las cargas, conservando así la autonomía del sistema fotovoltaico.

Figura 54. Diagrama de flujo calculo Cde en función de las cargas del módulo D.

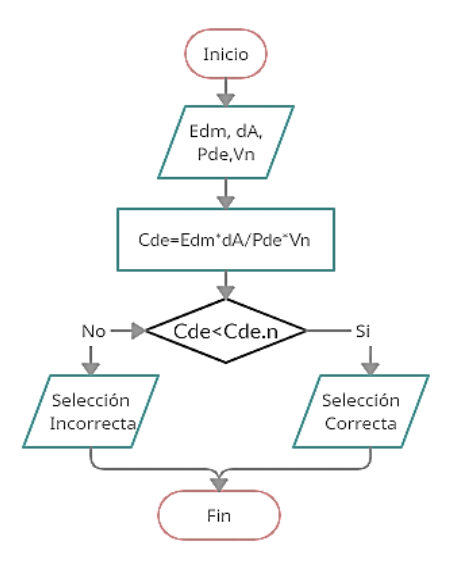

Fuente: Elaboración propia

• Comprobación de la regulación: se realizó el cálculo de las corrientes de entrada y salida del controlador, teniendo en cuenta la potencia de las cargas, el rendimiento del inversor y un factor de seguridad para evitar posibles daños, los resultados detallan que el regulador alcanza a cubrir la corriente de entrada (Ie) y la corriente de salida (Is) requerida en cada módulo didáctico, ya que la corriente carga máxima de este es igual a 10 A, corriente que superior en más de un 15% a la corriente de cortocircuito del panel (8.51A), por lo tanto, su elección dentro de la instalación es adecuada.

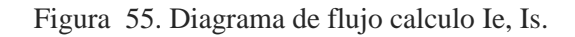

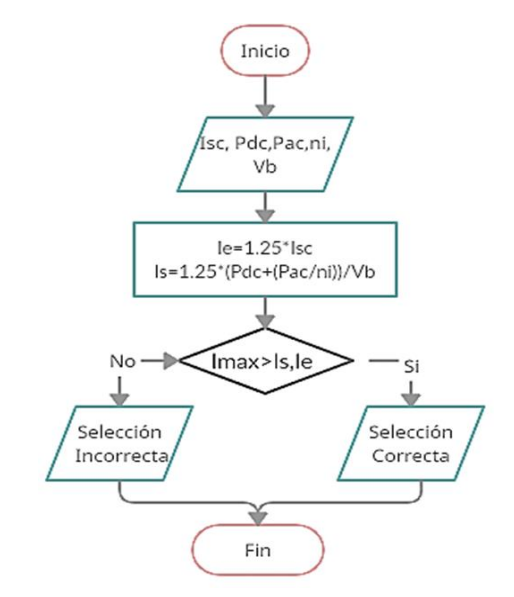

Fuente: Elaboración propia

• Comprobación del inversor: Se calculo la potencia de las cargas en corriente alterna con un fator de seguridad del 20% y se comprobo que el inversor IIP12300, del sistema fovoltaico cubre el valor de potencia requerido, ya que la potencia del inversor es mucho mayor a la requerida por cada modulo.

Figura 56. Diagrama de flujo potencia cargas AC.

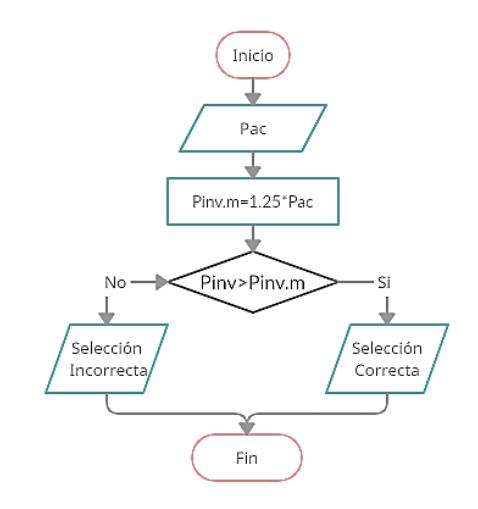

Fuente: Elaboración propia

#### - *Simulaciones del panel fotovoltaico en Psim y Matlab*

Se generaron modelos del panel solar en los softwares Psim y Matlab, para posteriormente analizar el resultado de las curvas características producidas por dicho modelo, identificando el punto de máxima potencia y finalmente comparar entre ellos dichos resultados.

• Simulaciones en Psim

El primer modelo fue realizado en Psim utilizando la herramienta modulo solar, en la cual se ingresaron los parámetros característicos del panel, se realizaron estimaciones de los parámetros solicitados de los cuales no se tenía información y se calculó el punto de máxima potencia del modelo para posteriormente hallar las curvas IV y PV, de las cuales en una primera aproximación del modelo se obtuvieron las curvas de la figura

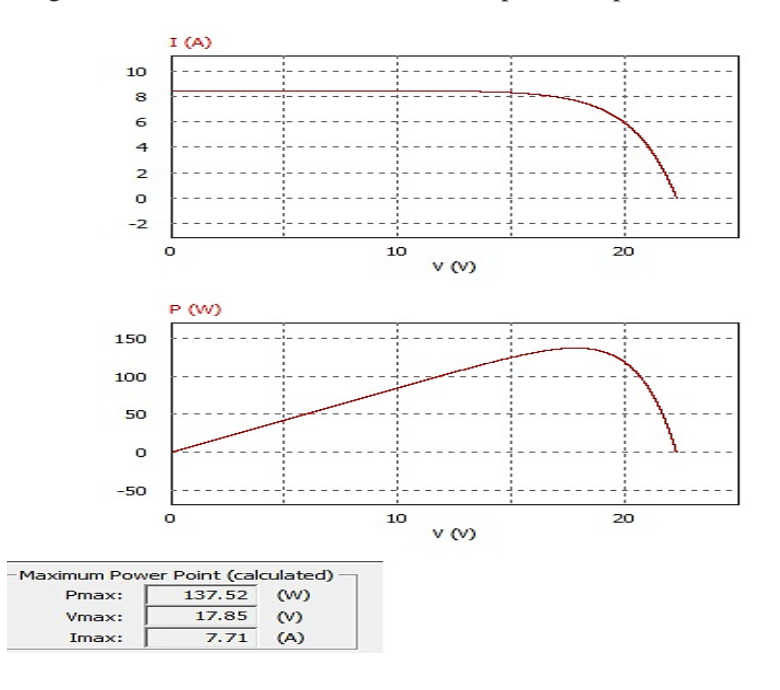

Figura 57. Curvas IV, PV modelo Psim primera aproximación.

Fuente: Elaboración propia

Analizando el resultado de las curvas generadas (figura 57), se consiguió un resultado alejado en los valores del punto de máxima potencia del modelo real o datos del punto de máxima potencia del fabricante, por lo cual se siguió intentando encontrar un modelo de mayor aproximación del cual se obtuvo la respuesta de las curvas de la figura 58.

Figura 58. Curva IV, PV, del modelo en Psim segunda aproximación.

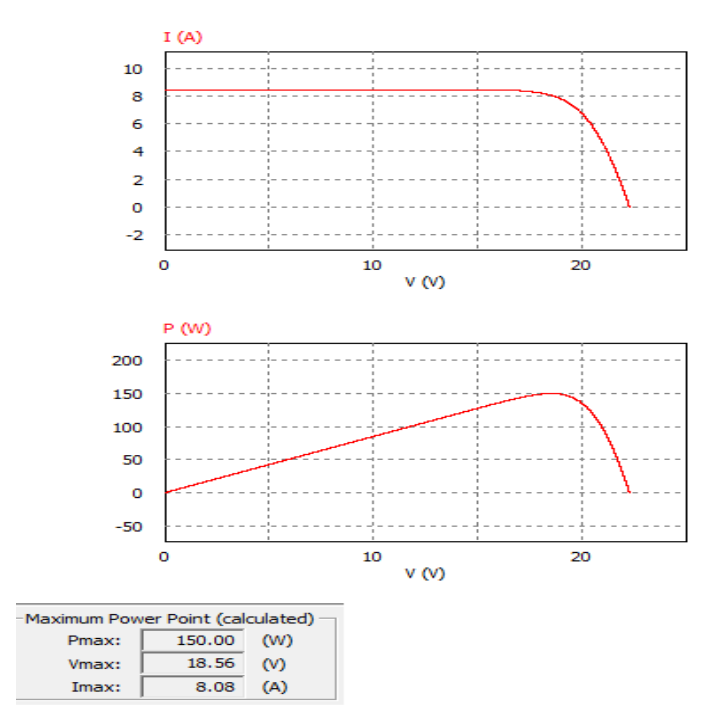

Fuente: Elaboración propia

Con el resultado de las curvas de este modelo se obtuvo una mayor aproximación al modelo real ya que los valores del punto máximo de potencia se aceran un poco más a los datos proporcionados por el fabricante, por lo cual es esta aproximación se tomó como un modelo apropiado.

• Simulaciones en Matlab

Se realizo una simulación del modelo del panel en Matlab empleando diagramas de bloques en Simulink, resolviendo mediante operaciones con diagramas de bloque la ecuación característica del panel fotovoltaico, para determinar la curva I-V y la curva P-V resultante del panel fotovoltaico, obteniendo (figura 59).

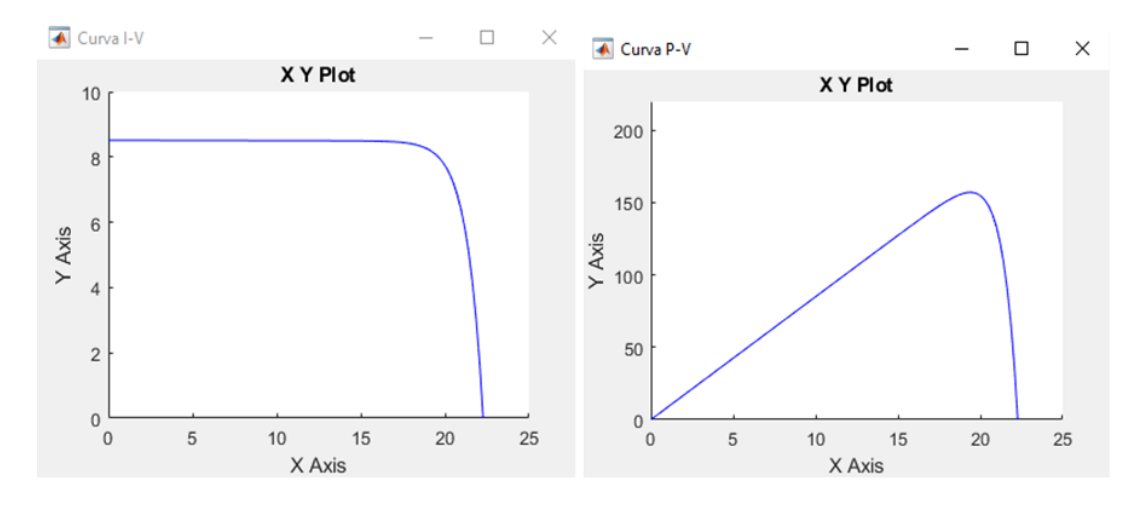

Figura 59. Curva modelo diagrama de bloques

Fuente: Elaboración propia

Como resultado de las curvas se tiene una aproximación en los valores del punto de máxima potencia en la curva IV al los del panel real y en la curva PV estos valores se alejan un poco, pero en general con este enfoqué se obtiene una aproximación aceptable en el modelo.

Se genero un modelo del panel en Matlab empleando un script en el que se resolvió la ecuación característica del modelo del panel, obteniendo como resultado de la implementación de la función creada las curvas IV, PV (figura 60).

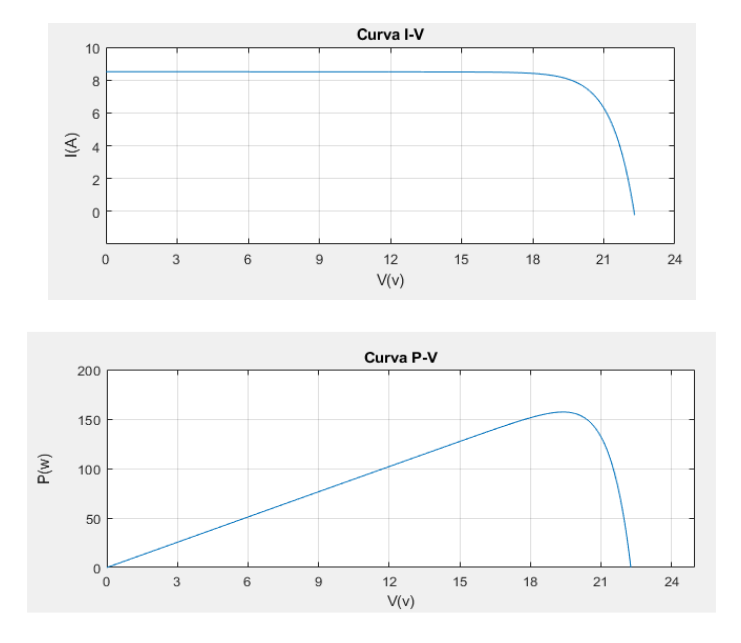

Figura 60. Curvas resultantes, modelo script Simulink

Fuente: Elaboración propia

Como resultado de este modelo se observa en sus curvas que los valores del punto de máxima potencia se acercan en la curva IV y la curva de PV difieren solo un poco, en general obtenido un modelo con buena aproximación, pues los valores se acercan al punto máximo de potencia del modelo real.

Se genero un modelo del panel en Matlab empleando la librería PV Array de Simscape, asignando los parámetros técnicos del panel en su interfaz, obteniendo como resultado de la simulación las curvas IV, PV (figura 61).

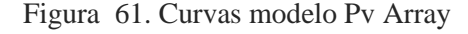

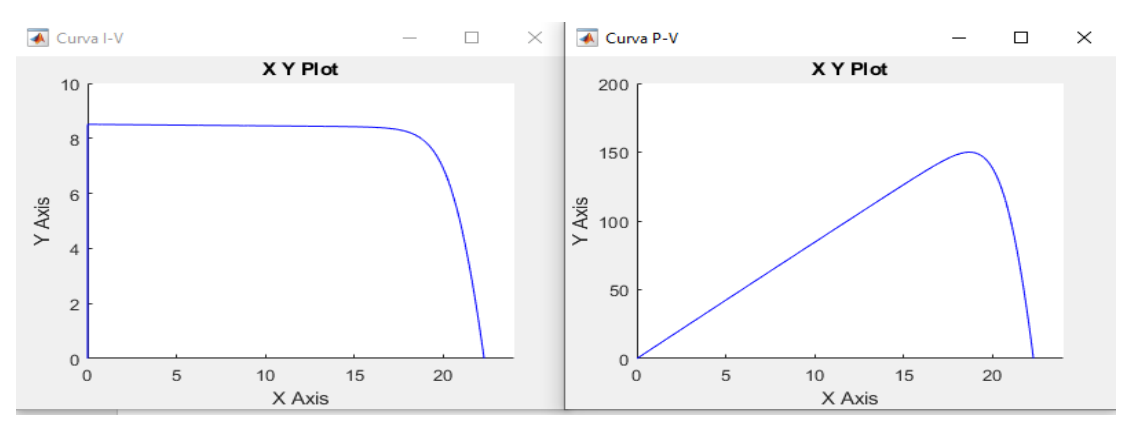

Fuente: Elaboración propia

Como resultado de las curvas se puede analizar que obtenemos un modelo con buena aproximación al modelo real, pues los valores obtenidos del punto de máxima potencia en ambas curvas IV y PV, son bastante cercanos a los datos del punto de máxima potencia del modelo real.

Comparando los modelos realizados en Psim y Matlab, inicialmente se compara con el modelo obtenido mediante un script con el modelo de Psim.

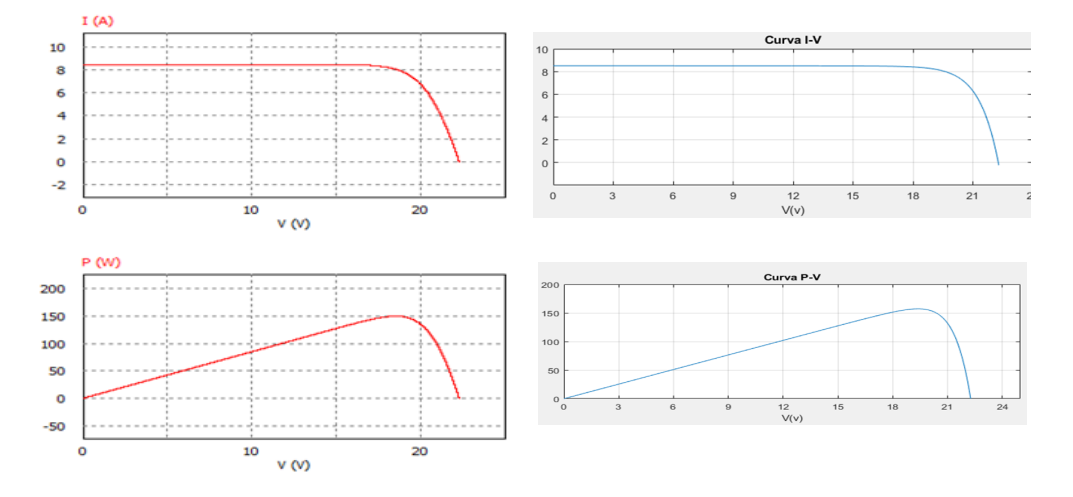

Figura 62. Modelo físico (Psim) Vs Modelo Script

#### Fuente: Elaboración propia

Comparando el resultado de las curvas I-V y las curvas P-V para los dos modelos de la figura anterior se observa un mejor desempeño en el modelo en Psim pues en las curvas de corriente y voltaje de Psim tiene una mayor al modelo real y en la curva de potencia del script la potencia máxima es sobrepasada mayormente en los valores del modelo real, mientras que la curva de Psim es aproximada.

Figura 63. Modelo físico (Psim) Vs Modelo Script

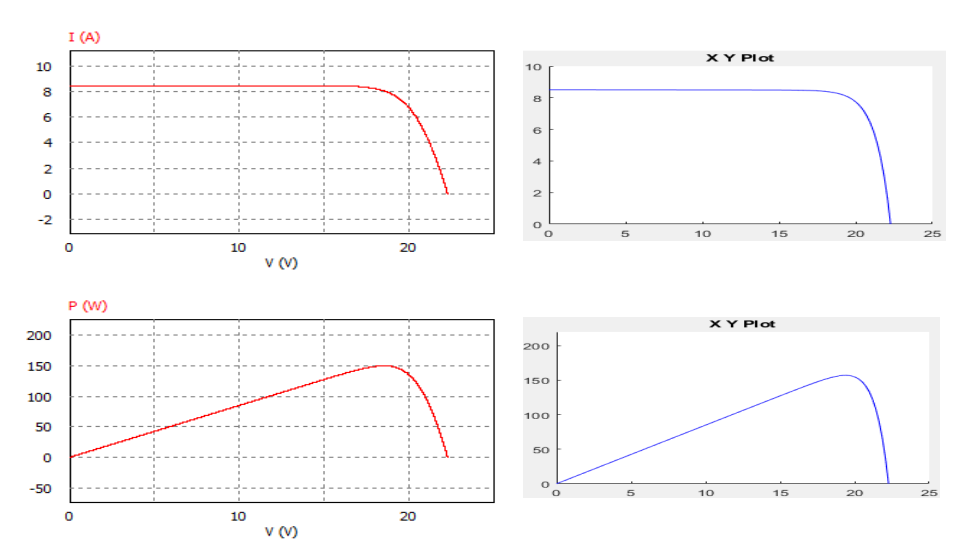

Fuente: Elaboración propia

Comparando el resultado de las curvas I-V y las curvas P-V para los dos modelos de la figura anterior se observa un mejor desempeño en el modelo en Psim pues en las curvas de corriente y voltaje de Psim tiene una mayor al modelo real y en la curva de potencia del script la potencia máxima es sobrepasada mayormente en los valores del modelo real, mientras que la curva de Psim es aproximada.

### • *Error %*

Se hallo un porcentaje de error promedio de los valores proporcionados por el fabricante (modelo ideal), comparados con cada uno de los resultados del modelo físico de Psim y los diferentes modelos en Matlab, que se resume en la Tabla 19. Es de notar que el modelo del bloque funcional Simscape PV Array produce un error menor ya que sus parámetros se toman automáticamente de la biblioteca de referencia.

|                                | <b>Vmp</b><br>(V) | Imp<br>(A) | Pma<br>X<br>(W) | <b>Error</b><br>promed<br>io |
|--------------------------------|-------------------|------------|-----------------|------------------------------|
| <b>Fabricante</b>              | 18.7              | 8.02       | 150             | (%)                          |
| <b>Modelo físico</b><br>(Psim) | 18.56             | 8.08       | 150             | 0.49                         |
| Script/Simuli<br>nk            | 20                | 8.3        | 160             | 5.7                          |
| <b>Modelo</b> en<br>bloques    | 18.6              | 8.15       | 158             | 2.48                         |
| <b>PV Array</b>                | 18.5              | 8.04       | 150             | 0.43                         |

Tabla 18. Error comparación con el modelo del fabricante

Fuente: Elaboración propia

El error más alto se presenta en el modelo realizado con el script de Simulink, lo que indica se ha producido por la falta de uniformidad en la distribución de datos para las curvas, en el área de voltaje. También pueden darse errores debido a las características de no linealidad del diodo, que provocan la caída de voltaje no uniforme a través de la resistencia de carga. El modelo PV Array, consiguió un menor error y comparado con el modelo físico de Psim hay una pequeña diferencia, aunque se debe tener en cuenta que a diferencia de Psim que aquí no hay resistencia de carga involucrada en el modelo para la

simulación y en su lugar, el bloque de rampa se utiliza directamente para barrer el voltaje uniformemente.

El modelo obtenido en Psim tiene una buena aproximación en las características del modelo real, teniendo en cuenta todos los parámetros que considera en su simulación, por su parte Matlab es un software que permite genera modelos con buena aproximación y provee de diferentes formas para generarlos y como tal implementarlos, por lo que se pueden complementar, Psim en el diseño de modelos confiables y Matlab para realizaran aplicaciones de ellos.

# - *Desarrollo de guías de laboratorio*

El módulo didáctico de energía solar fotovoltaica, permite al estudiante realizar algunas experiencias o prácticas, como, por ejemplo:

- $\checkmark$  Identificación de todos los componentes del módulo didáctico y la forma en que están relacionados con su funcionamiento.
- ✓ Medición de los parámetros de voltaje y potencia del panel fotovoltaico.
- $\checkmark$  Programación del regulador de carga.
- ✓ Alimentación de corriente directa.
- ✓ Alimentación de corriente alterna.

Se realizaron guías prácticas, con el objetivo de que el estudiante desarrolle habilidades y destrezas en el manejo del sistema de energía solar fotovoltaico. Las prácticas elaboradas son las siguientes, (se encontrarán completas en anexos):

Practica #1: Reconocimiento de los componentes del módulo didáctico de energía solar.

Objetivo:

- Conocer el funcionamiento y características del módulo didáctico
- Identificar cada uno de los elementos del sistema fotovoltaico del modulo

Descripción: en esta práctica se describen cada uno de los elementos que componen los módulos didácticos de energía solar y se explica cómo es su funcionalidad, para que el estudiante los reconozca e identifique físicamente el en el módulo, sus partes y componentes.

Practica #2: Medición de los parámetros del panel fotovoltaico.

- Conocer los parámetros característicos de panel fotovoltaico.
- Realizar medición de los parámetros característicos del panel.

Descripción: en esta práctica especifican los parámetros característicos de un panel fotovoltaico, mediante el análisis de las curvas I-V, P-V, el estudiante realiza mediciones de los parámetros del voltaje en circuito abierto (Voc), Corriente corto circuito (Isc) y corriente en máxima potencia (Imp) y luego se analizan sus resultados.

Practica #3: Configuración del Regulador de Carga.

Objetivo:

- Conocer las características del regulador de carga del módulo didáctico
- Conectar y configurar correctamente el regulador de carga del módulo didáctico

Descripción: En esta práctica se describen las principales características del controlador de carga del módulo didáctico, sus partes físicas, funcionamiento y manejo mediante la pantalla led, se especifica como realizar con el la conexiones de forma correcta. Para que el estudiante conozca cada una de sus partes y pueda concertar el controlador y verificar es estado de algunos parámetros, en su pantalla de interacción.

Practica #4: Alimentación de una carga en DC.

Objetivo:

• Realizar la conexión de diferentes componentes del módulo didáctico, para alimentar la carga de prueba DC.

Descripción: En esta práctica los estudiantes son guiados para se realizar la alimentación de la carga de demostración, con configuraciones diferentes; de la batería a la carga y la configuración panel-batería -carga, siempre empleando el regulador de carga.

Practica #5: Alimentación de una carga en AC.

Objetivo:

• Realizar la conexión de diferentes componentes del módulo didáctico, para

alimentar la carga de prueba AC.

Descripción: En esta práctica los estudiantes, son guiados para se realizar la alimentación de la carga de demostración AC, en una configuración panel- batería-Inversor y de la salida del inversor mediante los interruptores auxiliares del panel de conexiones, realizar la conexión de la carga.

Practica#6: Curva característica del panel solar en Psim

Objetivo:

- Realizar la de simulación de la curva característica del panel en Psim.
- Interactuar con el módulo solar (modelo físico) de Psim

Descripción: En esta práctica los estudiantes, son guiados paso a paso para se realizar un modelo del panel fotovoltaico, empleando la herramienta de modulo solar de Psim, para luego generar las curvas características del panel I-V, P-V y analizarlas.

Practica#7: Curva característica del panel solar en Matlab

Objetivo:

- Conocer el funcionamiento y características del módulo didáctico
- Identificar cada uno de los elementos del sistema fotovoltaico del modulo

Descripción: Descripción: En esta práctica los estudiantes, son guiados paso a paso para se realizar un modelo del panel fotovoltaico, empleando la herramienta de PV Array de Matlab, para luego generar las curvas características del panel I-V, P-V y analizarlas

### **12. Conclusiones**

Se han diseñado y construido unos módulos didácticos de energía solar, de buena calidad, adaptables a los diferentes espacios de trabajo, de fácil manejo, que permiten optimizar la captación de la energía solar, adecuados para el trabajo de laboratorio de los estudiantes.

La capacidad de generación del sistema fotovoltaico, es alta en comparación con su consumo que presenta, lo que brinda a los módulos una gran autonomía, en días nublados o con poca radiación solar.

Se han comprobado que cada uno de los elementos que lo conforma es adecuado para el uso de la instalación fotovoltaica de los módulos didácticos.

Se realizaron simulaciones del panel fotovoltaico en los softwares Matlab y Psim, se creó el modelo y se hallaron las curvas características del panel fotovoltaico, para posteriormente ser comparados con el modelo real, se presentan los resultados de la simulación para los diferentes enfoques, obteniendo que herramientas de simulación como PSIM, pueden proveer una aproximación muy cercana a la los paneles solares con las características reales de funcionamiento.

Las herramientas de simulaciones de sistemas de energía fotovoltaica, son de gran utilidad para ahorrar procesos de cálculo y permiten realizar un análisis rápido de un panel fotovoltaicos y de sistemas completos, facilitando los procesos de diseño principalmente en proyectos de mayor alcance.

Los estudiantes de ingeniería de la universidad de pamplona contaran con una herramienta de entrenamiento en la energía solar, que les permitirá obtener una capacitación de mejor calidad y lo que les abrirá las puertas hacia nuevas posibilidades de innovación y desarrollo de proyectos para las energías renovables.

En base a los módulos Didácticos de energía solar se podrán realizar futuros proyectos del control del panel para seguimiento solar, experimentación bajo cambios de temperatura y radiación, así como implementar bases de datos de seguimiento de las condiciones de radiación en la nube, entre muchas otras posibilidades.

#### **13. Anexos**

13.1. Guías de laboratorio

### **PRACTICA # 1**

**1. Título: Reconocimiento de los componentes del módulo didáctico de energía solar**

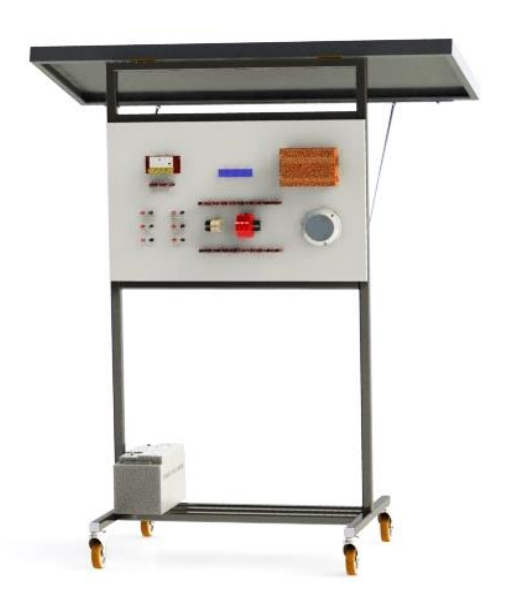

### **2. Objetivos**

- Conocer el funcionamiento y características del módulo didáctico
- Identificar cada uno de los elementos del sistema fotovoltaico del modulo

#### **3. Marco Teórico**

El módulo didáctico de aprendizaje, del laboratorio de energías alternativas es una herramienta que permite desarrollar habilidades especializadas y conocimientos de operación de sistemas fotovoltaico, la transformación de radiación solar en energía eléctrica y sus diversas aplicaciones. El módulo didáctico esta una estación móvil con un panel solar, un controlador de carga MPPT, inversor, Cargas AC (luces, conectores, etc.), Cargas DC (conector USB, aplicación led, etc.), protecciones de sobrecorriente y voltaje y batería.

#### **Características.**

El módulo didáctico está constituido de tres zonas principales, que son:

*Zona 1. Mecanismo, soporte del panel*; que se encuentra ubicado la parte posterior de la estructura se encarga de soportar los paneles solares y además permite la inclinación del panel.

*Zona 2. Soporte de batería*: Esta es la zona inferior del módulo, donde está la batería, ubicado en la base de la estructura por medidas de protección, ya que su ubicación debe ser un lugar, fresco, ventilado y alejado de chipas o llamas.

*Zona 3. El área de trabajo:* Es el área frontal del módulo, donde tenemos un panel de conexiones con las borneras de conexión de todos los equipos, la cargas e interruptores de protección.

#### **Funcionamiento.**

El conjunto de equipos que sirven para aprovechar la [energía](https://como-funciona.co/la-energia-solar/) solar y convertirla en electricidad se conoce como sistema fotovoltaico. El funcionamiento del sistema comienza con los paneles solares sobre los que incide luz solar convirtiendo la radiación solar en electricidad, el regulador evita sobrecargas y la reducción de la vida útil de las baterías, estas a su vez, son las encargadas de acumular la energía generada para ser empleada en periodos de poca o nula radiación y de donde se alimenta la carga DC y el inversor que suministra la electricidad a los artefactos en corriente alterna AC.

Los elementos que comprende el sistema fotovoltaico del módulo didáctico, son los descritos a continuación:

- *Panel Fotovoltaico*: Son los encargados de captar y convertir la radiación solar en corriente eléctrica, los paneles están diseñados para suministrar electricidad a un determinado voltaje (normalmente 12 o 24 V). Se clasifican según su tecnología de fabricación, comúnmente están hechos de silicio, los más utilizados son los paneles monocristalinos y policristalinos.
- *Batería*: es la encargada de almacenar la energía eléctrica generada durante las horas de radiación, para su utilización posterior en los momentos de baja o nula insolación. Dentro de un sistema fotovoltaico las baterías son recargadas mediante el regulador de carga y esta energía acumulada se entrega a la salida de la instalación(Diaz, 2010).
- *Regulador de carga*: este elemento se encarga de convertir un nivel de tensión DC en otro nivel de tensión DC superior o inferior, dependiendo de su configuración, protege la entrada del sistema, la batería, y la salida de corriente DC, evitando una posible sobrecarga o descarga a niveles muy bajos, sobrecorriente, corto-circuito, etc.
- *Inversor*: es el elemento encargado de convertir la corriente continua producida en la instalación fotovoltaica, a corriente alterna, se compone de dispositivos electrónicos que actúan como interruptores; permiten interrumpir y conmutar su polaridad. Es un elemento fundamental en las instalaciones conectadas a red, en la mayoría de instalaciones aisladas se encuentra presente, sobre todo en aplicaciones destinadas a la electrificación de viviendas (Diaz, 2010).
- *Cargas*: cargas en DC proporcionan las cargas eléctricas de la instalación fotovoltaica en corriente directa y las cargas de AC proporcionan cargas eléctricas estándar para simular sistemas eléctricos comerciales y residenciales.

### **4. Procedimiento**

- **1.** Observa el módulo de aprendizaje, los elementos que lo conforman.
- a. Identifica y numera cada una de sus zonas del módulo didáctico en la siguiente imagen.

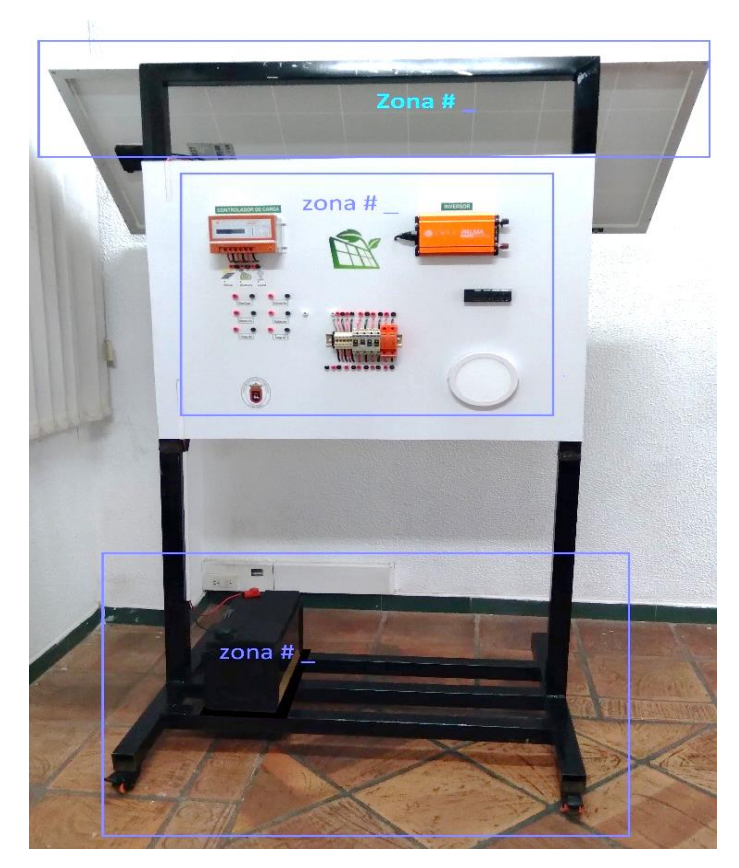

Figura 1. Partes de los módulos didácticos

b. Reconoce los elementos del sistema fotovoltaico en cada una de las zonas y especifica cuales son:

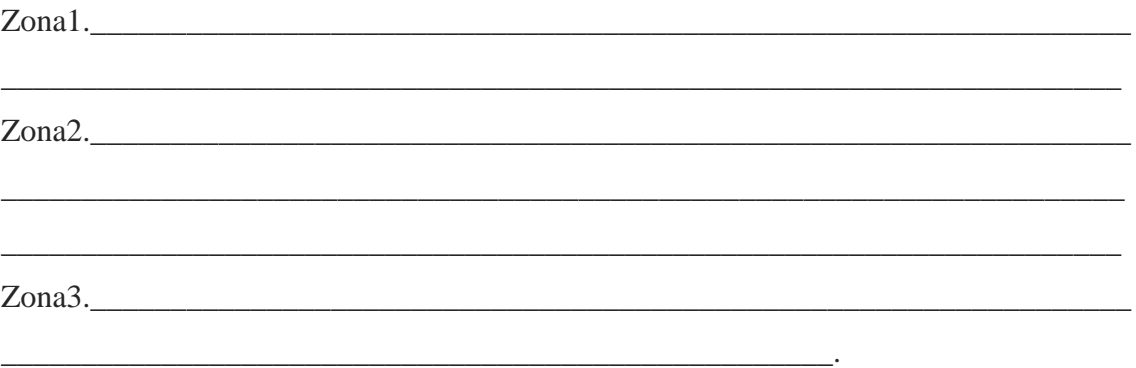

c. Teniendo en cuenta la información presentada en este documento, une las parejas correspondientes mediante una letra en la siguiente tabla.

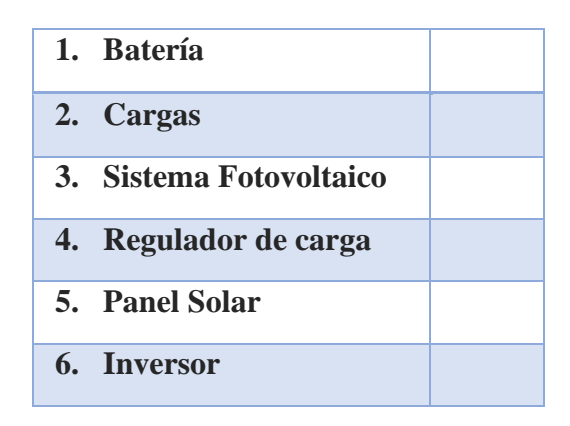

- A. Evita en los elementos de sistema fotovoltaico posible sobrecarga, bajo voltaje, sobrecorriente, corto-circuito, etc.
- B. Es un elemento fundamental en las instalaciones conectadas a red.
- C. Representan el consumo de la instalación fotovoltaica en corriente directa y alterna.
- D. La energía que contiene es utilizada en momentos de baja o nula insolación.
- E. Son los encargados de captar y convertir la radiación solar en corriente eléctrica.
- F. Interconexión de equipos que sirven para aprovechar la energía solar.

# **PRACTICA # 2**

**1. Título: Medición de los parámetros del panel fotovoltaico.**

# **2. Objetivos**

- Conocer los parámetros característicos de panel fotovoltaico.
- Realizar medición de los parámetros característicos del panel.

# **3. Marco Teórico**

### **Medición del panel fotovoltaico**

Las tres condiciones en las que se puede encontrar el panel fotovoltaico: circuito abierto, cortocircuito y bajo carga. Se encuentra en circuito abierto cuando el panel fotovoltaico está expuesto al sol sin ninguna carga, por ende, no fluirá ninguna corriente. Cortocircuito, cuando se conectan los terminales del panel y fluye una corriente y su voltaje de salida es cero, en ambos casos la potencia es cero ya que es el producto entre la corriente y el voltaje. Y bajo carga cuando se conecta un elemento al panel fotovoltaico

el cual producirá una corriente y un voltaje y se suministrará una potencia(Collaguazo, 2019).

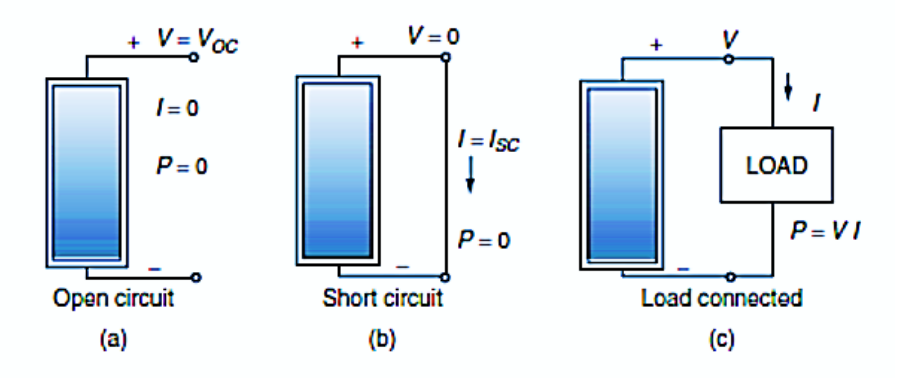

Figura 1. (a) Circuito Abierto (b) Cortocircuito y (c) Bajo carga

La mayoría de fabricantes especifican las características de sus módulos fotovoltaicos, bajos condiciones de trabajo aceptadas internacionalmente, conocidas como Condiciones Estándar de Medida (CEM o STC) que son:

Irradiancia: 1000  $W/m^2$ Distribución espectral: AM 1.5 Temperatura de la celda: 25℃

### **Parámetros característicos del panel fotovoltaico**

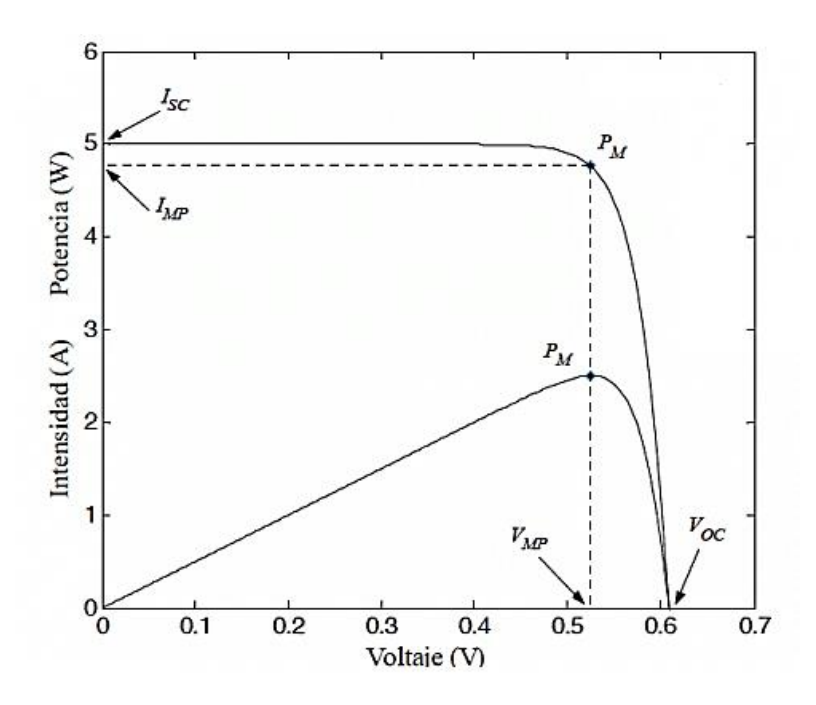

Figura 2. Curva Tensión/Corriente/Potencia del panel

Los parámetros son obtenidos a partir de las curvas características del panel fotovoltaico. Así pues, los parámetros fundamentales que se deben conocer son (Collaguazo, 2019):

*Voltaje en circuito abierto (Voc)*: Es el voltaje en los terminales del panel fotovoltaico cuando no se tiene conectada ninguna carga, es decir, si ponemos un voltímetro en los terminales de un panel que está al sol y desconectado de la instalación, ese será el voltaje que podremos medir.

*Corriente en cortocircuito (Isc):* es la intensidad de corriente en Amperios que el panel puede producir cuando está en cortocircuito. Significa que si unimos el cable positivo del panel con el cable negativo se cortocircuita, y mediante una pinza de medición podremos comprobar la intensidad máxima que es capaz de producir el panel.

*Voltaje a máxima potencia (Vmp)*: es la mayor tensión que puede polarizar al dispositivo cuando trabaja como generador.

*Corriente a máxima potencia (Imp)*: Nos indica la intensidad máxima en amperios que produce el panel cuando está conectado a una carga.

*Potencia máxima (Pmax):* la potencia máxima es el producto entre la corriente máxima y el voltaje máximo.

$$
Pmax = Imp * Vmp
$$
 (1)

*Factor de llenado (FF):* El factor de llenado se define como, la salida de potencia máxima extraída de una celda fotovoltaica dividido para la corriente de cortocircuito y un voltaje de circuito abierto. es un valor que cumple con ser más pequeño que la unidad (1) y la calidad de la célula mejorara cuanto más se aproxime a dicha cifra, se define mediante la siguiente expresión.

$$
FF = \frac{Pmax}{Isc * Voc}
$$
 (2)

*Eficiencia del panel fotovoltaico (η):* La eficiencia es la relación entre la potencia luminosa que incide en el panel y la potencia eléctrica que se obtiene.

$$
\eta = \frac{Pmax}{G * Ac} \tag{3}
$$

G; la irradiancia solar incidente (Ecuación 4).

Ac; el área de la celda fotovoltaica

La eficiencia operativa del panel depende de una serie de factores externos que pueden contribuir a reducir enormemente la eficiencia tanto del panel como del sistema en general, entre estos podemos mencionar; temperatura de la celda, sombreado, orientación del panel, ubicación, época del año, polvo y suciedad, etc. (Collaguazo, 2019).

# **4. Materiales, Equipos e Insumos**

- Multímetro
- Cables de conexión

# **5. Procedimiento**

Para la medición de parámetros de un panel solar; es necesario saber el procedimiento correcto para medir el voltaje y la corriente de un módulo solar, dependiendo del tipo de medidor que esté utilizando. Se pueden tomar medidas con un multímetro digital (DMM) o una pinza amperimétrica, que tiene una pinza que se puede abrir y cerrar alrededor del cable para medir la corriente. El procedimiento de este laboratorio explica la medición con el multímetro digital.

**paso 1.** Exponer al sol el panel fotovoltaico: para realizar una buena lectura, la medición se debe hacer con el panel fotovoltaico con una buena exposición solar (sin sombra y directamente frente al sol).

**paso 2.** Realizar las mediciones que indica la tabla1, en el panel de conexión del módulo didáctico de energía solar y llena la casilla correspondiente.

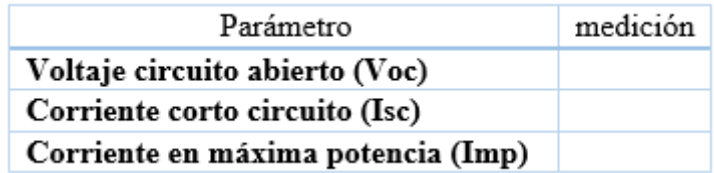

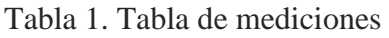

**Voltaje de circuito abierto (Voc):** Ajuste el multímetro en el rango voltios de corriente continua. Conecte el cable rojo del multímetro al terminal positivo del panel y el cable negro al terminal negativo del panel solar.

**Corriente en corto circuito (Isc):** Esta medida debe realizarse lo más rápido posible para evitar daños en el panel. Cambie el cable rojo del multímetro, del agujero con el signo V al agujero con el signo «A» o «10A», ajuste el selector corriente continua y realiza la conexión de la figura 2.

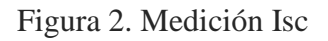

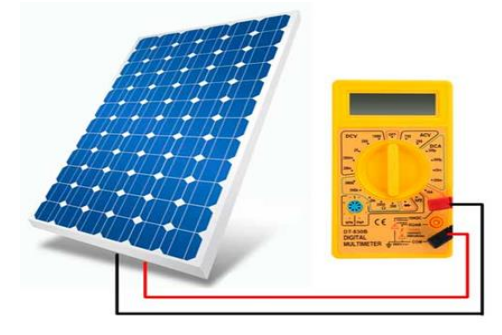

**Corriente a máxima potencia (Imp):** Conecta el terminal negativo del panel al terminal negativo del regulador, que corresponde al panel solar. Realiza las conexiones (ver figura 3).

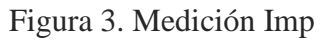

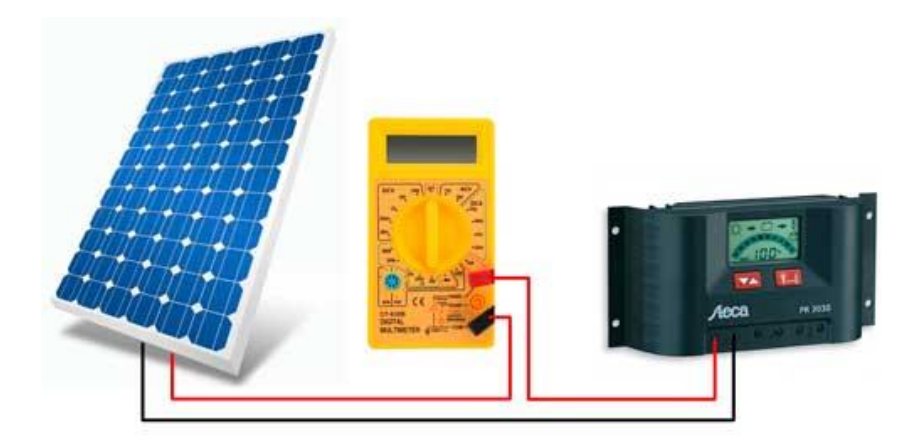

# **6. Preguntas de control.**

**a)** En la tabla 2. Se detallan los parámetros del panel fotovoltaico proporcionados por el fabricante, sabiendo que estos se obtienen bajo condiciones de trabajo estándar, ¿es válido compararlos con los parámetros obtenidos en la medición? Explica tu respuesta.

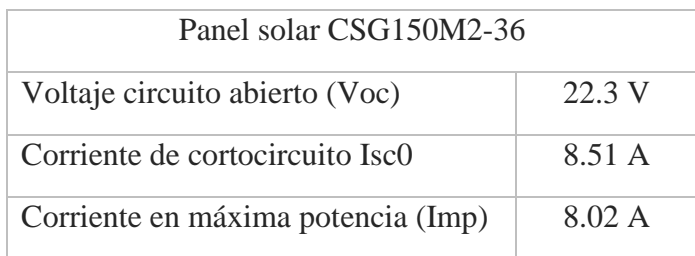

Tabla 2. Parámetros del panel proporcionados por el fabricante.

**b)** Es posible hallar el voltaje a máxima potencia, si tu respuesta es afirmativa ¿Cuál es el procedimiento?

# **PRACTICA # 3**

**1. Título:** Configuración del Regulador de Carga

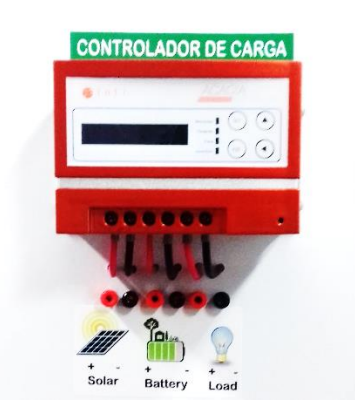

- **2. Objetivos** 
	- Conocer las características del regulador de carga del módulo didáctico
	- Conectar y configurar correctamente el regulador de carga del módulo didáctico
- **3. Marco Teórico**

El regulador de carga solar, es un elemento muy importante dentro de un sistema fotovoltaico, pues regula la corriente y el voltaje a la entrada y salida del sistema, así como también de regular la carga de la batería.

Un ejemplo de uso, es que como los paneles fotovoltaicos tienen una tensión nominal superior al de la batería, pues esta es la manera correcta para poder cargarla adecuadamente, contemplando las diminuciones en el voltaje producidos por aumento de temperatura, es justo aquí donde el regulador de carga entra en juego optimizar la carga.

### *Controlador modelo ICM 1024 150*

El controlador de carga que tiene instalado cada uno de los módulos didácticos de energía solar, es un controlador modelo ICM 1024 150 del fabricante Inti photovoltaic.

El cual usa la tecnología MPPT (seguidor del punto máximo de potencia), para el seguimiento de máxima potencia en condiciones meteorológicas cambiantes, como radiación y temperatura. Este algoritmo de rastreo es completamente automático y no requiere ningún ajuste por parte del usuario. El controlador va a rastrear el punto de voltaje donde la potencia es máxima (Vmp).

Él controlador brinda las siguientes protecciones a los equipos:

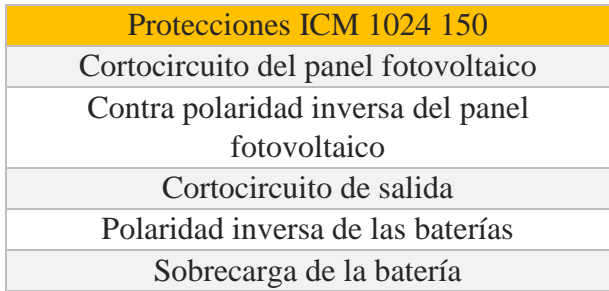

Tabla 1. Protecciones

### *Características*

El controlador cuenta con los elementos que observados en la figura 1. En la parte inferior de este dispositivo se encuentran los terminales de conexión, también se tiene una pantalla LCD que permite que la interacción hombre-máquina sea más intuitiva y justo al lado encontramos indicadores de estado para los equipos conectados y en la zona derecha se encuentran 4 botones, para el manejo del controlador.

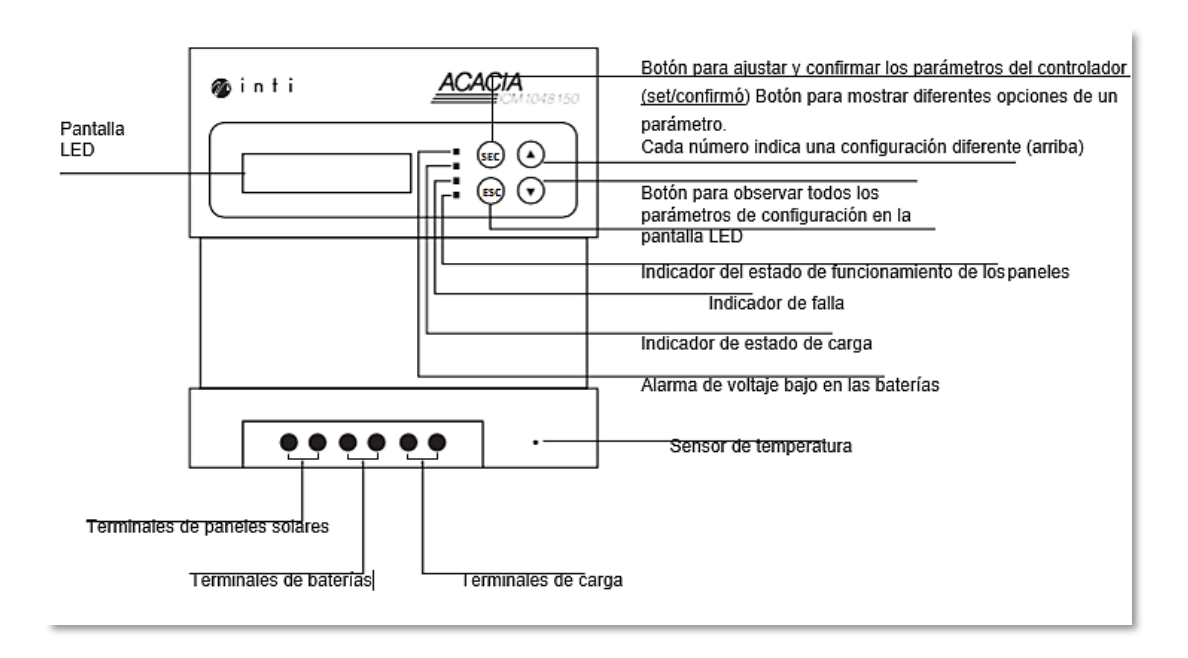

Figura 1. Esquema, vista externa del equipo

Mediante la pantalla led, podremos observar el menú del controlador que contara con las siguientes visualizaciones:

- *Muestra el voltaje de la batería y porcentaje de capacidad de la batería en display.*
- *Muestra el tipo de batería en display.*
- *Trabajo con modo de carga (para luminarias).*
- *Corriente de carga, corriente de salida.*
- *Parámetros ajustables.*

# *Configuración de LCD*

Cuando el sistema se encuentra funcionando normalmente, la pantalla LCD mostrará la información de los paneles solares y de la carga de las baterías

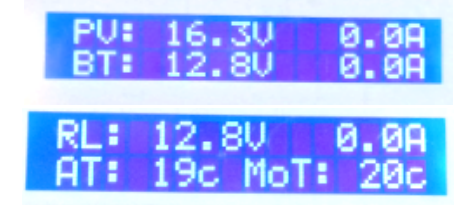

Figura 2. Información del panel, batería y cargas

En caso de realizar la configuración se deben seguir los siguientes pasos:

Paso1*.*Pulsar el botón "set" para ingresar a la configuración.

Paso 2. Con el botón $\bigcirc$ : seleccione el parámetro que desea configurar.

Paso 3. Pulse el botón "set" para confirmar su selección y entrar en las configuraciones del parámetro.

Paso 4. Con el botón  $\overline{\mathbb{Q}}$ : ajuste el número de bits.

Paso 5. Pulse el botón "set" para guardar los cambios.

Paso 6. Pulse el botón "esc" para retornar a la pantalla de anterior o predeterminada

• *Indicadores en la pantalla de operación:* Cuando se opera el controlador, pueden aparecer indicadores en la pantalla que es bueno identificar, en la operación o en caso de alguna falla.

| Indicador | Significado                             |
|-----------|-----------------------------------------|
| "BT-LO"   | voltaje alto en las baterías            |
| "PV-OU"   | voltaje alto en el panel fotovoltaico   |
| "PV-LU"   | voltaje bajo en el panel fotovoltaico   |
| "PV-OC"   | corriente alta en el panel fotovoltaico |
| "BT-OL"   | sobrecarga en las baterías              |
| "RL-OL"   | sobrecarga en los terminales de carga   |
|           | DC                                      |
| $"RL-OC"$ | corriente alta en los terminales de     |
|           | carga DC                                |
| "MD-SC"   | cortocircuito                           |

Tabla 2. Indicadores en pantalla LCD

### *Conexiones del regulador de carga*

Por seguridad, el fabricante recomienda manejar un orden específico de cableado.

Conexión 1. Batería: esta se realiza punto a punto teniendo en cuenta la polaridad, vea la figura 3.

Un cortocircuito entre los terminales positivos y negativos de las baterías puede causar una explosión. ¡Sea cuidadoso!

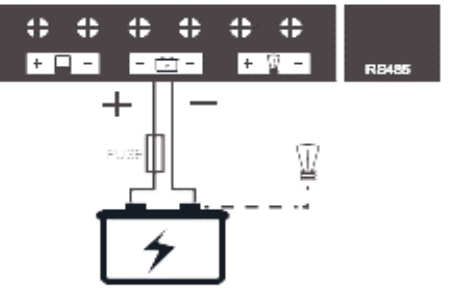

Figura 3. Regulador-Batería

Conexión 2. Salida DC: la corriente de todas las cargas en DC no puede exceder la corriente nominal del controlador.

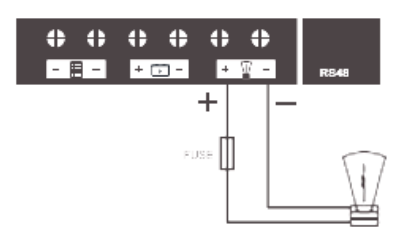

Figura 4. Regulador- Salida Dc

Conexión 3. Panel fotovoltaico: esta se realiza punto a punto teniendo en cuenta la polaridad del panel, tal cual la figura 5.

Los módulos solares pueden generar una tensión alta, sea cuidadoso al conectarlos para prevenir accidentes.

Figura 5. Regulador- Panel F.

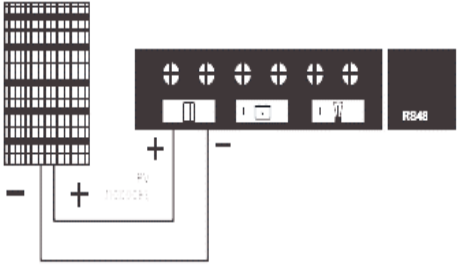

### **4. Materiales, Equipos e Insumos**

• Cables de conexión

# **5. Procedimiento**

1. Realizar la conexión del controlador-Batería: en esta oportunidad, para encender el controlador se conectará a la batería, realice la conexión con un orden establecido (una a una), observe la figura 6.

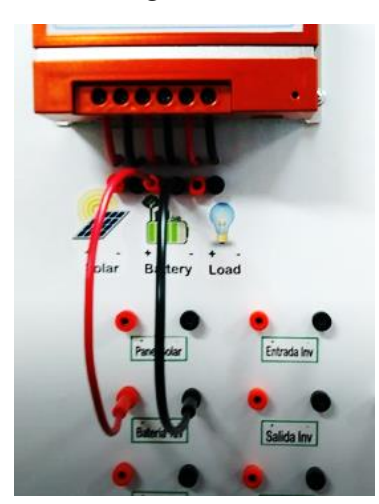

Figura 6. Conexión controlador-Batería

2. Verifica el estado (actual) de los parámetros proporcionados por el controlador, que se indican en la siguiente tabla y escríbelo.

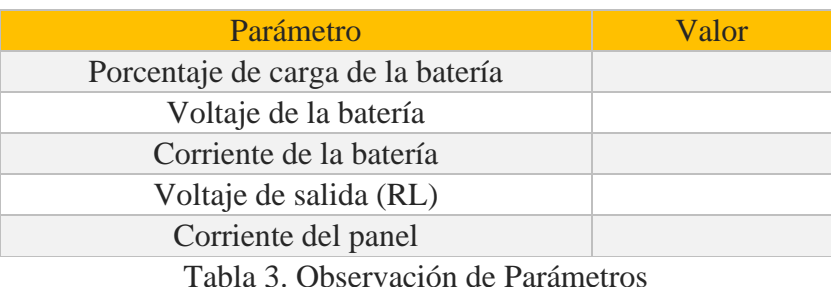

Para realizar el proceso de visualización de parámetro utiliza el botón adecuado

 $\odot$ Botón para observar todos los parámetros de configuración en la

# **PRACTICA # 4**

**1. Título:** Alimentación de una carga en Dc.

# **2. Objetivo**

• Realizar las conexiones de diferentes componentes de módulo didáctico, para alimentar las cargas de prueba DC.

# **3. Marco Teórico**

Un circuito eléctrico, se compone por cuatro elementos básicos, los cuales son; fuente eléctrica en nuestro caso son los paneles fotovoltaicos o las baterías, conductores, receptores (es quien recibe y transforma la energía eléctrica en otro tipo de energía) e interruptor (elemento que sirve para conectar y desconectar el circuito a voluntad del usuario).

# **4. Materiales, Equipos e Insumos**

- Cables de conexión
- Multímetro

# **5. Procedimiento**

*Caso 1. Alimentación de carga, con la batería*

Para este caso la fuente de generación de energía será la batería, controlada por el regulador de carga.

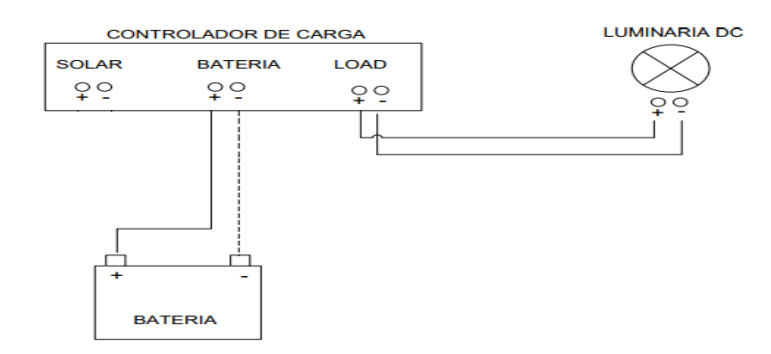

Figura 1. Esquema Batería-Carga Dc

Paso1. Conectar los terminales de la batería, a la entrada del controlador de carga correspondientes para la batería, dentro del panel de conexiones del módulo didáctico (esperar que el controlador de carga encenda y verifique en la interfaz del controlador de carga que la salida del voltaje de carga (RL) este activa).

Paso 2. Realice una conexión de la salida del controlador, a los terminales correspondientes a la carga Dc (figura 2).

*Caso 3. Alimentación de carga con el sistema fotovoltaico.*

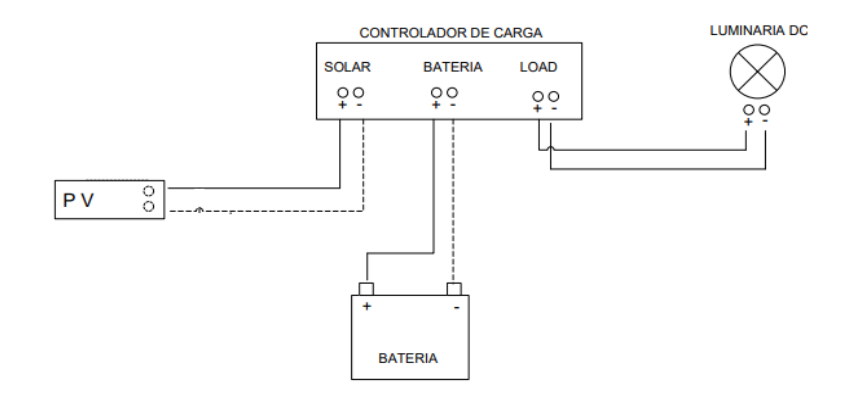

Figura 2. Esquema Panel-Batería- carga Dc

Para este caso se conectará el panel fotovoltaico y la batería al controlador, como las fuentes de generación. Si el panel este expuesto a la radiación solar batería y de acuerdo a las condiciones de cargar de la batería, el controlador escoge activar la salida de carga ó no, puede optar por cargar la batería, así que debe asegurarse de que la carga RL este activa.

Paso1. Conectar los terminales de la batería a la entrada del controlador de carga, en los terminales correspondientes dentro del panel de conexiones. (esperar que el controlador de carga encenda y verifique en la interfaz del controlador de carga que la salida del voltaje de carga (RL) este activa).

Paso2. Conectar los terminales del panel fotovoltaico, a la entrada del controlador de carga, en los terminales correspondientes del panel de conexiones.

Paso3. Realiza una conexión de la salida del controlador a los terminales correspondiente de la carga Dc (figura 3).

### **6. Preguntas de control**

- De acuerdo a los casos experimentados explica la diferencia entre el caso 1 y 2. ¿Qué aplicaciones reales puede tener cada uno de los casos?
- ¿Cuáles son las características de un sistema fotovoltaico aislado o autónomo?

# **PRACTICA # 5**

**1. Título:** Alimentación de una carga en AC.

# **2. Objetivo**

• Realizar la conexión de diferentes componentes del módulo didáctico, para alimentar la carga de prueba AC.

# **3. Marco Teórico**

Un sistema fotovoltaico que funciona de manera independiente de la red eléctrica, se conoce como sistema aislado o autónomo. Estos sistemas utilizan las baterías para proporcionar la energía de corriente continua a un inversor independiente, los paneles fotovoltaicos tienen el único propósito de cargar las baterías, siempre que haya suficiente luz. La salida del inversor aislado es conectada a cargas de CA, mediante conexiones de distribución CA. Dado que no proporcionan energía a la red o conexión con ella, son muy populares en lugares remotos donde el acceso a la red eléctrica es limitado o inexistente.

**4. Materiales, Equipos e Insumos**

• Cables de conexión

#### **5. Procedimiento**

Para este caso se conectará el panel fotovoltaico y la batería al controlador y luego apoyándonos en los conectores auxiliares disponibles en el panel, conectamos la entrada del inversor a la salida de la batería y mediante los interruptores disponibles en el panel de conexiones, conectamos la carga AC al inversor.

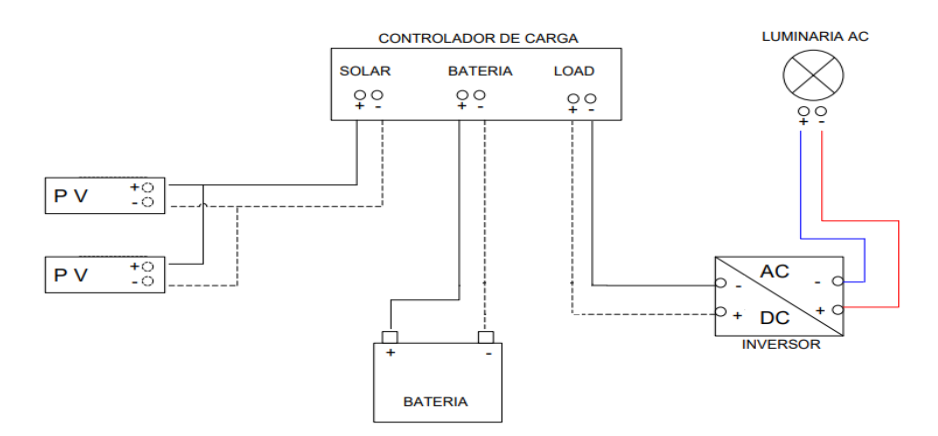

Figura 1. Esquema conexión carga AC

Paso1. Conectar los terminales de la batería a la entrada del controlador de carga, en los terminales correspondientes dentro del panel de conexiones. (esperar que el controlador de carga encenda y verifique en la interfaz del controlador de carga que la salida del voltaje de carga (RL) este activa).

Paso2. Conectar los terminales del panel fotovoltaico a la entrada del controlador de carga, en los terminales correspondientes del panel de conexiones, como muestra el esquema.

Paso3. Conectar los terminales de la salida del controlador a las terminales de entrada al inversor (figura 1)

Paso 4. Encienda el inversor mediante el botón de encendido y verifique mediante el indicador justo al lado del botón encendido.

Paso 5. Mediante un interruptor de las conexiones auxiliares, se conecta la línea de fase de la salida del inversor a un interruptor y luego de la salida del interruptor a la entrada de conexión de fase de la carga AC. La salida de la línea del neutro del

inversor se conecta directamente a línea del neutro en la terminal correspondiente de la carga AC.

### **6. Preguntas de control**

- ¿Cuáles son los componentes principales de un sistema fotovoltaico autónomo?
- Menciona algunas aplicaciones donde se posible implementar este tipo de sistema y explica como funcionarían.

# **PRACTICA # 6**

- **7. Título:** Curva característica del panel solar en Psim
- **8. Objetivo** 
	- Realizar la simulación de la curva característica del panel en Psim.
	- Interactuar con el módulo solar (modelo físico) de Psim.

### **9. Marco Teórico**

Las curvas características de un panel fotovoltaico son las gráficas de la corriente y la potencia en función del voltaje, desde un voltaje igual a cero al voltaje de circuito abierto. Las curvas características del panel, de diferentes formas, una de ella es mediante el análisis matemático del modelo de diodo único, de celda fotovoltaica, el cual se observa en la Figura 1.

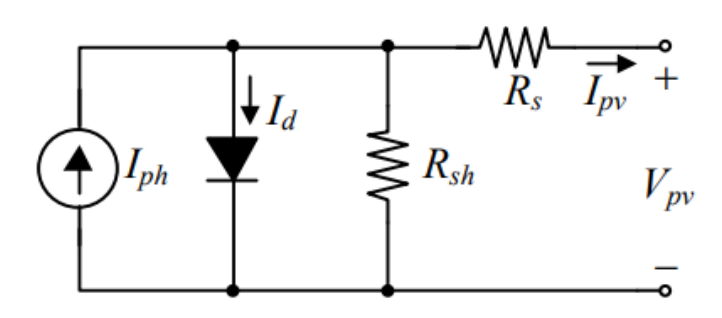

Figura 1. Circuito equivalente de una célula fotovoltaica, modelo de diodo único.

Este se describe mediante la siguiente ecuación:

$$
Ipv = Iph - I_0 * \left[ exp\left(\frac{Vpv + Rs*Ipv}{Vt}\right) - 1 \right] - \frac{Vpv + Ipv*Rs}{R_{sh}} \tag{1}
$$

Donde, Iph representa la corriente de la célula, Rs es la resistencia equivalente serie, Rsh, la resistencia equivalente en paralelo, Io, es la corriente de saturación del diodo, Vpv e Ipv, la corriente y la tensión de salida de la célula.

La representación de diodo único de la celda y módulo solar se rige por una ecuación implícita que requiere de cierta complejidad para poder obtener los parámetros que describen su comportamiento, en esta práctica se estará utilizando la herramienta Solar Module de PSIM para producir las curvas características.

#### **10. Materiales, Equipos e Insumos**

• Software Psim instalado

### **11. Procedimiento**

Se deben encontrar los parámetros de la ecuación característica para realizar un modelo y hallar las curvas, se empleará el módulo de energías renovables que se encuentra en el software PSIM, concretamente la herramienta de módulo solar (Solar Module) el cual permite utilizar los parámetros del panel solar, como entrada en su interfaz, lo que permite simplificar el modelo y análisis.

Paso1. Datos del panel solar: Se tomarán los datos del panel fotovoltaico, a partir de la hoja de datos del fabricante. Para esta práctica se tendrán en cuenta los datos del modelo CSG150M2-36, especificados a continuación:

| Panel solar CSG150M2-36            |                         |  |  |
|------------------------------------|-------------------------|--|--|
| Potencia máxima (Pmax)             | 150 W                   |  |  |
| Voltaje circuito abierto (Voc)     | 22.3 V                  |  |  |
| Voltaje en máxima potencia (Vmp)   | 18.7 V                  |  |  |
| Corriente en máxima potencia (Imp) | $8.02 \text{ A}$        |  |  |
| Corriente de corto circuito Isc    | 8.51 A                  |  |  |
| Coeficiente de temperatura de voc  | $-0.32\%$ / $^{\circ}C$ |  |  |
| Coeficiente de temperatura de Isc  | $0.08\%$ / $^{\circ}C$  |  |  |

Tabla 1. Datos técnicos del panel fotovoltaico

Paso2. Ingresar los datos de panel en Psim: Estos datos se ingresarán en la interfaz gráfica del módulo solar en PSIM:
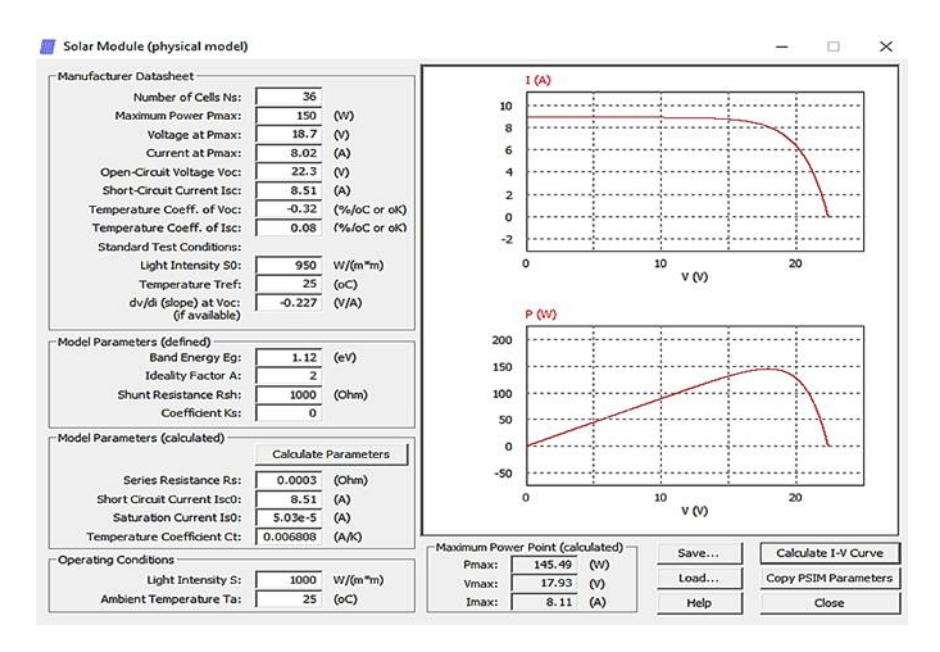

Figura 1. Herramienta Solar Module de PSIM (modelo físico).

Estos valores se ingresan en la zona izquierda de la ventana, los parámetros que no son proporcionados en la hoja técnica de datos se estimaran. En la interfaz del modelo físico de Psim, son los parámetros que indica el recuadro "parámetros del modelo(definidos)", lo cuales se han estimado para el panel de la práctica como; Eg (1.12), A (1.001), Rsh (1000 ohm) y ks igual a cero por defecto. Una vez tenemos todos los parámetros ya los podemos ingresar.

Paso3. Calcular los parámetros automáticamente: Estos parámetros se calculan haciendo clic en el botón calcular parámetros, Psim realiza el cálculo interno de los parámetros del modelo.

Paso 4. Calcular la curva I-V: Se calcula la curva característica del panel fotovoltaico, haciendo clic en el botón calcular curva, de la cual obtenemos las gráficas que observamos al lado derecho en la figura 1.

Paso 5. Guardar: Por último, guardamos en archivo los datos generados haciendo clic en el botón guardar, pues así tenemos un respaldo para utilizarlo en otras prácticas.

#### **Preguntas de control**

1. De acuerdo a los resultados obtenidos en el cálculo de las curvas defina los siguientes parámetros.

**Resultado**

| Pmax |  |
|------|--|
| Vmpp |  |
| Impp |  |

Tabla 2. Datos del punto máximo de potencia

2. Compara los datos obtenidos en la simulación con los datos proporcionados por el fabricante y describe si hubo algún cambio, si lo hay, ¿Cuáles pueden ser las posibles razones?

### **PRACTICA # 7**

- **1. Título:** Curva característica del panel solar en Matlab
- **2. Objetivo** 
	- Realizar la de simulación de la curva característica del panel fotovoltaico en Matlab.
	- Interactuar con la librería Simscape, PV Array de Matlab.

#### **3. Marco Teórico**

Las curvas características de un panel fotovoltaico son las gráficas de la corriente y la potencia en función del voltaje, desde un voltaje igual a cero al voltaje de circuito abierto

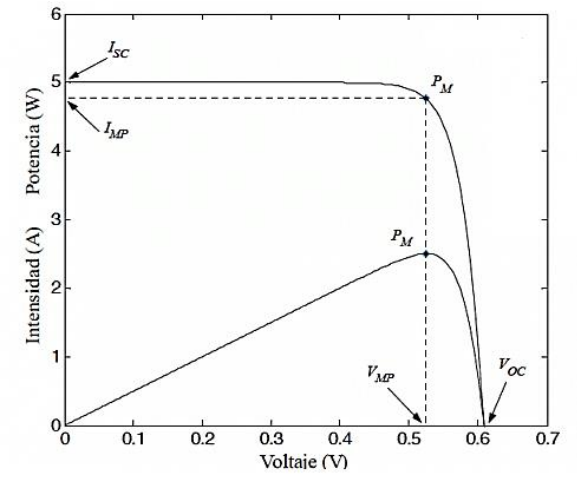

Figura 1. Curva Tensión/Corriente/Potencia del panel

La curva característica de un panel, se puede analizar de diferentes formas, pero generalmente se parte de la ecuación carterista de una celda solar, con un diodo:

$$
Ipv = Iph - I_0 * \left[ exp\left(\frac{Vpv + Rs*Ipv}{Vt}\right) - 1 \right] - \frac{Vpv + Ipv*Rs}{R_{sh}} \tag{1}
$$

Donde, Iph representa la corriente de la célula, Rs es la resistencia equivalente serie, Rsh, la resistencia equivalente en paralelo, Io, es la corriente de saturación del diodo, Vpv e Ipv, la corriente y la tensión de salida de la célula. Resolver esta ecuación, es una tarea que requiere de cierta complejidad, pues hoy día para resolver y analizar este tipo de sistemas fotovoltaicos se pueden utilizar muchas herramientas, que facilitan la obtención de los parámetros y solución de las curvas.

En esta práctica se estará utilizando la herramienta Matlab para producir las curvas características del panel, Mediante la librería Simscape, con bloque PV array, brindando un método intuitivo para la simulación.

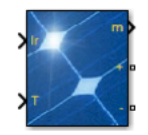

Figura 2. PV Array, librería Simscape

En este bloque, es un modelo de cinco parámetros que utiliza una fuente de corriente generada por luz (IL), diodo, resistencia en serie (Rs) y resistencia en derivación (Rsh) para representar las características I-V dependientes de la irradiación y la temperatura de los módulos, que son la entrada al bloque.

## **4. Materiales, Equipos e Insumos**

• Software Matlab instalado

#### **5. Procedimiento**

Se implementará un esquema en Simulink, para representas la curva característica del panel siguiendo estos pasos.

Paso1. Buscar los elementos: Lo primero que se hará, es buscar los elementos necesarios para simulación en la librería de Simscape, Simulink y ubicarlos en el área de trabajo (figura). Buscaremos y ubicaremos los elementos:

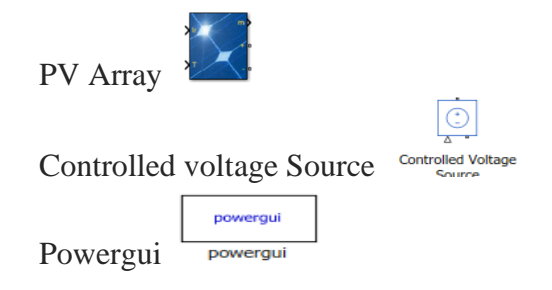

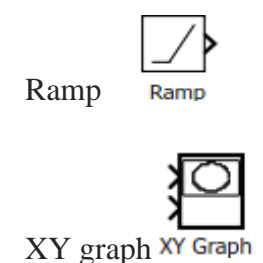

Paso2. Realizar los conexones: Se realizará el esquema en Simulink, mediante la conexión de los elementos tal cual lo indica la figura 3.

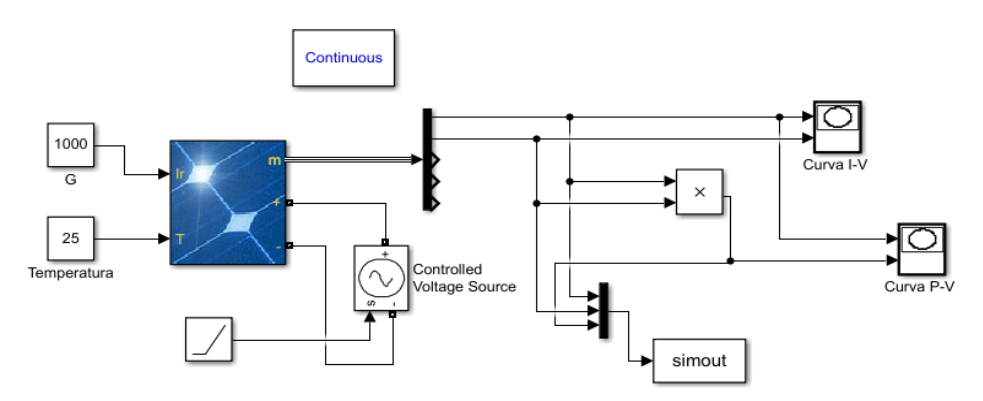

Figura 3. Esquema en Simulink.

Paso3. Configuración: Se ajustarán los valores de entrada en los bloques, para configurar correctamente la simulación.

- Se realiza la simulación en condiciones de temperatura y radiación estándar G=1000 W / m2 y temperatura T=  $25^{\circ}$ C
- La rampa se establece con un valor de pendiente de 22.3, pues usa la fuente de voltaje controlado simulando el voltaje de circuito abierto.
- Las gráficas XY, se configuran para la curva I-V; con un rango en x (0-30), y (0- 10). Para curva P-V; con un rango en x (0-24), y (0-200).
- En el bloque PV Array, se definirán como lo muestra la figura (), aquí se ingresarán algunos valores obtenidos a partir de la hoja de datos del fabricante del panel modelo CSG150M2-36.

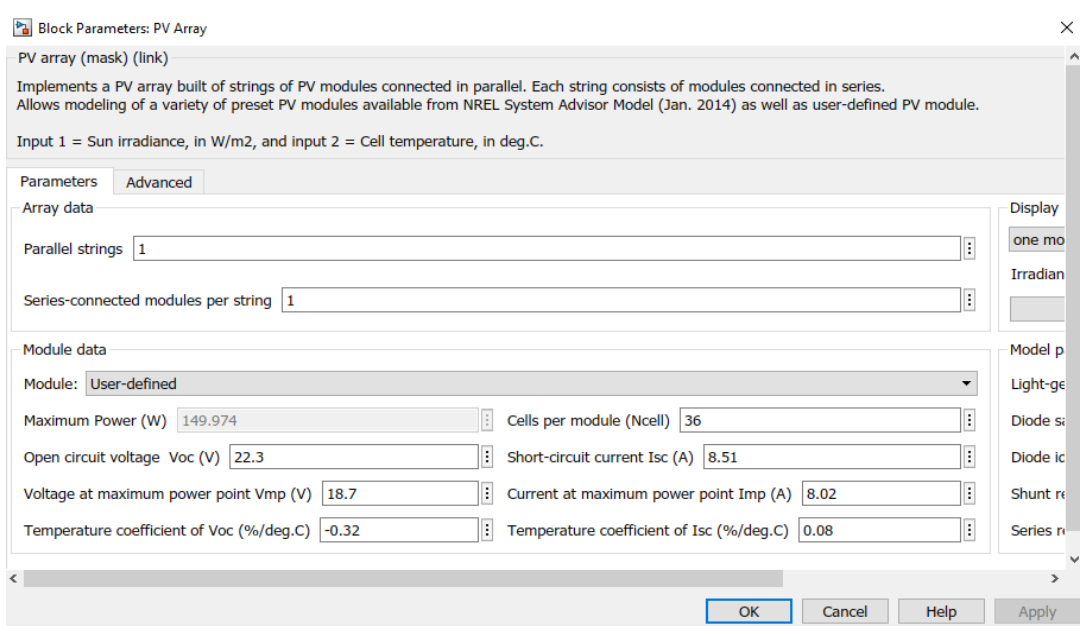

Figura 4. Configuración PV Array, con datos técnicos del panel.

Paso 4. Simular el esquema: Se define un tiempo de 10 sg, simulación normal y como resultado obtenemos las curvas I-V, P-V, como el ejemplo de la figura 3.

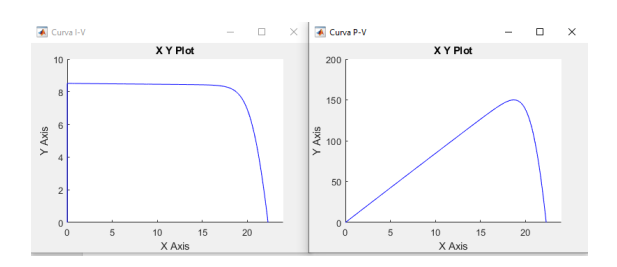

Figura 5. Curva I-V, P-V.

### **6. Preguntas de control**

• De acuerdo a los resultados obtenidos de las curvas, a partir de la simulación del panel defina los siguientes parámetros.

|              | <b>Resultado</b> |
|--------------|------------------|
| <b>P</b> max |                  |
| <b>Vmp</b>   |                  |
| Imp          |                  |

Tabla1. Datos del punto máximo de potencia

• Compara los datos obtenidos en la simulación con los datos proporcionados por el fabricante, y saca una conclusión.

13.2. Evidencia de los módulos didácticos.

# **Módulos y cargas.**

• Modulo # 1: este cuenta con una carga Dc la cual es un adaptador para conexiones USB y una carga AC la cual es un lampara led.

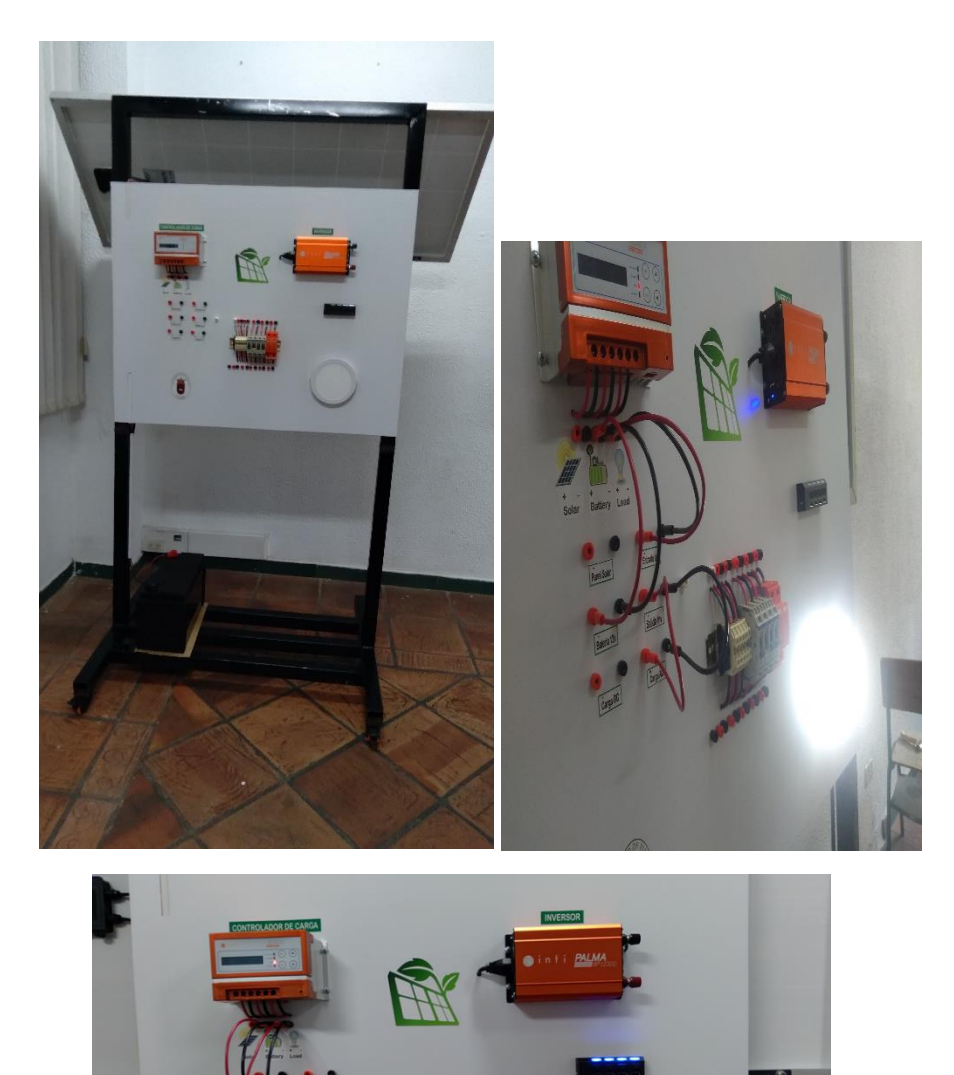

• Modulo # 2: este cuenta con una carga Dc la cual es una propela led y una carga AC la cual es un lampara led.

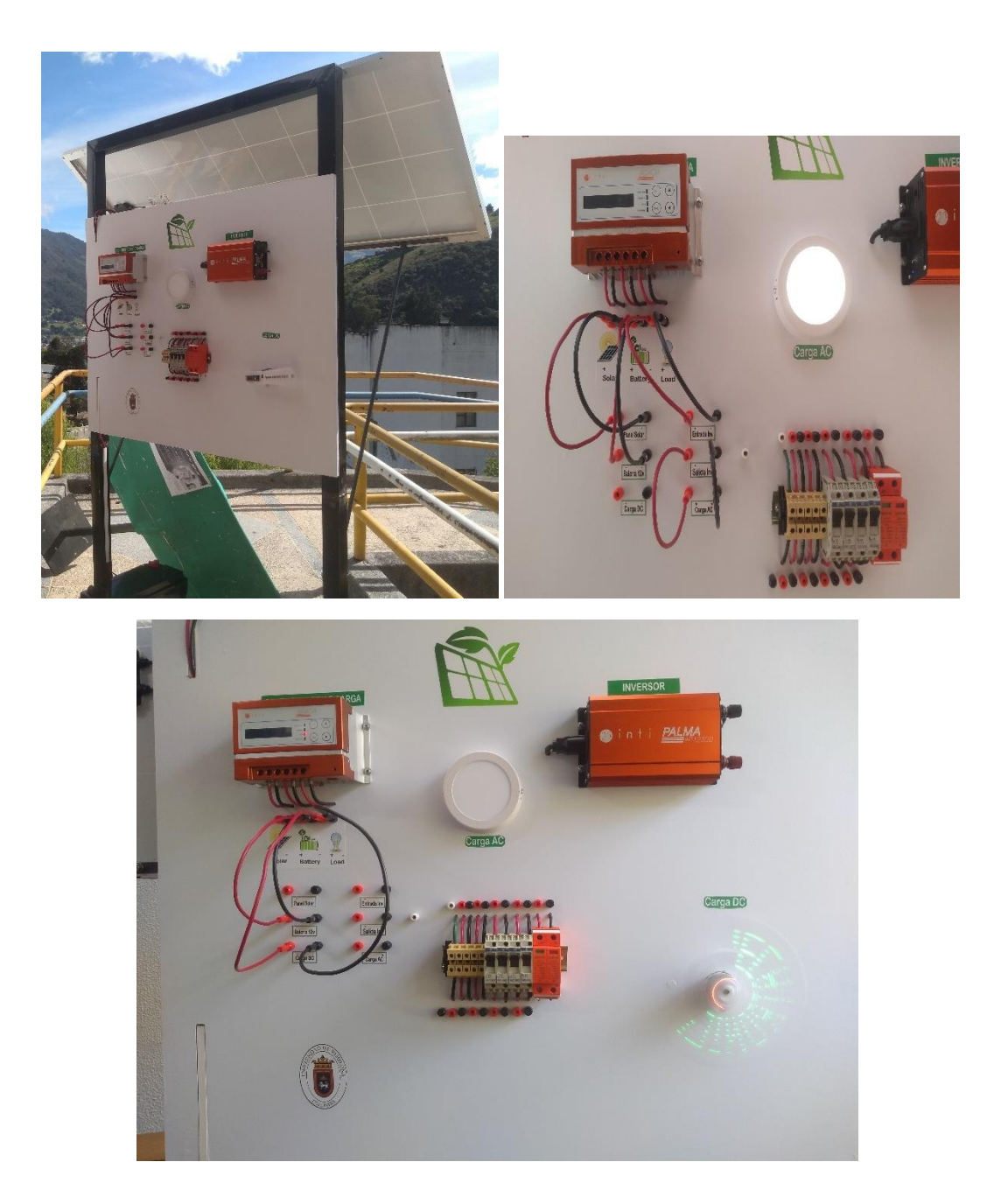

• Modulo # 3: este cuenta con una carga Dc la cual es una matriz led y una carga AC la cual es un conector de corriente.

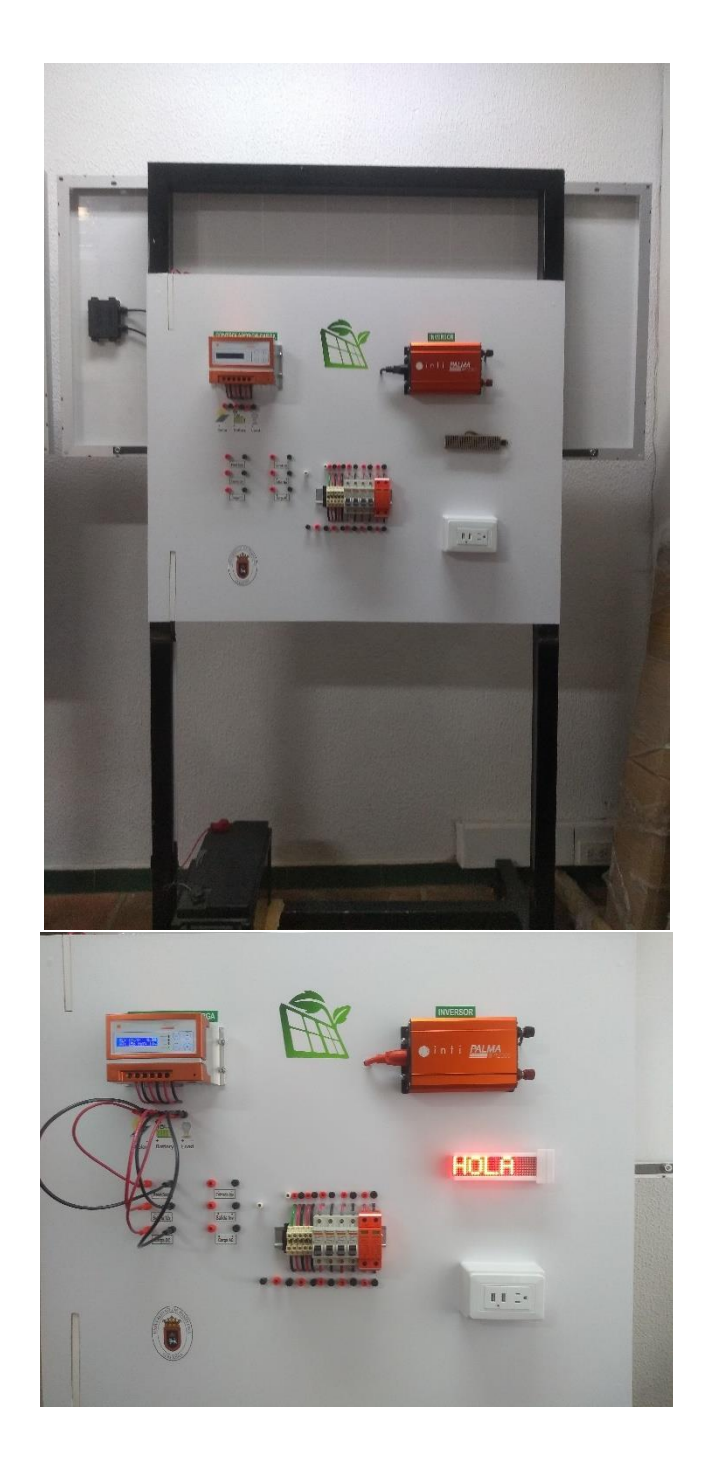

• Configuración de conexiones

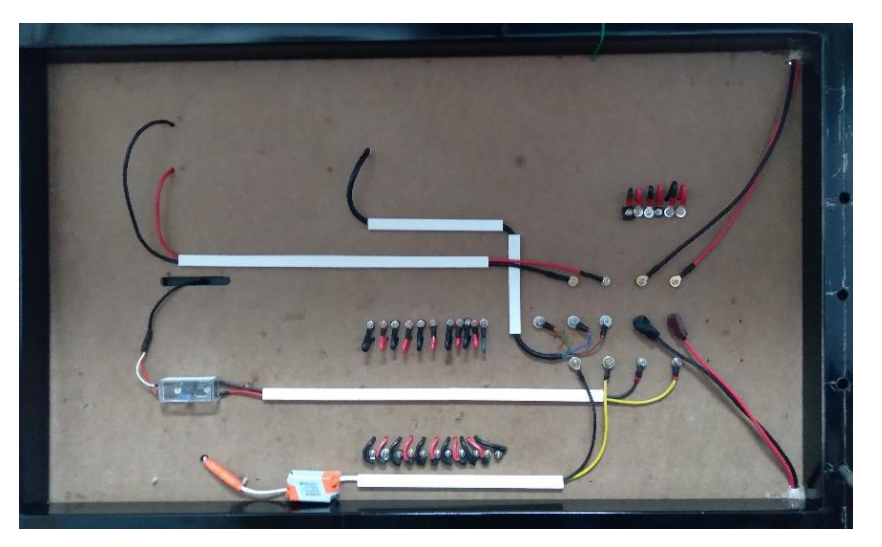

Modulo # 1: la carga Dc cuenta un regulador de voltaje lm35.

Modulo # 3: la carga Dc cuenta con el circuito regulador de velocidad del motor.

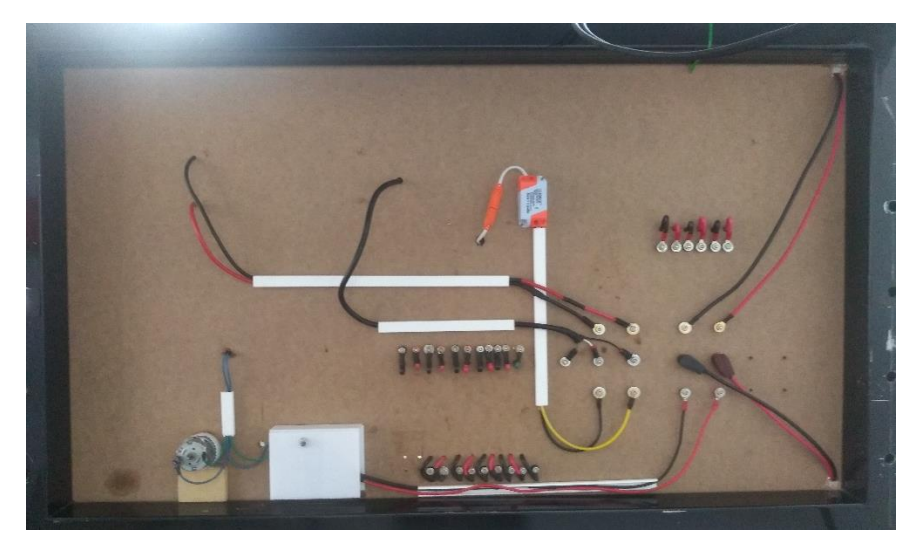

Modulo # 3: la carga Dc cuenta con un Arduino y un regulador de voltaje lm35.

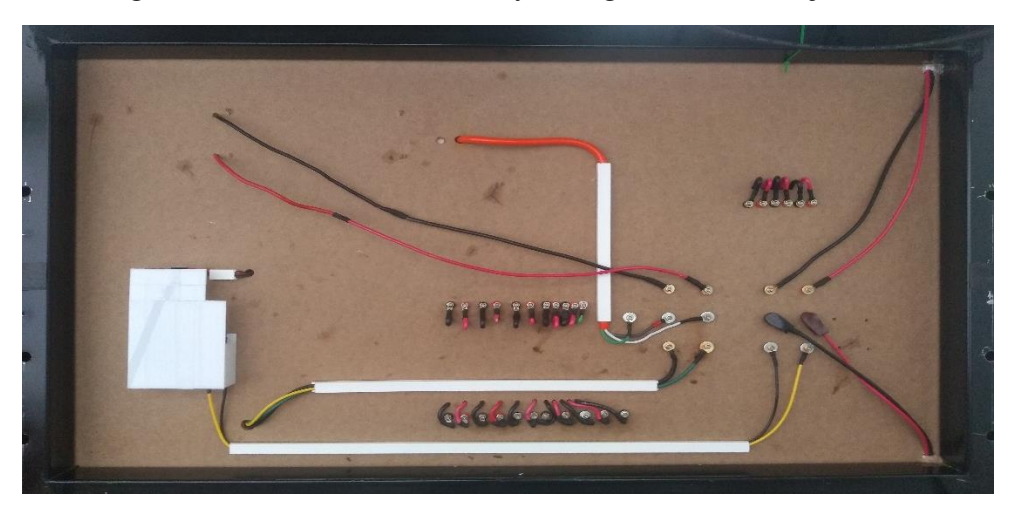

# **Elementos elaborados.**

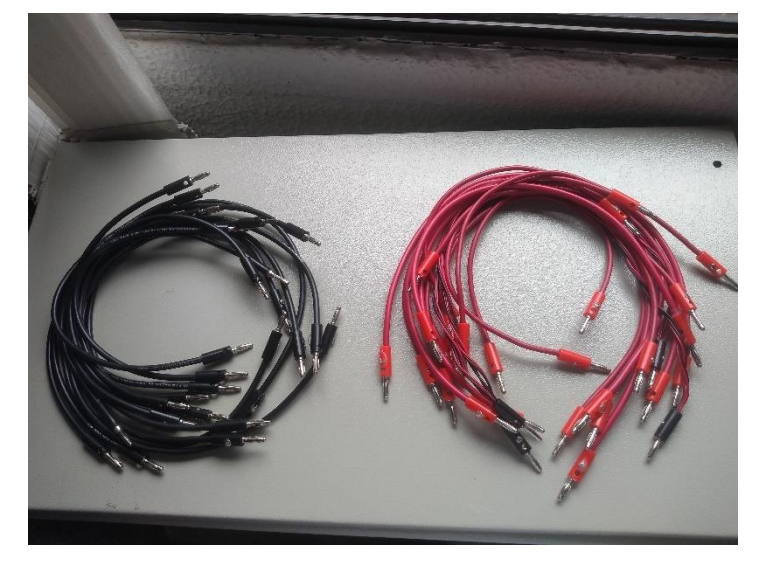

• Se fabricaron cables de conexión para realizar prácticas de laboratorio.

• Se elaboro la carga propella led.

Circuito de la propella

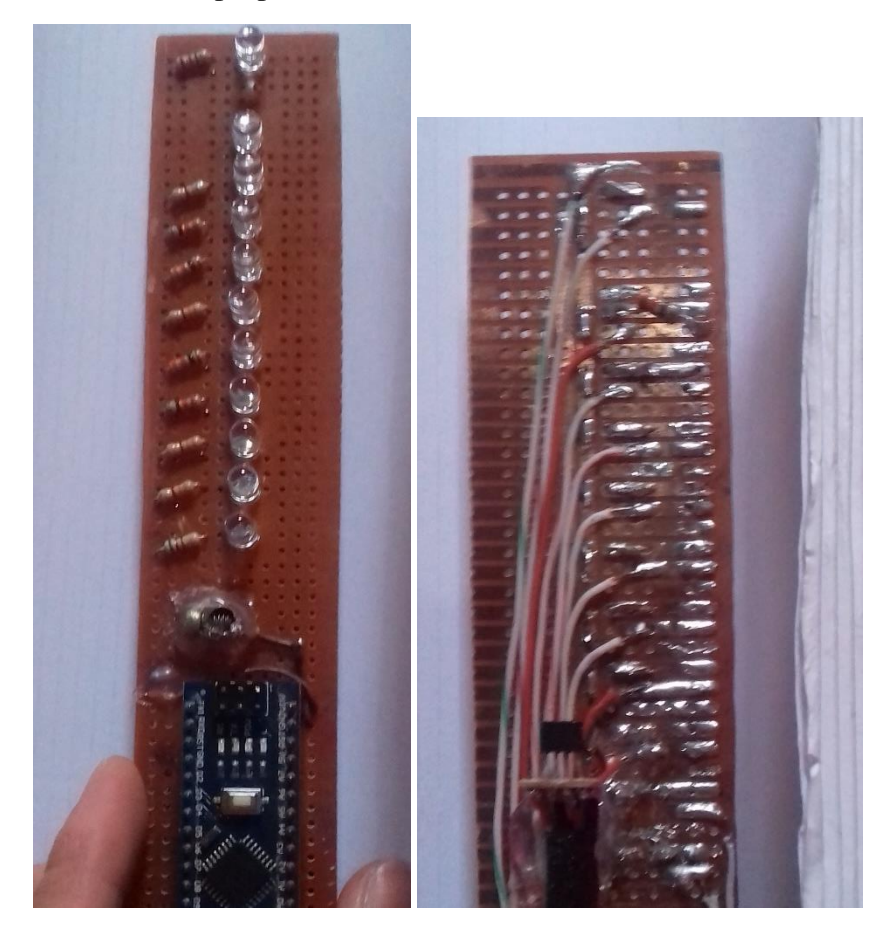

Circuito regulador de voltaje para variar la velocidad de la propella.

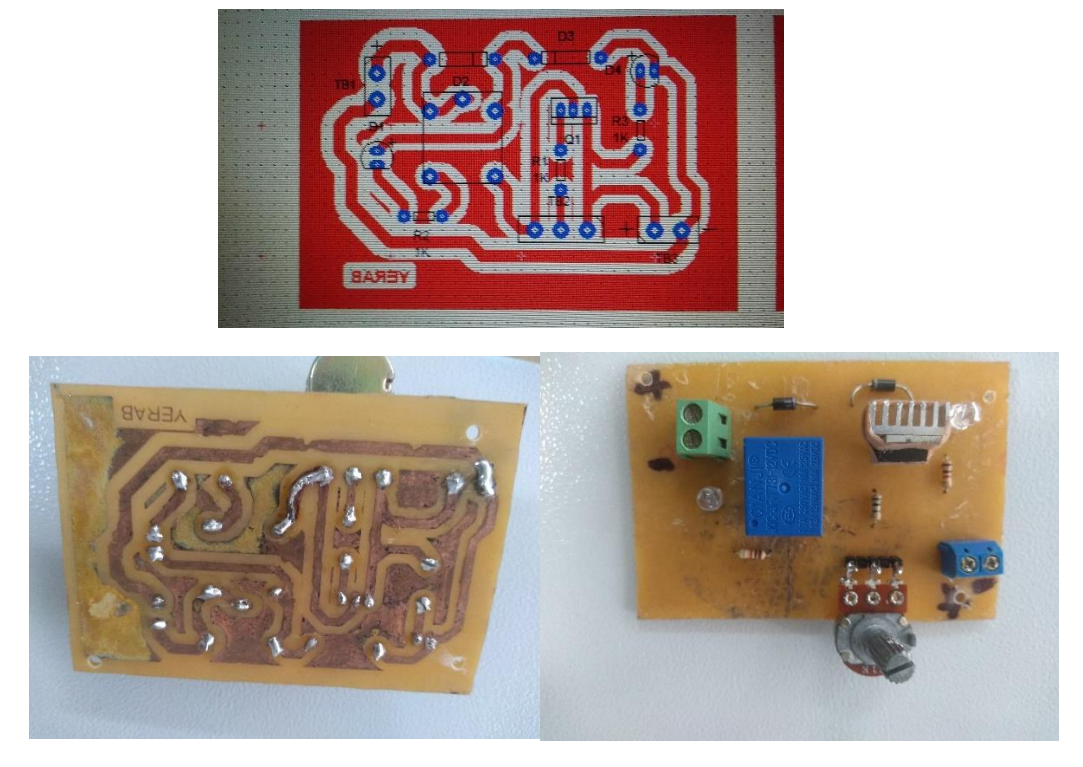

Pruebas de variación de velocidad de la propella, para un motor de 12v

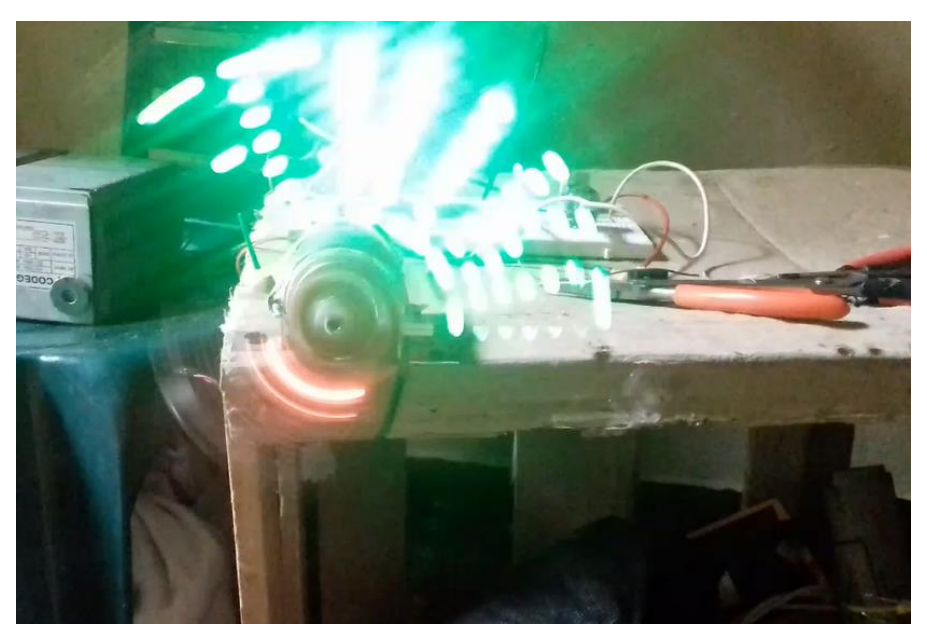

Resultado final.

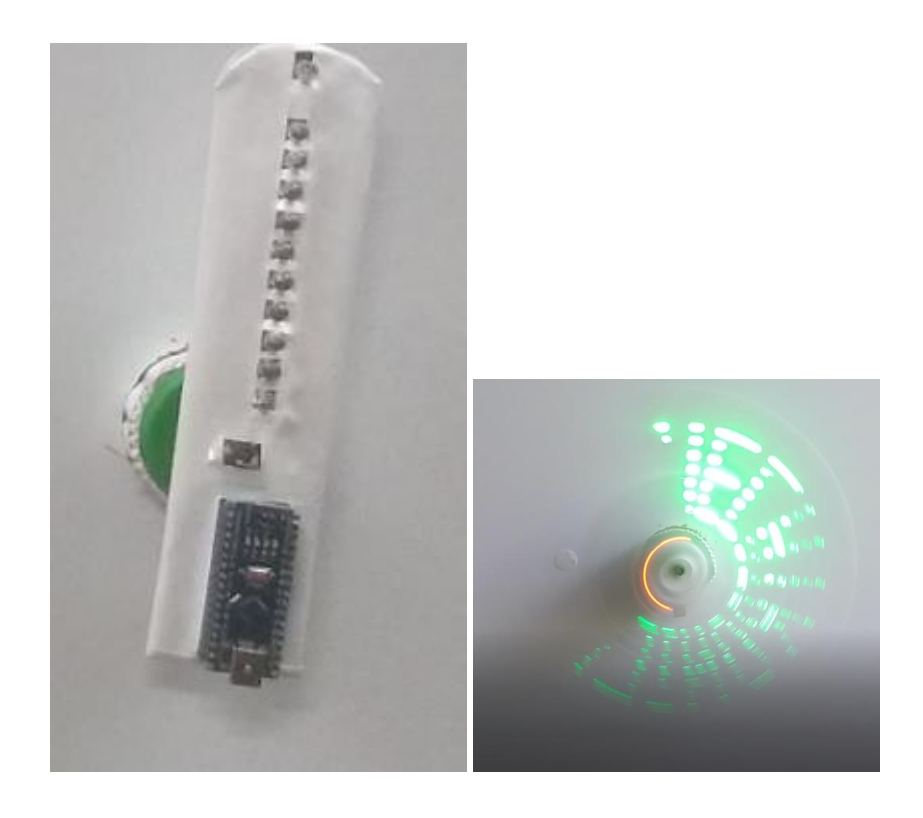

#### **Código Arduino Matriz y propella led.**

• Código propella led obtenido de archivos en Guihub

#include <MD\_Parola.h> #include <MD\_MAX72xx.h> #include <SPI.h>

const uint16\_t WAIT\_TIME =  $1500$ ;

// Define the number of devices we have in the chain and the hardware interface // NOTE: These pin numbers will probably not work with your hardware and may // need to be adapted #define HARDWARE\_TYPE MD\_MAX72XX::PAROLA\_HW #define MAX\_DEVICES 4

#define CLK\_PIN 52 #define DATA\_PIN 53 #define CS\_PIN 51

// Hardware SPI connection

```
MD_Parola P = MD_Parola(HARDWARE_TYPE, CS_PIN, 
MAX_DEVICES);
// Arbitrary output pins
// MD_Parola P = MD_Parola(HARDWARE_TYPE, DATA_PIN, 
CLK_PIN, CS_PIN, MAX_DEVICES);
void setup(void)
{
  P.begin();
}
void loop(void)
{
  P.print("Hola");
  delay(WAIT_TIME);
  P.print(2020, DEC);
  delay(WAIT_TIME);
  P.print("MECA");
  delay(WAIT_TIME);
  P.print("TRO");
  delay(WAIT_TIME);
  P.print("NICA");
  delay(WAIT_TIME);
```
}

• Código Matriz led obtenido de archivos en Guihub

```
int text_ok=0;
int a[] = \{126, 144, 144, 144, 126\};int b[] = \{254, 146, 146, 146, 108\};int c[] = {254, 130, 130, 130, 130};
int d[] = \{254, 130, 130, 130, 124\};
int e[] = \{254, 146, 146, 146, 146\};int f[] = \{254, 144, 144, 144, 128\};int g[] = \{124, 130, 138, 138, 76\};int h[] = \{254, 16, 16, 16, 254\};
int i[] = \{130, 250, 130\};
int j[] = {12, 2, 2, 2, 252};
int k[] = \{254, 16, 40, 68, 130\};int I[] = {254, 2, 2, 2, 2};
int m[] = \{254, 64, 32, 64, 254\};int n[] = \{254, 32, 16, 8, 254\};
int o[] = \{124, 130, 130, 130, 124\};int p[] = \{254, 136, 136, 136, 112\};int q[] = \{124, 130, 138, 134, 126\};
```

```
int r[] = \{254, 144, 152, 148, 98\};int s[] = {100, 146, 146, 146, 76};
int t[] = \{128, 128, 254, 128, 128\};int u[] = \{252, 2, 2, 2, 252\};int v[] = \{248, 4, 2, 4, 248\};
int w[] = \{254, 4, 8, 4, 254\};int x[] = \{198, 40, 16, 40, 198\};int y[] = \{224, 16, 14, 16, 224\};
int z[] = {134, 138, 146, 162, 194};
```

```
int eos[]=\{0, 3, 2, 0\};int excl[] = \{0, 250, 0\};
int ques[] = {64, 128, 138, 144, 96};
float delayTime=1;
```
//POV clock cariables unsigned long currentMillis, elapsed\_loop\_counter, previousMillis; unsigned long counter 1, current count;

```
//Interruption varaibles to count rotation speed
//We create 4 variables to store the previous value of the input signal (if 
LOW or HIGH)
byte last_IN_state; //Here we store the previous state on digital pin
13
float one_rot_time=0; //Here we store the full rotation time
float time_per_deg=0; //Here we store the time it takes to make one
degree rotation
```

```
void setup() {
 PCICR \mid = (1 \ll PCIE0); //enable PCMSK0 scanPCMSK0 = (1 \ll PCINT5); //Enable pin state interruption on pin D13
```

```
 //Output pins register configuration
 DDRD = B11111100; //2 to 7 as output
 DDRB = B00011111; //8 to 12 as output
 DDRB &= B11011111; //13 input
  PORTD &= B00000011; //2 to 7 LOW
PORTB &= B00000000; //8 to 13 LOW
}
```

```
void draw_a_line(int this_line){
int now_line;
now line = this line;
```

```
if (now_line>=128){PORTD = B00100000; now_line-=128;} else
{PORTD &= B11011111;}if (now line>=64) {PORTD = B01000000; now line-=64;} else {PORTD
&= B10111111;if (now_line>=32) {PORTD = B10000000; now_line-=32;} else {PORTD
&= B01111111;}
if (now_line>=16) {PORTB = B00000001; now line-=16;} else {PORTB}
&= B11111110;if (now_line>=8) {PORTB \models B00000010; now\_line==8;} else {PORTB}&= B11111101;if (now line>=4) {PORTB = B00000100; now line-=4;} else {PORTB
&= B11111011;if (now_line>=2) \{PORTB \models B00001000; now\_line==2;\} else \{PORTB&= B11110111;
if (now line>=1) {PORTB \models B00010000; now line=1;} else {PORTB}&= B11101111;}
```

```
void displayChar(char cr, float line_delay){
if (cr == 'a'){ for (int i = 0; i <5;
i++){draw a line(a[i]);delayMicroseconds(line delay);}draw a line(0);}
if (cr == \frac{b'}{5} for (int i = 0; i <5;
i++){draw_a_line(b[i]);delayMicroseconds(line_delay);}draw_a_line(0);}
if (cr == 'c'){ for (int i = 0; i <5;
i++){draw_a_line(c[i]);delayMicroseconds(line_delay);}draw_a_line(0);}
if (cr == 'd'){ for (int i = 0; i <5;
i++){draw_a_line(d[i]);delayMicroseconds(line_delay);}draw_a_line(0);}
if (cr == 'e'){ for (int i = 0; i <5;
i++){draw a line(e[i]);delayMicroseconds(line delay);}draw a line(0);}
if (cr == 'f'){ for (int i = 0; i <5;
i++){draw_a_line(f[i]);delayMicroseconds(line_delay);}draw_a_line(0);}
if (cr == 'g'){ for (int i = 0; i <5;
i++){draw a line(g[i]);delayMicroseconds(line delay);}draw a line(0);}
if (cr == 'h'){ for (int i = 0; i <5;
i++){draw_a_line(h[i]);delayMicroseconds(line_delay);}draw_a_line(0);}
if (cr == 'i'){ for (int itr = 0; itr <3;
itr++){draw_a_line(i[itr]);delayMicroseconds(line_delay);}draw_a_line(0);}
if (cr == 'j'){ for (int i = 0; i <5;
i++){draw a line(i[i]);delayMicroseconds(line delay);}draw a line(0);}
if (cr == 'k'){ for (int i = 0; i <5;
i++){draw a line(k[i]);delayMicroseconds(line delay);}draw a line(0);}
if (cr == 'l'){ for (int i = 0; i <5;
i++){draw_a_line(l[i]);delayMicroseconds(line_delay);}draw_a_line(0);}
if (cr == 'm'){ for (int i = 0; i <5;
i++){draw_a_line(m[i]);delayMicroseconds(line_delay);}draw_a_line(0);}
```

```
if (cr == 'n'){ for (int i = 0; i <5;
i++){draw_a_line(n[i]);delayMicroseconds(line_delay);}draw_a_line(0);}
if (cr == 'o'){ for (int i = 0; i <5;
i++){draw_a_line(o[i]);delayMicroseconds(line_delay);}draw_a_line(0);}
if (cr == 'p') { for (int i = 0; i <5;
i++){draw_a_line(p[i]);delayMicroseconds(line_delay);}draw_a_line(0);}
if (cr == 'q'){ for (int i = 0; i <5;
i++){draw_a_line(q[i]);delayMicroseconds(line_delay);}draw_a_line(0);}
if (cr == 'r'){ for (int i = 0; i <5;
i++){draw_a_line(r[i]);delayMicroseconds(line_delay);}draw_a_line(0);}
if (cr == 's'){ for (int i = 0; i <5;
i++){draw_a_line(s[i]);delayMicroseconds(line_delay);}draw_a_line(0);}
if (cr == 't'){ for (int i = 0; i <5;
i++){draw a line(t[i]);delayMicroseconds(line delay);}draw a line(0);}
if (cr == 'u'){ for (int i = 0; i <5;
i++){draw_a_line(u[i]);delayMicroseconds(line_delay);}draw_a_line(0);}
if (cr == 'v'){ for (int i = 0; i <5;
i++){draw_a_line(v[i]);delayMicroseconds(line_delay);}draw_a_line(0);}
if (cr == 'w'){ for (int i = 0; i <5;
i++){draw_a_line(w[i]);delayMicroseconds(line_delay);}draw_a_line(0);}
if (cr == 'x'){ for (int i = 0; i <5;
i++){draw a line(x[i]);delayMicroseconds(line delay);}draw a line(0);}
if (cr == 'y'){ for (int i = 0; i <5;
i++){draw_a_line(y[i]);delayMicroseconds(line_delay);}draw_a_line(0);}
if (cr == 'z'){ for (int i = 0; i <5;
i++){draw_a_line(z[i]);delayMicroseconds(line_delay);}draw_a_line(0);}
if (cr == '!'){ for (int i = 0; i <3;
i++){draw_a_line(excl[i]);delayMicroseconds(line_delay);}draw_a_line(0);
}
if (cr == '?'){for (int i = 0; i <5;
i++){draw_a_line(ques[i]);delayMicroseconds(line_delay);}draw_a_line(0);
}
if (cr == '.'){ for (int i = 0; i <4;
i++){draw_a_line(eos[i]);delayMicroseconds(line_delay);}draw_a_line(0);}
delayMicroseconds(line_delay*2);
}
```

```
void displayString(char* s, float line_delay){
for (int i = 0; i \left{ \leq = strlen(s); i++){
displayChar(s[i],line_delay);
}
}
```
void loop() {

```
currentMillis = micros(); elapsed_loop_counter = currentMillis - previousMillis;
 delayTime = time_per_deg*3.5; //we want 2 degrees for each line of the
letters
```

```
 //This if here is to make sure I'll start printing at 216 deg so the text will be 
centered.
```

```
if((elapsed_loop_counter >= time_per_deg*(216)) &&(elapsed_loop_counter < time_per_deg*(217)) && text_ok)
 { 
  displayString("mecatronica",delayTime);
 //delayMicroseconds(delayTime*10);
 text_ok=0:
  }
}
```

```
ISR(PCINT0_vect){
```
}

```
//First we take the current count value in micro seconds using the micros() 
function
```

```
current\_count = microscopy); ///////////////////////////////////////Channel 1
 if(PINB & 800100000) { \frac{\text{W}}{\text{W}} make an AND with the
pin state register, We verify if pin 8 is HIGH???
  if(last_IN_state == 0){ //If the last state was 0, then we
have a state change...
   last IN state = 1; //Store the current state into the last
state for the next loop
   counter_1 = current_count; //Set counter_1 to current value.
   }
  }
 else if(last_IN_state == 1){ // //If pin 8 is LOW and the last state
was HIGH then we have a state change 
  last IN state = 0; //Store the current state into the last
state for the next loop
  one_rot_time = current_count - counter_1; //We make the time
difference. Channel 1 is current_time - timer_1.
  time_per_deg = one_rot_time/360.0;
  previously \text{micros}\text{)};
  text_ok=1;
   }
```
**Construcción**

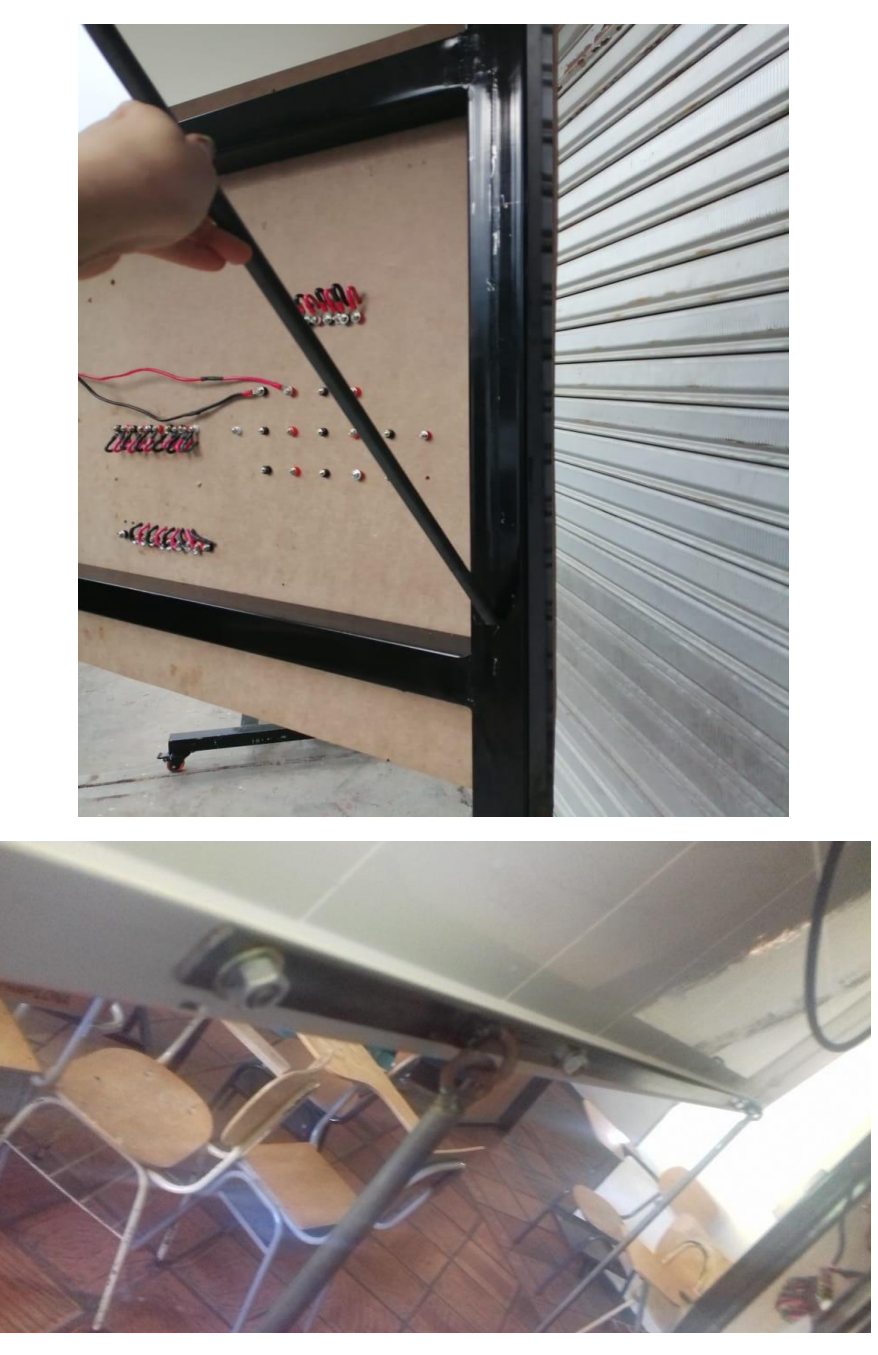

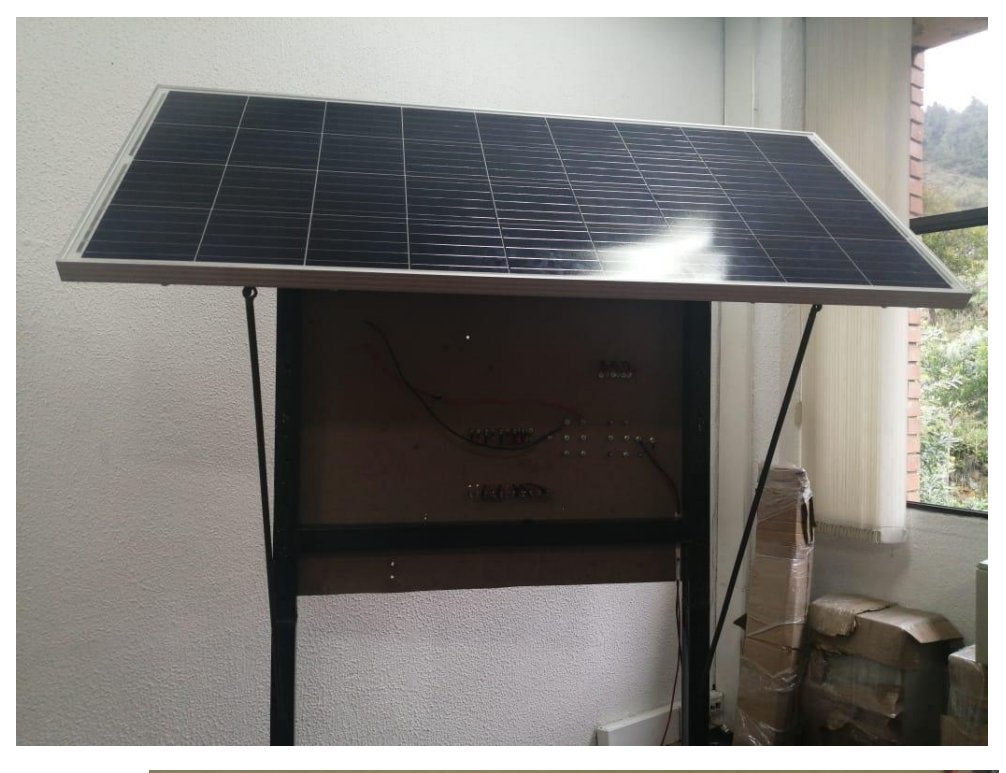

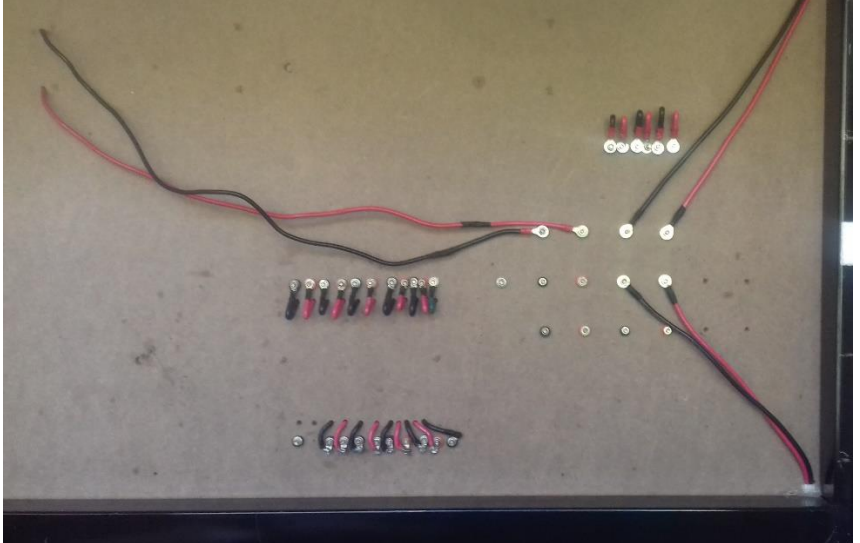

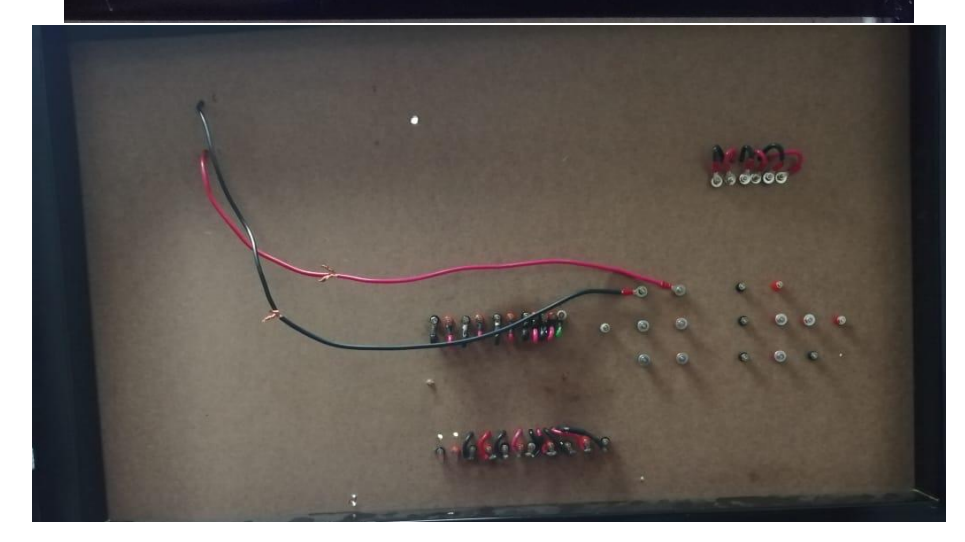

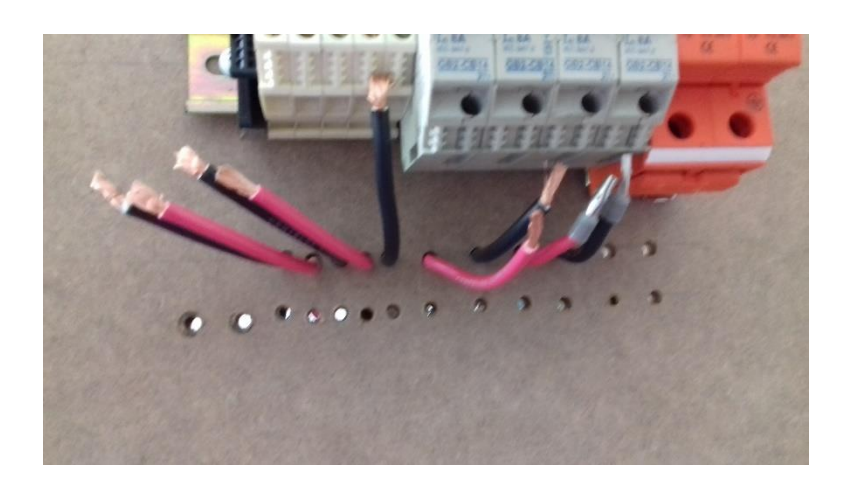

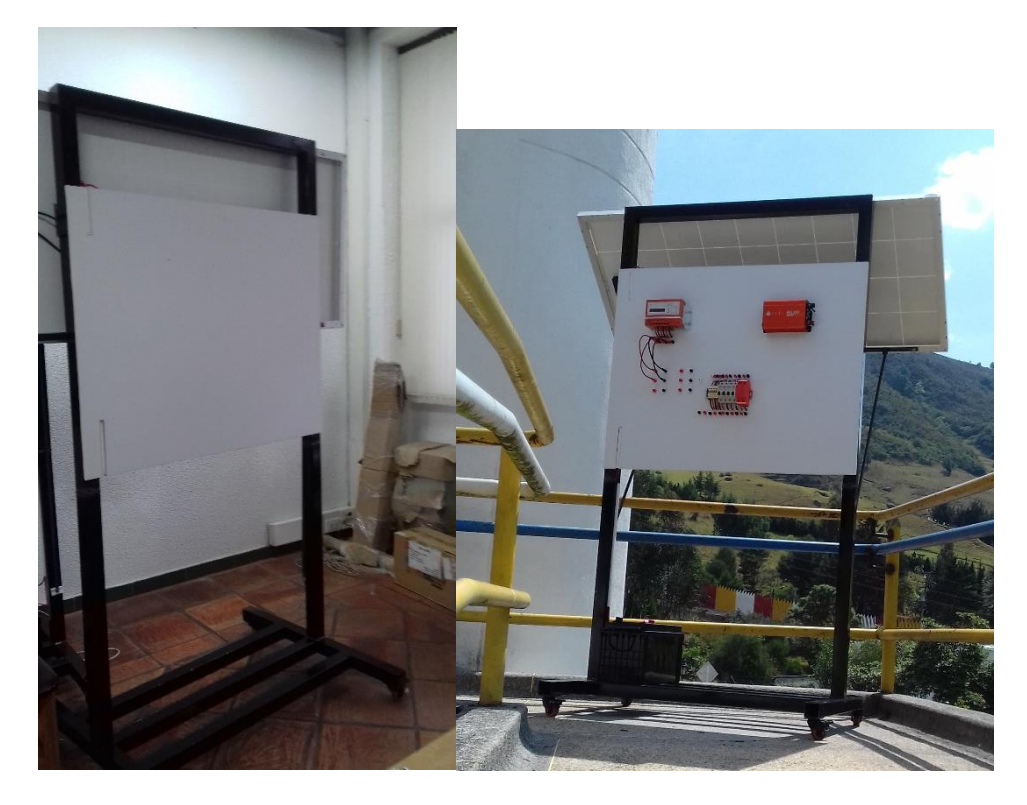

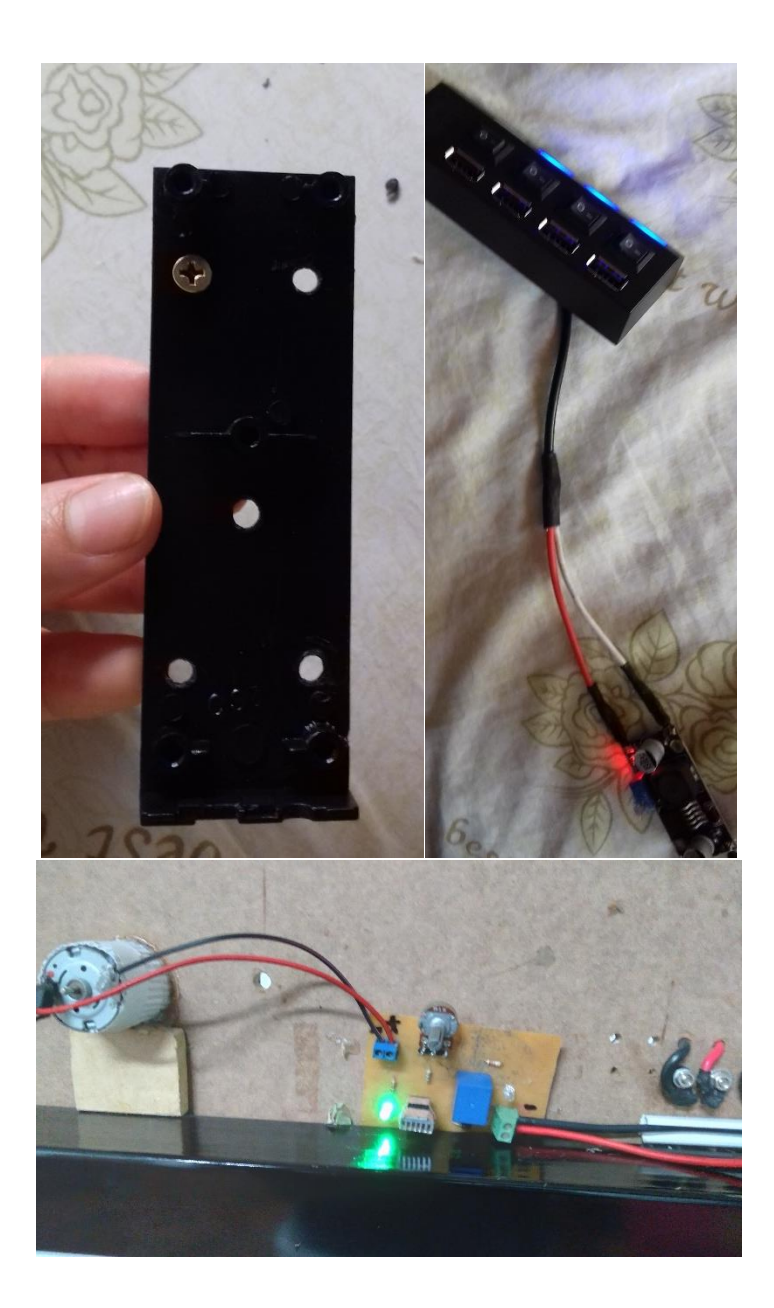

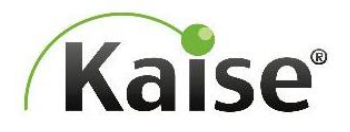

# KBG121200 (GEL) 12V 120Ah(10hr)

Gel battery shows some distinctive advantages over flooded battery or AGM battery, such as super thermal stability, high deep discharge capability, good recovery from deep discharge, even if the battery is left discharged for three days, it will recover to 100% of capacity. With the above-mentioned advantages, the gel battery has long service life, specially suitable for motive power applications, such as golf trailer, structure inc., specially statedic for motive power applications, such as gon train<br>structure for the state. The deep discharge cycles increased 50% as compared with<br>the AGM battery.

#### **Battery Construction**

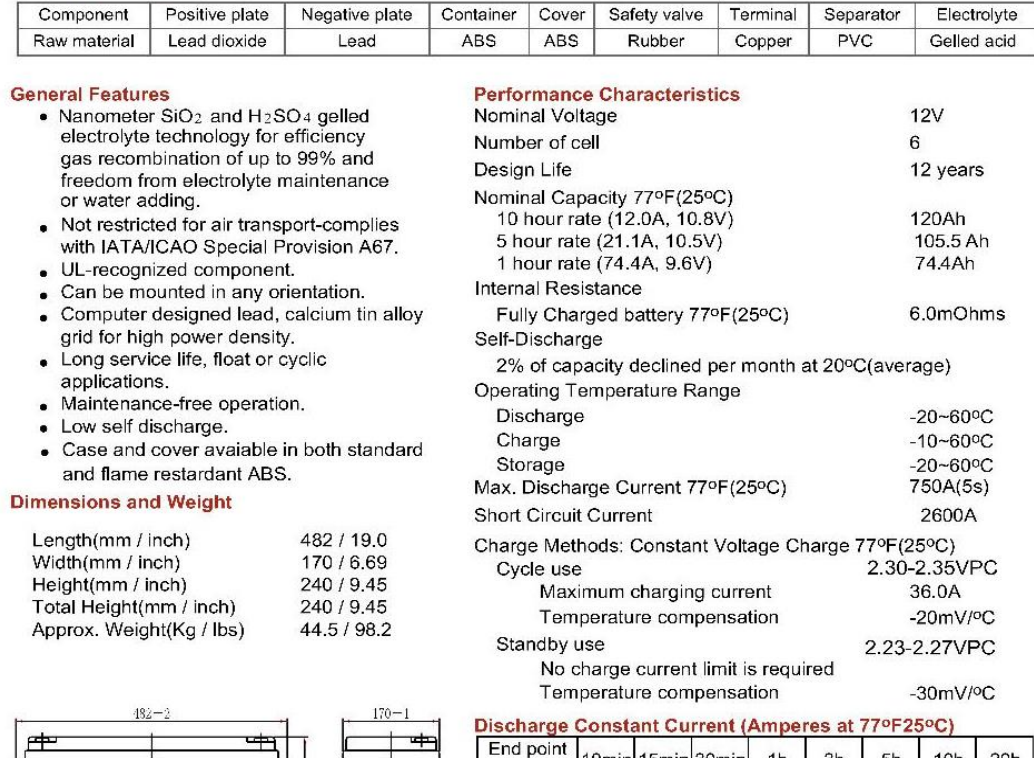

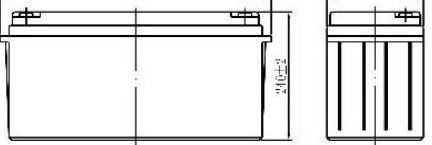

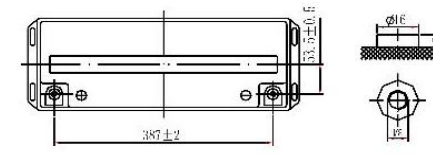

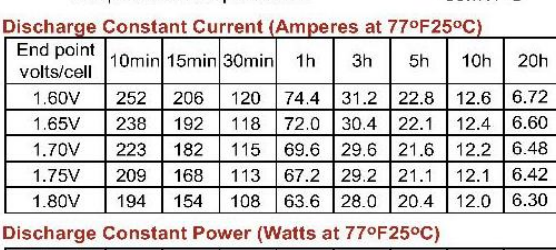

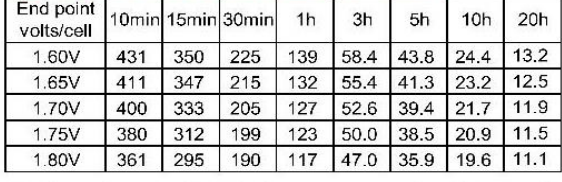

(Note)The above characteristics data are average values obtained within three charge/discharge cycles not the mimimum values.

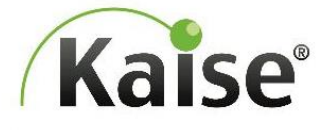

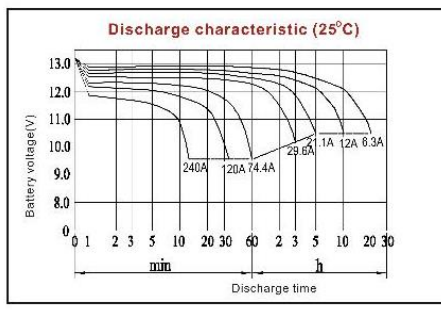

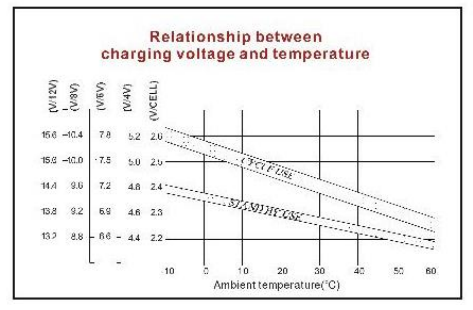

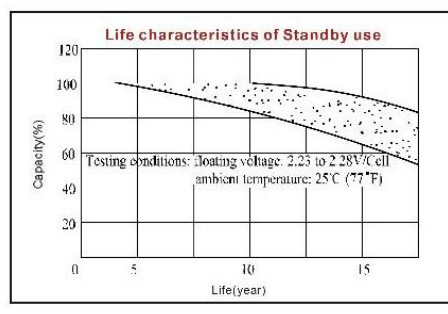

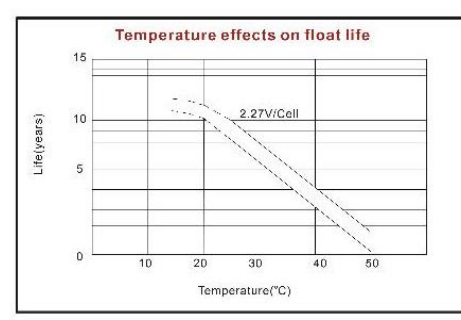

KBG121200 12V120Ah

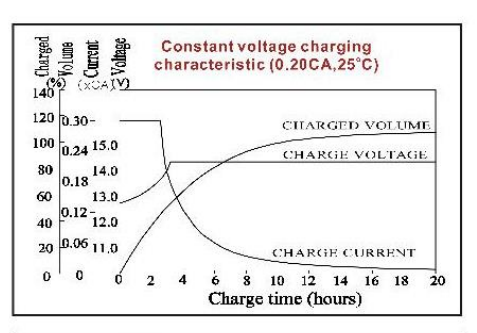

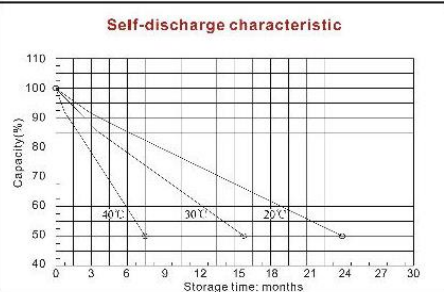

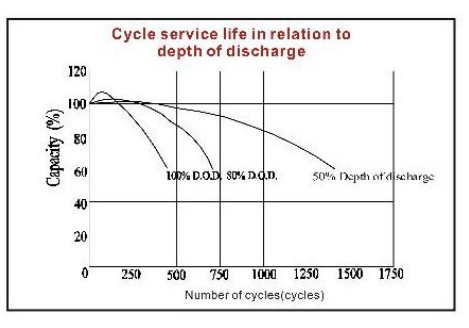

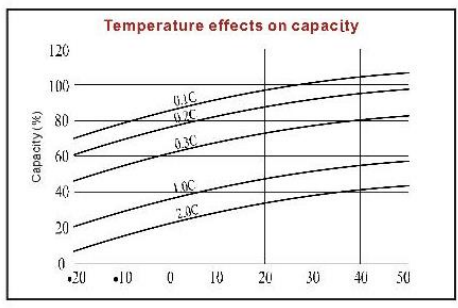

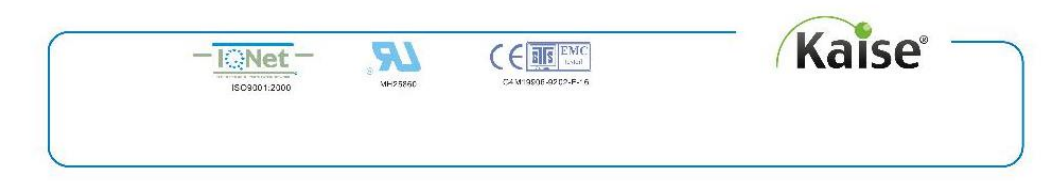

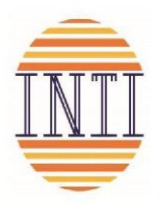

IIP-12300

Inversor de onda pura 300W 12V

Inversor de onda pura de alta eficiencia con funciones de protección y bloqueo automático integrado.

Especificaciones Técnicas

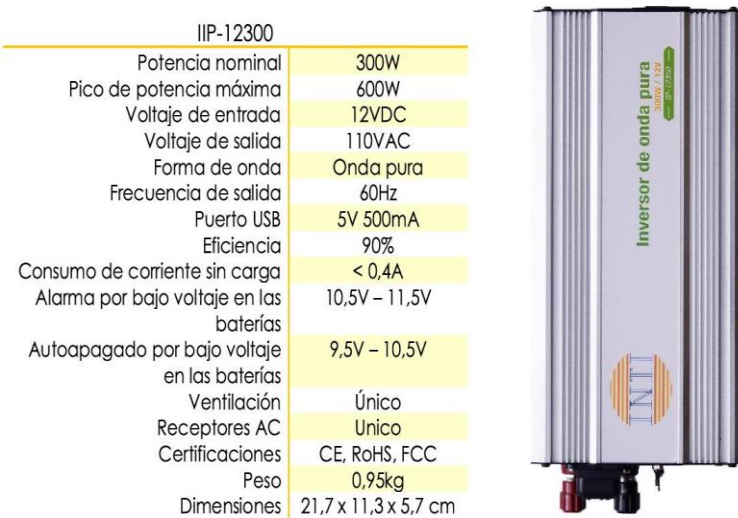

Indicación LED - indicación del estado de operación del inversor a través de leds. Led verde encendido: se registra voltaje AC correcto a la salida del inversor. Led rojo encendido: no se registra voltaje AC a la salida del inversor, causado por alto voltaje de entrada, sobrecarga o exceso de temperatura.

Funciones de autoprotección integradas al inversor - Fusible DC interno para protección contra sobre corrientes: alarma por bajo voltaje en baterías, protección por alto voltaje en baterías y protección por exceso de temperatura, seguidos por apagado automático del inversor, protección contra cortocircuitos.

Accesorios - Pinzas para conexión de inversor a baterías, manual de usuario.

www.inti-solar.com

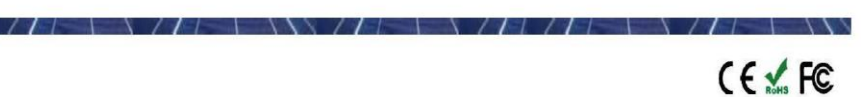

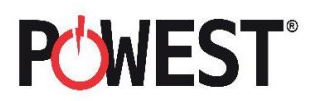

#### **POWEST**

Paneles Solares Poli-cristalinos

Los paneles fotovoltaicos POWEST poli-cristalinos son ideales para su uso en plantas de energía a gran escala, comerciales e instalaciones residenciales. Nuestros paneles fotovoltaicos están en línea con las normas de la Comisión Electro-técnica Internacional (IEC 61215, IEC 61730), e incluyen:

- · Pruebas de exposición a exteriores
- · Pruebas de aislamiento
- · Pruebas de resistencia a puntos calientes
- · Pruebas de pre acondicionamiento ultravioleta (UV)
- · Pruebas de clima (como humedad-calor, ciclo térmico y humedad-congelación)
- · Pruebas de carga mecánica
- · Pruebas de fuga de corriente con humedad
- · Pruebas de empuje
- · Pruebas de impacto de granizo
- · Pruebas de continuidad de conexión a tierra

Las principales características de nuestros paneles son:

- · Diodo de derivación que reduce al mínimo la pérdida de potencia por la sombra
- · Alta eficiencia de conversión del módulo (hasta15,88%), gracias a una innovadora tecnología de fabricación
- · Células solares de alta eficiencia con transmisión y cristal texturizado
- · Vidrio templado con encapsulado EVA y película de protección frente al medio ambiente, con marco de aluminio anonizado, para una protección eficiente baio condiciones ambientales extremas
- · A prueba de agua (UL94, VO)

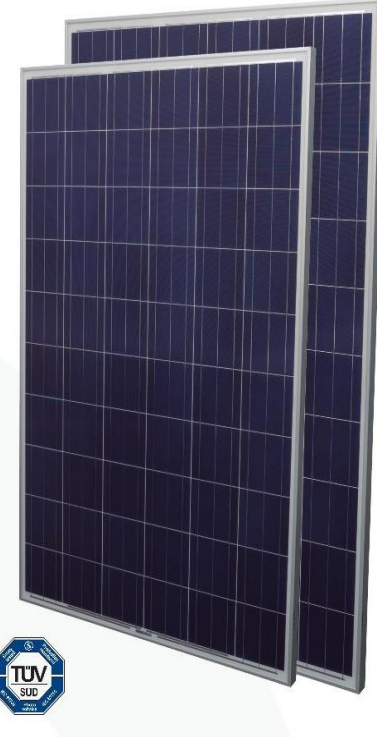

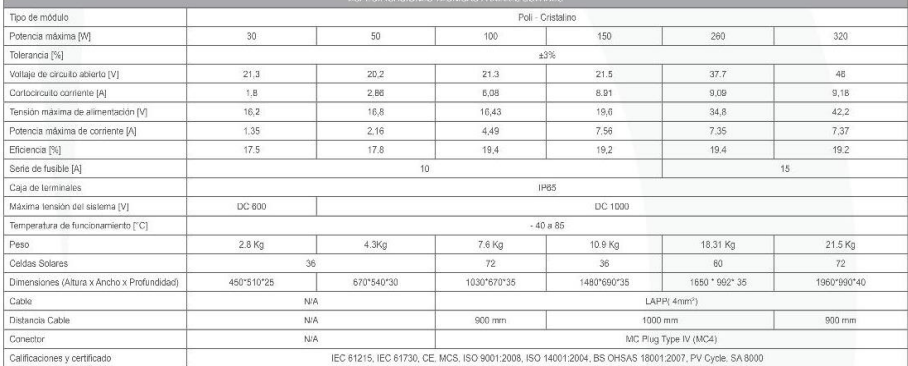

.<br>Sujdos noli iziolnes sin previrso st. sepimenos mieno okcilena, sepintsyonikikal da kwantaki ya haja poto del okole. \* Foos se etiencia, asterois se venten on erpeato.

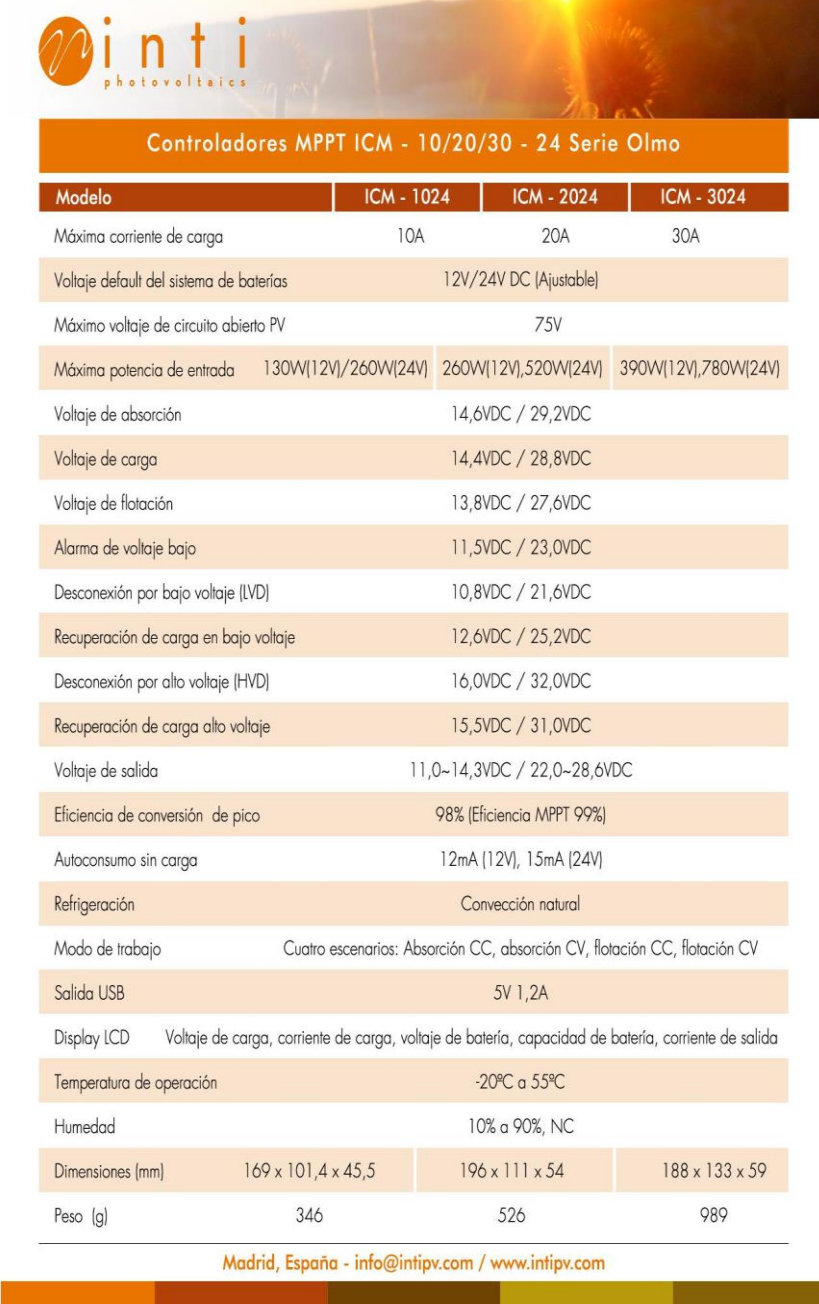

the contract of the contract of the contract of the contract of

#### 14. Bibliografía

- Aguilar Peña, J., & Gomez Segura, A. (n.d.). *El Módulo Fotovoltaico*. Universidad de Jaén. Retrieved July 21, 2020, from http://www.ujaen.es/investiga/solar/07cursosolar/home\_main\_frame/08\_lecciones/ 02\_leccion/www/Modulo\_fotovoltaico.htm
- Alvarado Fajardo, A. C. (2014). *ANÁLISIS, DISEÑO Y SIMULACIÓN DE SISTEMA SOLAR FOTOVOLTAICO PARA SUMINISTRO ELÉCTRICO EN APOYO A PROGRAMA NUTRICIONAL EN LA ESCUELA RURAL EL CARDONAL, TIBANÁ (BOYACÁ) – COLOMBIA* [Universidad Libre]. https://repository.unilibre.edu.co/handle/10901/9353
- Alvarado Ladrón de Guevara, J. (2018). *DISEÑO Y CÁLCULO DE UNA INSTALACIÓN FOTOVOLTAICA AISLADA* [Universidad Politecnica de Madrid]. http://oa.upm.es/52204/1/PFC\_JORGE\_ALVARADO\_LADRON\_DE\_GUEVAR A.pdf
- Ballesteros Ballesteros, V. A., & Gallego Torres, A. P. (2019). Modelo de educación en energías renovables desde el compromiso público y la actitud energética. *Revista Facultad de Ingeniería*, *28*(52), 27–42. https://doi.org/10.19053/01211129.v28.n52.2019.9652
- Beurden, B. (2015). *GAS NATURAL: MÁS ENERGÍA, MÁS LIMPIA*. https://www.shell.com/energy-and-innovation/natural-gas/providing-more-andcleanerenergy/\_jcr\_content/par/toptasks.stream/1547802037560/14ae145c9ea0962e725f3 77d367f41f50536d8b56e80863c533d5cd8aa4122ec/natural-gas-providing-moreand-cleaner-energy-spanish
- Caipe Balcázar, M., & Celis Pinzón, A. (2013). *DISEÑO DE UNA ESTRUCTURA MÓVIL PARA UN PANEL SOLAR DE 205 W CON DOS GRADOS DE LIBERTAD*. Pontificia Universidad Javeriana.

Castellanos, N. (2013). Evaluación preliminar del uso del efecto piezoeléctrico para

generación de energía. *Inventum*, *8*(15), 35–40. https://doi.org/10.26620/uniminuto.inventum.8.15.2013.35-40

- Collaguazo, S. (2019). *Estimación De Irradiancia Solar Basada En Modelos Matemáticos Y Medición De Variables Eléctricas De Paneles Fotovoltaicos* (Vol. 1) [Escuela Politécnica Nacional]. https://bibdigital.epn.edu.ec/bitstream/15000/20171/1/CD 9640.pdf
- Cordero Paredes, V. (2014). *Simulación mediante Psim de algoritmos de seguimiento del punto de máxima potencia en sistemas fotovoltaicos* [Universidad de Valladolid]. http://uvadoc.uva.es/handle/10324/12887
- De-la-Mata-Aller, R. (2016). Maximum Power Point Tracking (MPPT) module for a photovoltaic panel. *Workrooms Journal*, *1*(4), 0–2. https://doi.org/10.15592/workrooms.2016.0002
- Diaz, T. (2010). *INSTALACIONES SOLARES FOTOVOLTAICAS.GM*. MCGRAW-HILL INTERAMERICANA DE ESPAÑA S.L. https://www.mheducation.es/bcv/guide/capitulo/8448171691.pdf
- Duque, I., & Pulido, J. (2016). *Recomendaciones para el cálculo de estructuras metálicas con perfiles tubulares* [Universidad Católica Andres Bello]. http://biblioteca2.ucab.edu.ve/anexos/biblioteca/marc/texto/Febrero 2018/AAT3174.pdf
- García Arbeláez, C., & González, M. A. (2017). *LAS ENERGÍAS RENOVABLES: MOTOR DEL DESARROLLO SOSTENIBLE*. http://d2ouvy59p0dg6k.cloudfront.net/downloads/energias\_renovables\_b19\_c4\_b\_ 1.pdf
- García Díaz, E. (2016). *Simulación de Sistemas de Energías Renovables en EcosimPro*. Universidad de Valladolid.
- García Rodríguez, C. (2018). *Propuesta Técnico Económica para la implementación de un sistema fotovoltaico interconectado a la red en las instalaciones de la cooperativa de ingenieros electricistas COINGEL* [Universidad Distrital Francisco José de Caldas].

http://repository.udistrital.edu.co/bitstream/11349/15858/1/GarciaRodriguezCamil

oAndres 2019.pdf

- Ger, T. (2013). *Equipos Didácticos y de Investigación de la Energía Solar*.
- IDEAM. (n.d.-a). *Atlas de Radiación Solar, Ultravioleta y Ozono de Colombia*. http://atlas.ideam.gov.co/visorAtlasRadiacion.html
- IDEAM. (n.d.-b). *CARACTERÍSTICAS DE LA RADIACIÓN SOLAR*. Retrieved July 17, 2020, from http://www.ideam.gov.co/web/tiempo-y-clima/caracteristicas-de-laradiacion-solar
- International Renewable Energy Agency. (2019). *Solar simulators: Application to developing cities*. https://www.irena.org/- /media/Files/IRENA/Agency/Publication/2019/Jan/IRENA\_Solar\_simulators\_201 9.PDF
- Jacho Loachamin, W. G. (2014). *Análisis y modelamiento del impacto de la radiación difusa en la generación eléctrica usando paneles solares fotovoltaicos policristalinos* [UNIVERSIDAD POLITÉCNICA SALESIANA, SEDE QUITO]. https://dspace.ups.edu.ec/bitstream/123456789/7868/6/UPS-QT00905.pdf
- Jiménez-Ortiz, J. F., & Biel, D. (2009). Estudio y simulación de sistemas de conversión fotovoltaica-eléctrica mediante Matlab/Simulink. *Seminario Anual de Automática, Electrónica Industrial e Instrumentación.* http://hdl.handle.net/2117/13272
- Lope Gómez, C. (2012). *Boletín Solar Fotovoltaica Autónoma SunFields Europe*. https://www.sfe-solar.com/wp-content/uploads/2011/08/Sunfields\_Manual-Calculo\_Fotovoltaica\_Autonomas.pdf
- Lucera Energía. (n.d.). *Por Qué Consumir Energías Renovables*. Retrieved July 14, 2020, from https://lucera.es/blog/por-que-consumir-energias-renovables
- Martínez Barbosa, A. (2015). *Control de la velocidad de un motor de cd a través de un convertidor cd-cd reductor alimentado mediante paneles solares* [Universidad Tecnológica de la Mixteca]. http://itcelaya.edu.mx/ojs/index.php/pistas/article/view/374/362
- Matiz Mora, D. F., & Macareno Carrillo, J. W. (2019). *DISEÑO E IMPLEMENTACIÓN DE UNA ESTACIÓN DIDÁCTICA PARA EL*

*ENTRENAMIENTO EN EL MANEJO DE ENERGÍA SOLAR FOTOVOLTAICA*. Universidad de Santander.

- Mejía V, E. (2019). Diseño de un sistema fotovoltaico autónomo para el suministro de energía eléctrica al laboratorio de Ingeniería Mecánica de la Universidad Politécnica Amazónica. *Pakamuros*, *2*, 73–88. http://revistas.unj.edu.pe/index.php/pakamuros/article/view/95/89
- Mendez, J., & Cuervo, R. (2011). *ENERGÍA SOLAR FOTOVOLTAICA 7<sup>a</sup> Edición* (F. Confemetal (ed.)).
- Ospino, A., Robles, C., & Duran, A. (2014). Modelado y simulación de un panel fotovoltaico empleando técnicas de inteligencia artificial. *Scielo*, *35*(3). http://scielo.sld.cu/scielo.php?script=sci\_arttext&pid=S1815-59012014000300007
- Perpiñan Lamigueiro, O. (2018). *Energía Solar Fotovoltaica*. Creative Commons. https://oscarperpinan.github.io/esf/ESF.pdf
- Quaschning, V. (2016). *Understanding Renewable Energy Systems* (Carl Hanser Velag (ed.); Second).

Rufes Martínez, P. (2010). *Energia Solar Térmica: Técnicas para su Aprovechamiento - Pedro Rufes Martínez - Google Libros*. Marcombo. https://books.google.es/books?hl=es&lr=&id=fllc3xuVIUYC&oi=fnd&pg=PA1&d q=aprovechamiento+de+la+radiación+que+proviene+del+Sol+para+calentar+fluid os+que+circulan+por+el+interior+de+captadores+solares+térmicos&ots=arzdacxH rH&sig=yOsvfGZ5SOBRrO6T8VRDlZ2fGzM#

- Sanchez, U., Haro, A., & Ramos, L. (2014). Sistema fotovoltaico de inyección de red en la facultad de ingeniería de la universidad nacional de Chimborazo. *XXI Simposio Peruano de Energía Solar y Del Ambiente (XXI- SPES)*. https://es.slideshare.net/Perusolar/26-snchez-m-ulises
- SARMIENTO CARDOZO, D. O. (2018). *MODELADO Y SIMULACIÓN DE UN SISTEMA DE CONTROL PARA UN MÓDULO DE ENERGÍA SOLAR FOTOVOLTAICA EN CONEXIÓN ISLA*. UNIVERSIDAD DEL NORTE.

Schumann, R. (2013). *¿Qué es la Energía Fotovoltaica?* https://www.agenergia.org/wpcontent/uploads/2018/05/1234263746 Qu es la energ a fv ITER.pdf

Stern, D. (2002, December 13). *(S-7) La Energía Solar*. https://pwg.gsfc.nasa.gov/stargaze/Msun7eng.htm

Universidad Carlos III de Madrid. (2015). *Introducción a Psim*.

Vera Dávila, A. G., Delgado Ariza, J. C., & Sepúlveda Mora, S. B. (2018). *Validación del modelo matemático de un panel solar empleando la herramienta Simulink de Matlab Validation of the mathematical model of a solar panel using Matlab/Simulink tool*. *8*(2), 343–356. https://doi.org/10.19053/20278306.v8.n2.2018.7972